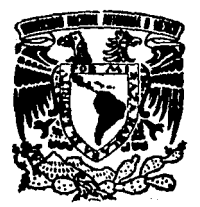

## UNIVERSIDAD NACIONAL AUTONOMA DE MEXICO

ESCUELA NACIONAL DE ESTUDIOS "ACATLAN"

### CONFIGURACION, INSTALACION Y DISTRIBUCION REMOTA DE SOFTWARE EN REDES DE AREA LOCAL

## **MEMORIAS DEL DESEMPENO PROFESIONAL**

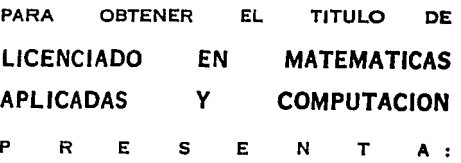

MARTINEZ RENE E S

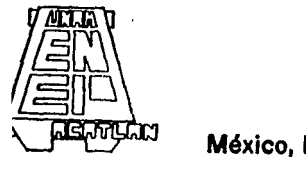

México, D.F.

FALLA DE ORIGEN

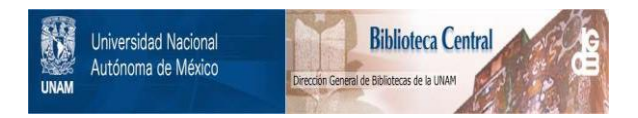

## **UNAM – Dirección General de Bibliotecas Tesis Digitales Restricciones de uso**

## **DERECHOS RESERVADOS © PROHIBIDA SU REPRODUCCIÓN TOTAL O PARCIAL**

Todo el material contenido en esta tesis está protegido por la Ley Federal del Derecho de Autor (LFDA) de los Estados Unidos Mexicanos (México).

El uso de imágenes, fragmentos de videos, y demás material que sea objeto de protección de los derechos de autor, será exclusivamente para fines educativos e informativos y deberá citar la fuente donde la obtuvo mencionando el autor o autores. Cualquier uso distinto como el lucro, reproducción, edición o modificación, será perseguido y sancionado por el respectivo titular de los Derechos de Autor.

#### **INDICE**

#### **Introducción**

#### 1 Antecedentes

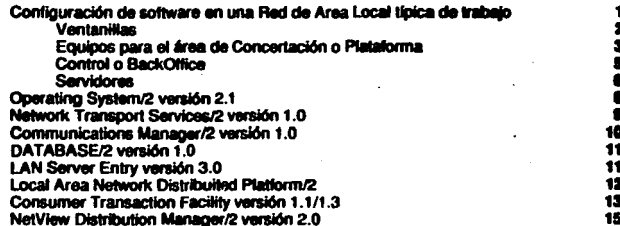

#### Il Surgimiento de la necesidad de un procedimiento sencillo de instalación de **SW**

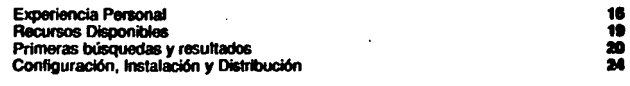

#### III Plan Original del Proyecto

Objetivo Descripción a detalle de las actividades

ò

#### IV Avance del proyecto. Logros, contratiempos y su resolución

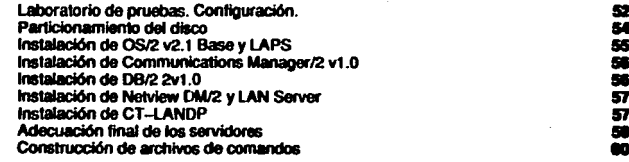

#### V Surgimiento de Co-proyecto: Preparación de Redes para Distribución a. través de Host

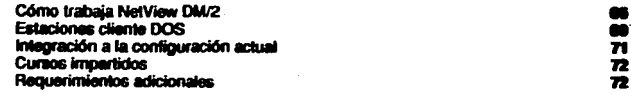

#### **Conclusiones**

Anéndice 1. Certificado de curso "DSM CURRICULUM DEVELOPMENT" Apéndice 2. Archivos de Respuesta empleados<br>Apéndice 2. Archivos de Respuesta empleados<br>Apéndice 3. Extracto de Manual de Instalación de los Servidores de la Red de

Sucursal

Apéndice 4. Archivos Script y LCU empleados para la instalación

#### **Bibliografía**

#### **Introducción**

En el desarrollo del desempeño de la vida profesional la etapa de aprendizaje que se llevó a cabo en la vida académica universitaria se acentúa llevando al egresado a una especialización cada vez mayor. Se toman nuevos cursos y se alrontan nuevos retos aunque existe una diferencia importante con respecto a los existentes en el ámbito universitario: ahora se debe mantener siempre una visión de napocios apegada a la realidad de los clientes, entendiéndose por clientes aquellos que solicitan y remuneran los servicios del profesionista.

Los problemas que el epresado enfrenta son resuelhos en base a los conocimientos obtenidos en todas las etapas de preparación por las que haya transitado y, sobre todo, a su capacidad creativa. La remuneración a sus estuerzos se obtiene de dos maneras: la económica y la satisfacción que proporciona el ver que las soluciones enconéradas son empleadas en la vida cotidiana.

En este trabaio presento un proyecto en el que colaboré y que representó para mi una etapa completa en el transcurrir de mi decempeño profesional. El sistema resultante del mismo es empleado diarlamente para la distribución de software a las más de 300 sucursales con que cuenta el cliente en que se realizó el provecto.

Describo en él desde los antecedentes que llevaron al suroimiento del provecto hasta el momento en que se considera culminado. Los cómos y porqués de lo realizado así como los contratiempos encontrados y la solución que se dio a los miamos. Presento a continuación un breve resumen de lo expuesto en cada capítulo.

Capítulo I

#### **Antecedentes**

En este capítulo se presenta el empleo de redes de área local en sucursales bancarias así como la descripción y funcionamiento de los productos de software normalmente instalados en los equipos que las conforman.

Capitulo II

Surgimiento de la necesidad de un procedimiento sencillo de instalación de SW. Experiencia Personal.

Se describen aquí las experiencias personales que llevan a la búsqueda de un procedimiento sencillo y eficiente de instalación de soltware, los resultados y conocimientos obtenidos de ésta, la orsoaración académica y no académica necesaria para implementar el procedimiento seleccionado y su aplicación en las áreas de promoción y ventas.

Capítulo III

Plan original del Proyecto.

Se presenta el plan detallado del proyecto de instalación a desarrollar, su objetivo, las presentaciones al cliente del procedimiento a emplear y una visión del proyecto como parte Capítulo IV

Avance del proyecto. Logros, Contratiempos y su resolución,

Se detalla la configuración del taboratorio empleado, la integración de los dispositivos de hardware involucrados, los ajustes necesarios en el avance del proyecto y los recursos empleados para lograr el objetivo del mismo.

Capítulo V

Surgimiento de Co-proyecto: Preparación de Redes de Distribución a través de HOST

Se describe la realización de un proyecto paralelo el cual involucra la preparación de la redes de área local para la posterior distribución de software a través del procesador central, las fases del mismo, su integración al proyecto original y la situación actual.

**Anéndices** 

Se presentan los archivos de datos y programas construidos para la consecución del provecto, así como otros datos de interés.

#### **i** Antecedentes

#### Configuración de Software en una Red de Area Local típica de trabajo.

Las redes de área local en que los nodos constituyentes son microcomputadoras (computadoras personales) son cada vez más populares. No es de extrañar, sus características las hacen instrumentos ideales para desempeñar un sin fin de aplicaciones diferentes. Una computadora personal, siendo una máquina de uso genérico, se encuentra capacitada para desarrollar múltiples funciones cambiando solamente las aplicaciones que en ella se ejecutan; si a ello agregamos el que, al aceptar dispositivos externos e internos diversos pueden cumplir tareas especializadas, comprenderemos que una máquina de este tipo, con el hardware y el software adecuados, puede convertirse en un instrumento idóneo para aplicaciones de una industria específica, tal como la financiera.

| Por las PC: algunas vertains                                                             | Por las terminales: algunas vertajas                     |
|------------------------------------------------------------------------------------------|----------------------------------------------------------|
| 11. Flexibilidad para crecimientos futuros                                               | 1. Operaciones de cajaros en trenas da datos específicos |
| 2. Ventas combinadas, funcionas de ventanillas                                           | 2. Manos coortunidades de confusión para tos caleros /   |
| 3. Creación de oportunidades de ventas orizadas   3. Reducción en movilidad del pentonal |                                                          |
| 4. Reducción de papeleo                                                                  | ' 4. Milinima imversión inicial                          |

Figura 1. El debato de los PC ve les territories de caleros<sup>1</sup>

Además de la anterior, las computadoras personales presentan otras ventaias;

- Son eficientes, siendo la relación costo-rendimiento muy superior a la de muchos equipos intermedios o mayores
- Son económicas. Su precio se ha abaratado gracias al desarrollo de la tecnología, que permite producirlas en masa, y a la competencia cada vez mayor entre los distintos fabricantes de estos equipos.
- Permiten el proceso distribuído. Pueden encargarse de procesar por sí mismas parte de la información sin necesidad de depender de un equipo de cómputo mayor para ello. dejando a éste los procesos que lo requieran, tales como el maneio centralizado de información (consolidación) o procesos que por su cornolelidad requieren de manor poder de cómputo.
- Permiten el trabaio individualizado. Al das atención exclusivamente a un usuario el tiempo de respuesta del equipo a sus requerimientos es corto.
- Los errores son fácilmente aislables. La falla de una de las máquinas nodos y cuyva función no sea la de servidora del resto no afecta más que a un usuario.

Las PC tienden a sustituir a las terminales "tontas" en el proceso de comunicar a un usuario con equipos centrales de cómputo. Al fenómeno del empleo cada vez mayor de computadoras personales (normalmente conectadas entre sí formando redes) se le conoce como "Rightsizing". El término proviene del hecho de que se coloca en cada tamaño de equipo las aplicaciones adecuadas a él<sup>2</sup>.

Dentro de las muchas aplicaciones de las redes de computadoras personales, y buscando el aprovechamiento de los beneficios anteriormente descritos, se encuentran las instituciones financieras, particularmente las sucursales bancarias quienes las emplean en todas sus áreas, deade atención al público hasta maneio de la contabilidad.

2 Plantaining es la implementación de aplicaciones o porciones de una aplicación en la plata<br>plataformas) más adecuada con el fin de maximizar los benalicios de negocios de una organ

Branch Automation News. Philips Publishing, Inc. November 14, 1990.

Es así como una sucursal bancaria "automatizada" puede contar con un equipo de cómputo constituido nor una ced de área local en la que cada máquina cumple una función aunantikan

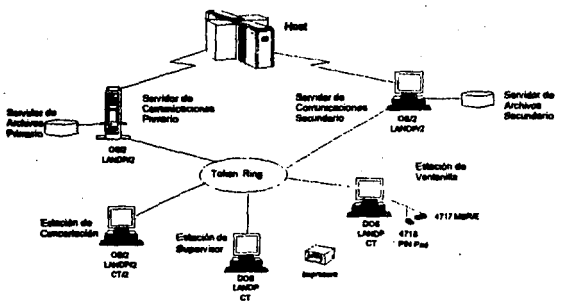

Figura 2. Configuración típica de una sucursal automatizada

#### 1. Venteni

Máquinas empleadas por los cajeros de la sucursal. Su función es apoyarles para la<br>atención directa al público que dessa hacer transacciones<sup>3</sup> con la institución bancaría. Las transpociones típicas que se efectúan son depósitos, consultas y retiros en los distintos productos o instrumentos que tiene el banco tales como cuentas de cheques, de ahorros o de inversiones. Una sucursal "automatizada" debe proporcionar los beneficios que un<br>equipo de alto rendimiento, tal como una PC, proporciona para facilitar y eficientar las tabores normales de un cajero. El programa encargado de esto es el Consumer Transaction Facility (CTF), el cual, adecuado para las necesidades específicas de cada institución. proporciona facilidades tales como el manejo de diarios electrónicos, tacilidades de entrenamiento, etc.

Hay que hacer énfasis en que los equipos individualizados realizan con sus propios procesadores una serie de validaciones -tan importantes para una institución financieraque, de otra forma, deberían realizar el procesador central, con la consiguiente degradación del tiempo de respuesta al usuario al intervenir para ello factores tales como la velocidad y saturación en las líneas de comunicación y la carga de trabajo del Host<sup>4</sup>. Ahora el esquema cambia: será la PC misma la que realizará todo el trabajo que le sea posible sin "molestar" pera ello al Host, requiriendo su intervención sólo cuando esto sea estrictamente necesario, como en el caso de una consulta de saldo o un depósito "en firme", es decir, registrado en ese momento en el saldo centralizado que mantiene el Host. Se mantiene entonces una ratación de proceso distribuído.

d de proceso que contiene al Systems Services Control Point (SSCP). SNA re. En el presente trabajos emplearentos Host como sinónimo de procesador

 $\overline{2}$ 

FALLA DE ORIGEN

trar pertidas de ventas, reembolao de fondos, registro de cupo .<br>Adol ceptarlos como pagos de una cantidad a ser pagada o recibida de un arcancia o servicio ten n es una transacción.

#### 2. Equipos para el área de Concertación o Plataforma.

Son éstos los que apoyan el trabajo de quienes están encargados de vender los productos del Banco. Me permito hacer una disgresión al respecto: Un Banco, como cualquier otra empresa funciona gracias a las utilidades que le representan la venta de diversos productos. Estos deben ser rentables<sup>5</sup>, es decir deben producir a la institución util tales como para que valga la pena su manutención. Mientras mas clientes tenga el Banco, mientras mas productos vendidos tenga, mayores serán sus utilidades y por tanto el negocio será mayor. Sus vendedores son parte clave de su funcionamiento, dado que ellos son los encargados de atraer clientes al banco, ofreciendo y consiguiendo la venta de uno o más productos a cada cliente. Siendo entonces un área delicada del Banco, merece una especial atención por parte de todos los departamentos de la institución, incluyendo al de informática. Los usuarios comunes vernos a los concertadores en sucursales en un área normalmente separada de las ventanillas, tras escritorios y, para mayor ubicación, son aquellos a quienes solicitarnos información sobre inversiones, tarjetas de crédito, cuentas de cheques y con quien, de hecho, celebramos los contratos de apertura de una o más de estas cuentas; en otras palabras, a quienes les "compramos" estos productos.

Requieren entonces, y es necesario proporcionarles, el mayor apoyo posible, Una computadora personal, interactuando con otras (el Host principalmente) puede ser un Instrumento altamente capacitado para realizar esta clase de apoyo. Nuevamente, y en lo que al proyecto que se describe concierne, la aplicación encargada de realizar y coordinar los distintos procesos estará desarrollado baio el CTF, en su versión para OS/2. ¿Qué puede hacer una PC por el concertador, para ayudarle a su proceso de venta? Bueno, muchas cosas:

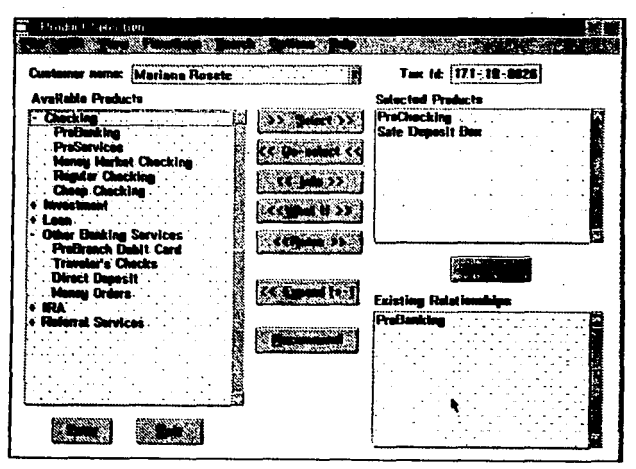

Figura 3. Pantalla principal de un sistema para el área de Concertación

5 Renta: utilidad y beneficio que rinde anualmente una cosa.

## FALLA DE ORIGEN

a) Consolidar la información sobre un cliente que de otra forma se encuentra dispersa entre las distintas aplicaciones de Host. Aunque el esquema tiende a cambiar, las instituciones financieras iniciaron su trabajo -computacionalmente hablando- hacia las sucursales con una serie de aplicaciones distintas e independientes entre sí en el Host. Es así como un cliente está registrado, con todos sus datos en la aplicación llamada "Cheques", la que se encarga de llevar saldos, calcular intereses (en su caso), necibir depósitos, realizar retiros, etc. De la misma manera, puede existir otra llamada "Inversiones" la que, independientemente de Cheques, se encarga de almacenar y procesar todos los datos relacionados entre el cliente y su inversión.

Conforme el tiempo ha pasado, se han realizado consolidaciones de aplicaciones en Host, siendo ahora una de ellas la que se encarga de realizar las operaciones con diferentes productos. Sin embargo, también las instituciones financieras han liberado nuevos productos los que, en muchas ocasiones, han dependido y dependen de nuevas aplicaciones en Host.

Desde el punto de vista de un concertador... ¿Cómo saber si es conveniente sugerir al potencial cliente que tiene enfrente tal o cual producto sin el temor de esperar una respuesta tal como: "¡pero si ya tengo una cuenta de...!"? O bien incresando, buecando, y saliendo de cada una de las aplicaciones que hay en Host o bien permitiendo que una PC realice el trabajo de construir el perfil de un cliente en base a todos los productos que tiene concertados con el Banco, realizando las búsquedas y consiguiendo la información pertinente (saldo promedio, manejo de cuenta, etc.) para presentanta de una sola vez al concertador, quien en base a ella, o aún auxiliado por la PC, podrá determinar qué productos conviene ofrecer a un cliente o... ¿porqué no? que productos tiene que no le son de utilidad.

- b) Proporcionar al concertador información actualizada de cada uno de los productos que hay disponibles en el Banco. Esta información puede ser desde los requisitos para concertar el contrato, hasta las tasas de interés vioentes actualizadas al día. Una PC permite el despliegue de esta información en forma amigable y, nuevamente, sin necesidad de acudir al Host cada vez que se le requiera. Basta con hacerlo una vez al día, en caso de instrumentos que requieran una frecuente actualización.
- c) Realizar provecciones de los diferentes instrumentos de inversión. Una eficaz forma de vender productos financieras y una casi ineludible pregunta de un cliente es: ¿Cuánto tendré al término de x tiempo? o bien ¿Cuánto tendré que pagar de intereses? La PC permite realizar estos cálculos basada en las tasas de interés vigentes y las fórmulas adecuadas, pudiendo presentarse el resultado al cliente en forma gráfica, más atractiva y entendible para él. Nuevamente, la capacidad de ser una "terminal gráfica" es inherente en la PC.
- d) Impresión de contratos. Mediante la aplicación adecuada y el aprovechamiento de la tecnología de impresión láser, es posible imprimir directamente no sólo el contrato de apertura, sino incluso algunas otras formas (tales como cheques provisionales) al momento en que se decide la adquisición de algún producto financiero. Esto trae, adernás de comodidad al concertador, ahorros substanciales a la institución en tiempo y dinero empleado en el costo de impresión de formas.
- e) Auxilio en la toma de decisiones. Se ha iniciado ya el empleo de Sistemas Expertos que auxilian al usuario en la toma de decisiones. En el caso de un concertador, las decisiones a tomar van desde la elección del instrumento más adecuado para un cliente hasta una pre-calificación sobre si la solicitud de un determinado instrumento será aprobado o no para dicho cliente. Un ejemplo clásico es el de la parsona que desea una tarjeta de crécito. Es posible, para un sistema experto alimentado por las políticas del Banco para es e tipo de instrumentos como por la información del cliente realizar una

 $\ddot{\phantom{a}}$ 

evaluación de si date último cumple con los requisitos de antigüedad en empleo, nivel de inorssos, etc.

f) Otras, La gama de funciones que una micro-computadora trabajando en una red de área incal quede realizar para el auxilio de un concertador es enorme. Correo electrónico, capacitación, promoción y venta por sí misma (con el auxilio de aplicaciones multimedia) son sólo algunas de ellas.

#### 3. Control o BackOffice.

El personal que labora en el área de Backoffice tiene por función el llevar la contabilidad de la sucursal. Su obietivo diario es el correcto "cierre" contablemente hablando, de la misma. Para ello, realizan actividades de validación durante el funcionamiento en las horas de atención al público, asentamientos contables, envíos de cheques a la llamada Cámara de Compensación, y otras actividades. Al finalizar la atención al público, cada cajero debe "cuadrar" su cala, verificando que todas las transacciones efectuadas havan sido correctas. También deberá clasificarlas y sumarizarlas en base a diversos criterios contables, tales como tas "cuentas de mayor". Esta iabor será verificada y consolidada a nivel sucursal por los controlistas o personal de Backoffice. Este personal de la sucursal es poco conocido por el cliente común debido a que sus funciones no involucran el trato directo al público e incluso su ubicación normalmente está fuera de la vista del área de atención a clientes. No es mi intención describir cada uno de los procedimientos del personal de control o de fas otras de la sucursal, sino dar una visión ceneral de las área de ésta y del apoyo que una red de micro-computadoras puede prestarles. Comprendiendo esto será más sencillo el ubicar el software que el equipo requiere para funcionar y por ende el resto del proyecto: la distribución remota del mismo.

En el caso del personal de control el apovo que proporciona el equipo de cómputo se refleja. principalmente, en la generación de reportes contables. Mediante esto, es posible realizar en la sucursal misma gran parte del trabajo que, de otra manera, debería enviarse para su realización centralizadamente o bien llevaría mucho tiempo en forma manual.

Un ejemplo de esto es la generación de "lotes" de documentos para el envío a la cámara de compensación: cuando un banco recibe un cheque de otro, con cualquier fin transaccional (depósito a una cuenta, apertura de una inversión, etc.) debe "cobrarlo" para tener en su poder los londos que ampara el documento. Para ello, y ante la imposibilidad de cobrar a cada uno de los otros bancos, se emplea la Cámara de Compensación, que es un organismo del Banco de México y que tiene por objetivo transferir los fondos de un banco a otro, recibiendo para ello los cheques emitidos por todos los bancos que recibió cada uno de ellos.

Parte de la labor de los controlistas es entonces agrupar los cheques que el Banco recibe de todos los demás, clasificándolos por cada banco, sumándolos y enviáridolos a la Cámara de Compensación para su cobro. Un procedimiento automatizado les permite generar los reportes a enviar, ya clasificados y sumarizados, obteniendo la información de la que capturan los cajeros al momento de recibir el cheque. El controlista entonces únicamente debe reunir fisicamente los documentos.

Como puede observarse en el ejemplo anterior, es necesario que los equipos se comunique entre si para compartir la información que en ellos se genera. En este caso específico, la información debe ser transferida de las cajas al controlista. El servidor (o servidores) de la red cumplirán el objetivo de concentrar y distribuir entre los equipos que la necesiten la información pertinente.

 $\mathbf{s}$ 

#### .\_ **Sllrviclorn**

Los equipos más importantes en toda red de micro-computadoras lo son los servidores, pudiendo haber uno o más de eslos en cada una. En el esquema que se maneja en este proyecto de automatización cada Red de Area Local (local Area Network ó LAN) liene dos servidores: uno principal *y* uno de respaldo. Este último deberá realizar las funciones del primero en caso de que, por alguna razón, el servidor principal se encuentre inhabilitado para realizar sus funciones.

El sistema operativo con que trabajan los servidores es el OS/2 versión 2.1 que por sus caracterlslk:as es Idóneo para realizar el manejo básico del equipo. El OS/2 es un sistema operativo multitareas, es decir, puede ejecutar múltiples tareas concurrentemente, construido adermls para explotar al máximo el procesador lnlel 386 el cual es empleado en los equipo servidores *y* respaldos. OS/2 tiene muchas otras caracterlstlcas, de ras cuales se realizará un resumen posteriormente.

Los servidores y servidores de respaldo en las sucursales, su instalación y conflauración son el motivo del proyecto que se describe en et presenre trabajo, por lo que ahondaré en sus caracterlstlcas.

Antes de describir a detalle el software de cada uno de los equipos, finalizaremos con ta descripción de las funciones que deben realizar éstos.

Un servidor en una red en una sucursal bancaria, tiene por objelivos:

- Compartir su disco duro de lal forma que los demás equipos puedan accesarlo evilando con ello que cada uno mantenga un disco costoso de gran capacidad. Las aplicaciones más importanles residirán en él, así como los archivos de dalos comunes a todos los equipos. Recordemos que esto no contrapone a las ideas mencionadas anteriormente respeclo a las venlajas de contar con máquinas inteligentes independienles (las PCs). El servidor comparte las aplicaciones al mantenerlas en su disco, pero es cada equipo el que, una vez "aprendida" la aplicación del disco del servidor (al principio del día, en unos cuantos segundos) la empleará en su propio procesador *y* con su propia memoria, sin molestar a la del servidor. Cabe hacer mención de que algunas redes en sucursales cuentan con estaciones sin disco duro ni lector de discos (disk drive). ¡No lo necesitant... ¡emplean el disco del servidor!, por supuesto, esta estaciones diskless<br>cuentan con procesador y memoria propias. No es este el caso del proyecto que se describe en el trabajo. El producto que se emplea para realizar esta !unción es el LAN Server versión 3.0 Entry, inleractuando con LANDP/2, cuya referencia se realiza en párralos posteriores.
- Establecer comunleaclón al procesador central (Host) *y* proporcionarles, a través de la red, facilidades de comunicación a cada una de sus estaciones. Esto tiene una ventaja y una desventaja, a primera vista: la ventaja es que únicamente el servidor mantiene comunicación. por tanto, y dado que ésta se realiza a través de un MODEM' empleando para ello un protocolo de comunicación SNA SDLC7. sólo se requiere de una línea de comunicación al procesador central con su par correspondiente de MODEMs. De otra forma habrla que mantener un número de líneas igual al número de equipos que requieren comunicación al Hosr. Cada uno de ellos deberla además conlar con su propia tarjeta de comunicación (SDLC Multiprotocol Communicalions Adaptar) y modem. Sería demasiado costoso un esquema así.

<sup>6</sup> MOdulator/DEmodulator. Un dispositivo que convierte datos digitales de una computadora a señales analógicas que pueden ser transmitides en una linea de comunicación.<br>7 Syndwonous Data Link Control

La desventaja es que, en caso de que el servidor o la lfnea se inhabiliten por alguna razón, todas las máquinas (la sucursal misma) pierden comunicación. Un servidor de respaldo puede solventar el hecho de que el principal falle, más no et que la lfnea, en cualquiera de sus puntos de enlace, presente problemas.

El producto que se emplea para los servicios de comunicación es et Communications Manager versión 1.0 el cual, en conjunción con otro producto, LANDP/2 versión 2.0 proporciona dichos servicios al servidor mismo *y* a sus estaciones.

- Recibir y proporcionar servicios de distribución remota de Software. El servidor debe mantenerse actualizado en todo momento en cuanto a software se refiere. La necesidad de ac1ualizaclón de los equipos puede darse por diversas razones:
	- Porque el software en sus distintos productos ha evolucionado a versiones posteriores que contienen correcciones *y* mejoras a las anteriores.
	- Porque el Banco requiere el cambio por haber lanzado o discontinuado algún producto al mercado.
	- Porque existe la necesidad de corregir algún error detectado.

El servidor realiza estas funciones basado en dos productos: LANDP/2 *y* su módulo de RCMS *y* NetView DM/2. Este último necesita como requisito para realizar sus funciones un producto adicional: DalaBase Manager/2, et cual es un manejador de Bases de Datos Relacionales.

Controlar el acceso de las estaciones a la red. En todo sistema de c6mpu1o es Importante mantener un control de acceso al sistema. En una instituci6n financiera, especialmente en las áreas en que se Involucra el manejo de dinero en electivo, este control debe ser muy estricto. El servidor de la red de la sucursal debe validar a los usuarios y sus claves de acceso, restringiendo o proporcionando acceso a sus recursos, diferenciando siempre entre uno y otro usuario. De hecho, en una sucursal bancaria, el acceso será validado por varios componentes de software. En nuestro caso, son piezas claves et LAN Server *y* su componente Usar Protile Management (UPM) y el mismo CTF, el cual realiza una segunda validación *y* proporciona a cada usuario acceso restringidos a nivel transaccional. Un concertador, por ejemplo, puede accesar la red (LAN Servar lo permite), pero sólo puede realizar cierto subconjunto de las transacciones que et Banco tiene definidas. Es típico que un concertador no pueda realizar un depósito en el sistema. Si es necesaria la recepción de fondos, como en el caso de una apertura de cuenta de atiomas o inversiones, deberá pasar la transacción a un cajero, quien sí cuenta con autorización para realizar depósitos. Un cajero a su vez puede tener un limite máximo de manejo de dinero, quizá porque se encuentre en periodo de entrenamiento. Será CTF en ambos casos. concertador y cajero, quien se encargue de mantener este segundo nivel de seguridad.

El servidor de respaldo tiene dos objetivos: realizar las funciones de un servidor principal en caso de una falla en éste *y* fungir corno equipo de concertación. Debe, por tanto, contar con todos los productos del servidor principal más algunos exclusivos de los equipos de<br>concertación. El productos que se adiciona es el CTF para el manejo del aplicativo<br>tinanciero. Por razones técnicas que se describen en el respaldo no puede asumir la función de distribución de software de la misma manera que el servidor principal la realiza.

os productos de software que se emplean en los servidores y servidores de respaldo son:

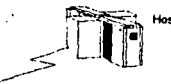

#### واهتم سيليل

| OS/2 2.1  | Sistema operativo base                           |
|-----------|--------------------------------------------------|
| NTS/2     | Manejador de tarjatas de Red                     |
| CM 1.0    | Manajador de comunicaciones                      |
| DB2/2 1.0 | Manejador de Bases de Datos                      |
|           | NVDM/2 2.0 Distribución remota de SvV a servidor |
| 1530      | Manejador de Red                                 |
| LANDP/2   | Manajador de Red Financiera                      |
| cт        | Interprete Aplicaciones Financieras              |
|           |                                                  |

Figura 4. Software instalado en un servidor de sucursal

#### Operating System/2 versión 2.1

El OS/2 fue seleccionado para el funcionamiento de servidores y equipo de plataforma por su versatilidad, adecuado explotamiento de la tecnología actual en computadoras personales, capacidades multitarea y su interfaz amigable hacia el usuario. Este sistema ha demostrado ser el más adecuado para redes que requieren de una alta disponibilidad<sup>8</sup> tal como lo es una red financiera. Una caída en cualquier tipo de red es grave en la productividad del usuario. Una caída del sistema de una sucursal involucra dinero sin movimiento. Imaginemos el pensamiento de un cliente que llega a una sucursal y encuentra que, el dinero que necesita obtener, su dinero, le es negado porque "no hay sistema". Para construir aplicaciones robustas se necesita que los sistemas operativos sobre los que funcionan sean altamente confiables.

El sistema operativo OS/2 2.1 de IBM se encuentra diseñado para usarse en plataformas de clientes y servidores. Se ha diseñado para soportar aplicaciones personales y de negocios tanto en ambientes de producción como de desarrollo. Tiene un shell<sup>9</sup> "reconocedor de redes" lo que significa que los usuarios en estaciones clientes pueden trabajar con los dispositivos de la red de la misma manera que lo harían con dispositivos locales. Explota la arquitectura de 32 bits de los procesadores Intel 386 y chips superiores y provee al usuario con una interfase gráfica usando fconos que representan objetos de programas y datos así como operaciones del sistema. OS/2 2.1 provee la habilidad para elecutar aplicaciones basadas en OS/2 y versiones actuales y anteriores de DOS, DOS/Windows sin la necesidad de adquirir el código de DOS o DOS/Windows separadamente. Las aplicaciones se encuentran "protecidas" una de otra de tal forma que la falla de una aplicación no afectará al sistema en su totalidad o a otras aplicaciones.

Provee la habilidad de ejecutar más de una aplicación a la vez empleando la técnica llamada "multitasking" o multitareas. También provee la habilidad de ejecular multiples porciones de una aplicación concurrentemente a través de una técnica llamada "multithreading". Para determinar que aplicación tiene el control de los recursos del sistema en algún punto del tiempo se emplea una algoritmo basados en prioridades.

La medida de tiempo que define el intervalo durate el cual un recurso o sistema se encuentra totalmente disponible. Shell: interfase de software entre un usuario y el sistema operativo de una computadora...

incluido con el producto se proporciona una facilidad de avuda contextual, una serie de mini-aplicaciones OS/2, y la habilidad de incluir información de voz e imágenes en la interface al usuario.

#### Network Transport Services/2 versión 1.0

La sucursales bancarias del proyecto en cuestión funcionan en redes inalámbricas, un concepto relativamente reciente. Normalmente los equipos que se colocan en una red de área local se encuentran unidos físicamente por cables de algún tipo, a través de los cuales, y mediante el empleo del protocolo adecuado, fluye la información. En este caso particular los equipos empleon tarjetas adaptadoras de red que se comunican entre sí sin la necesidad de cableado (Wavel AN).

| Vendo c    | Product.                     | Teacherty                                                                                                    | Type:                     | Method         |  |
|------------|------------------------------|----------------------------------------------------------------------------------------------------|---------------------------|----------------|--|
| -------    | <b><i><u><u></u></u></i></b> | -------                                                                                                    | ----                      | ------         |  |
| IEM        | Token-kiter<br>Not work.     | Physical star                                                                                                    | Hazel and                 | Token passing  |  |
| <b>HCR</b> | <b>MaveLAN</b>               | H/A                                                                                                    | Spread-spectr<br>um radio | <b>CSNA/CA</b> |  |
|            | Haseband                     | combinei video volce,data (broadband)                                                                                                    |                           |                |  |
| IEH        | Token-Ring<br>Network        | Hardware and software for high-speed<br><b>IAH</b>                                                                                            |                           |                |  |
| <b>NCR</b> | <b>MayeLAN</b>               | Spread-spectrum radio transmission LAM<br>hardware for IBM: PCs, PS/2s, and<br>compatible microcomputers<br>network hardware consists of a PC |                           |                |  |

Figura 5. Cuadro comparativo de adaptadores Tolvan-Ring y Wayelan

Los adaptadores funcionan bajo conceptos similares a los muy conocidos Elthernet, es decir, la topología corresponde a este tipo de redes. Fue el Banco quien eligió el empleo de este tipo de adaptadores. En la práctica, se ha encontrado que presentan una serie de ventajas y desventajas contra otros adaptadores de red y topología de anilios. Normalmente, ta experiencia que tengo en uso de adaptadores en redes de sucursales bancarias ha sido con los llamados "Token Rino", de IBM, Las diferencias más importantes entre unos y otros son:

- 1. Velocidad. Los adaptadores Token Ring fluctúan en velocidades de transferencia de datos que oscilan entre los 4 y 16 Mons<sup>10</sup>, los adaptadores inalámbricos tiene una velocidad máxima de 2 Mbos. Esta lentitud en la resouesta redunda en problemas.
- 2. Costo, Los adaptadores Wavelan son mucho más económicos que los Token Ring. Abroximadamente un 50 a 75 % dependiendo si cuentan o no con chio encriptador de la señal.
- 3. Facilidad de instalación en el equipo, La dificultad en la instalación es similar en ambos  $\overline{const}$
- 4. Facilidad y costo de instalación de la Red. Este, curiosamente, fue el punto que determinó que el Banco tomara la decisión a favor de las tarjetas inalámbricas. Sostiene que así no hay necesidad de instalaciones de cableado en las sucursales ni el equipo se encuentra atado a un lugar específico: basta con cambiarlo de un lugar a otro en el que reciba la señal desde el servidor y el resto de los equipos. Esto es verdad, aunque también lo es que el radio de acción de las tarjetas Wavelan es muy limitado, ya que requieren que entre una y otra máquinas haya "contacto visual", es decir, no haya

10 Magshits per second.

FALL A DE ORIGEN

obstáculos tales como paredes de cualquier material, recodos o diferencia de niveles (de un piso a otro en un edificio).

- 5. Contiabilidad. En la práctica, las tarietas inalámbricas han demostrado una tendencia a perder contacto con el resto de la red en caso de transferencia de grandes volúmenes de información o interferencia en el ambiente en que se encuentren colocadas.
- 6. Seguridad. Una red inalámbrica adolece de la misma falta de seguridad que cualquier otro mecanismo de transmisión de voz o datos a través de ondas de radio: es vulnerable. Recordemos el riesgo al que se enfrentan los poseedores de los flamados "teléfonos inalámbricos": al de que cualquier otra persona, con un equipo similar y en la misma frecuencia de transmisión accese los recursos del dueño original. La solución en el caso de las redes inalámbricas ha sido similar al de los teléfonos: se emplea en la tarjeta un chip que encripta la señal y transmite enviando y recibiendo una identificación específica, determinada previamente y colocada al momento de configurar el equipo, de tal forma que sólo los equipos que tienen un chip similar y con la misma identificación puede ser contactado. La realidad es que el riesgo disminuye, pero no desaparece. Si alquien averigua la identificación de la red puede fácilmente adquirir un chip encriotador e intentar accesos no autorizados al sistema. Las tarietas alámbricas no adolacen de este problema: es necesario conseguir una entrada al cableado de la red para intentar algo similar, y aún estas pueden ser controladas: existe software que controla los accesos al cableado de tal forma que puede deshabilitar dicho acceso en caso de detectar que un adaptador no autorizado le intenta.

El software que controla a estos dispositivos es el Network Transport Services/2. Este producto provee soporte a las tarjetas adaptadoras de redes de Area Local (LAN Adapter and Protocol Support (LAPS)), una serie de software para comunicación en redes. NTS/2 es una combinación de:

- Software para adaptadores de redes y protocolos de transporte que cumplen las especificaciones de interfase a maneiadores de red (Network Driver Interface Specification (NDIS))
- Habilitación a solicitantes clientes Novell Netware para OS/2 ٠
- Soporte para protocolos NetBIOS e IEEE 802.2 APIs<sup>11</sup> para OS/2 2.x DOS
- Habilitación de software para Configuración, Instalación y Distribución

#### Communications Menager/2 versión 1.0

El Communications Manager/2 versión 1.0 es una plataforma de servicios de comunicaciones. Esta plataforma provee una basta variedad de servicios para que estaciones basadas en el Sistema Operativo OS/2 puedan comunicarse con un Host u otras estaciones. Un servidor con Communications Manager contiene la mayoría de las canacidades de comunicación manteniendo y proporcionando los servicios de comunicación a sus clientes.

Provee en un solo producto integrado el soporte a usuarios finales y programadores, además de servicios del sistema que normalmente requieren de productos especiales para sistemas basados en DOS y DOS/Windows.

Es un producto basado en el Manejador de Presentaciones<sup>12</sup> que consume muy pocos recursos en la mayoría de ambientes. La facilidad de instalación selectiva permite la instalación de únicamente aquellos componentes requeridos en una estación específica. El proceso de instalación puede hacerse remotamente. El soporte al usuario final incluye:

<sup>11</sup> Application Program Interface.<br>12 Presentation Manager. La parte del OS/2 que proporciona la interfase gráfica al usuario.

- Emulación de terminales tipo 3270. Se permiten conexiones a través de cables COPill o lineas SDLC y la conexión puede fluir a travl!s de una sola estación o de un servidor no dedleado con funciones de gateway.
- Emulación de terminales 5250
- Emulación de terminales ASCII

Los servicios del sistema incluyen: ·

- Capacidad de gateway SNA<sup>13</sup> no dedicado capaz de soportar múltiples LUs para emulaciones 3270 *y* 5250
- 
- Soporte a adaptadores PCMCIA para facilitar el uso en equipos portátiles<br>Soporte a nodos finales y nodos de red en redes de comunicación Peer-to-Peer.
- Configuración e instalación remota vía un servidor de red o un Host remoto.

#### **DATABASEl2 OSIZ VW9ldn** 1.0

.1.11 base de dalas de IBM DATABASE 2 OS/2 v1.0 (08212) es un sistema manejador de bise de datos relacional de 32 bits y miembro de una familia de bases de datos relacionales de IBM. *DB2l2* extiende la fecnoiogla de base& de daros relacionales SAA14 a ambientes de estaciones de un solo usuario y cliente servidor en redes de área local.

El producto se encuentra disponible en versiones para un sólo usuario (Slngle-User) o cllenlll-SllfVldo( (Client-8erver). Desde el punto de vista de una estación OSl2 las funcioll86 que podrá eleciuar dependerán de cual de las dos versiones se ha Instalado *y* como **estt**  configurada. Estaciones DOS y DOSIWlndows pueden ser configurados únicamente como clientes a la base de datos.

La versión de un solo usuario puede ser instalada en una estación sin comunicación a otras (<br>(sin red) o en una que forme parte de una red de área local. Esta versión permite la creación de bases de datos locales en la estación donde 08212 vi se encuentre Instalada. La versión de un solo usuario también contiene código para habilitar a la estación como cliente de servidores de bases de datos 05/2 en un ambiente de red.

En el caso del Banco en que se realizó el proyecto, DB2/2 v1 proporciona servicios a<br>NetView DM/2, el producto encargado de la distribución remota de software, terma de este proyecto. En otras palabras, la única función que tiene hasta el momento el manejador de bases de datos es soportar a NVDM/2, quien lo requiere como requisito previo.

#### **LAN Server Entry versión 3.0**

LAN Server Entry V3.0 es un producto que permite a una estación realizar las funciones típicas de un servidor de red: compartir archivos, impresoras y aplicaciones, más otras que lo convierten en una apllcaci6n Ideal para maximizar los recursos de la red. Algunas de sus caracterlsticall más Importantes son:

- Una sola lmaoen de! sistema. Permtte al usuario user los recursos locales *<sup>y</sup>*remotos como si lodo& ellos fueran parte de la estación local.
- Administración remota. El administrador de la red puede ejecutar tareas administrativas desde un Cliente de la red.
- Soporte a fuente ininterruptible de poder. Envía avisos y ordenadamente termina el funcionamiento de la estación cuando es empleado con una fuente ininterrumpible de

<sup>13&</sup>lt;br>13 Systems Network Architecture<br>14 Systems Application Architecture

poder. La fuente de poder envía las señales de aviso al servidor a través del puerto serial del equipo.

Carga remota de programa de arrangue inicial. Esto significa que puede soportar estaciones con o sin unidades de disco tanto en ambientes DOS como OS/2. Esta función trabaja también en adaptadores Ethernet.

Las servidores en las redes de sucursales emplean a LAN Server Entry 3.0 para compartir a sus estaciones archivos (áreas completas de disco duro), aplicaciones e impresoras. También provee funciones de seguridad al permitir el acceso a los recursos únicamente a aquellos usuarios definidos dentro de su dominio.

#### **Local Area Network Distribuised Platform/2**

LANDP/2 Local Area Network Distribuited Platform/2 es un producto evolucionado de otro llamado Financial Branch System Services (FBSS) el cual tiene por objetivo proporcionar servicios de red específicos en un ambiente financiero. Ha sido tanto su éxito en el mundo que se decidió su transformación a LANDP/2, va que, además de servicios en redes financieras, es útil en cualquier otra clase de plataforma, deade micro hasta macrocomputadoras.

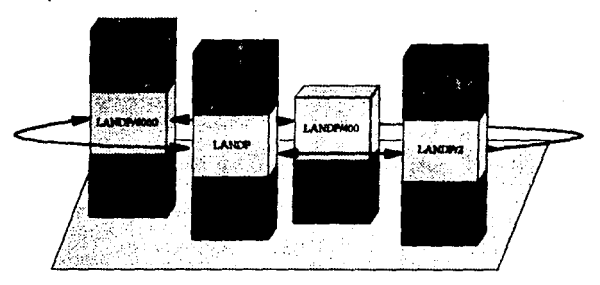

Figura 6. LANDP/2 como integrador de diversas plataformas de cómputo y sistemas operativos

En el caso que nos a1ane, LANDP/2. se emplea en el servidor para:

- Proporcionar servicios de comunicación. a las eslaclones. Cada una de ellas recibe una LU tipo 0 (Logical Unit 0) que es aquella que se establece entre dos programas, uno funcionando en el procesador central y otro en la micro-computadora. Su funcionamiento difiere enormemente de una sesión de otro tipo. Por ejemplo, una LU2 es aquella que se establece entre una terminal no-inteligente y el Host; en este caso, el Host debe encargarse de enviar pantalla a pantalla la información a sus estaciones, CUidandO Incluso el lorma1eo de la misma (colores, caracteres especiales, etc.) En la LUO sólo se envía la información estrictamente necesaria, es decir, un registro<sup>15</sup> con sus campos correspondientes.
- Proporcionar servicios de base de dalos. Eslo se realiza por la capacidad de LANDP/2 de generar y mantener conjuntos de archivos con acceso indexado en los que se .manllene Información que el "apllcalivo•, es decir, la aplicacl6n que emplea el usuario final, requiere para su funcionamiento. Los servicios que proporciona LANDP/2 se basan en servidores. Recordemos que existen dos conceptos de servidor: por un lado, se conoce como servidor a aquel equipo que comparte sus recursos con otros. Por otro, un servidor es un pieza de software con el mismo fin. En otras palabras, una máquina servidora de impresora y comunicación, por ejemplo (una máquina que comparte su impresora y sus dispositivos de comunicación con otras en la red) tiene dentro de sí dos piezas de software: el servidor de comunicaciones y el servidor de impresora.

Se emplea aquí un servidor de archivos el cual controla el acceso a éstos incluso a nivel registro. De esta forma, dos o más máquinas pueden estar usando un mismo archivo al mismo tiempo, siempre y cuando lo hagan en diferentes registros o leyendo en uno sólo. Si ambas tratan de actualizar el registro, el servidor controlará el acceso de tal forma que sólo una lo emplee a un !lempo, evilando asl corrupciones en la Información.

• Realizar funciones lnclpienles de manejo de dislribuclón de sollware. A lravés de su modulo de RCMS, LANDP/2 permile la recepción <sup>y</sup>envio de archivos enlre la PC y el Host. Aunque sus funciones son limitadas comparándolo con otros productos específicos de Distribución de Software, tales como NetView Distribution Manager/2 (NVDM/2), del cual conlinuaremos lralando extensamenle en el presente trabajo, RCMS es útil cuando se desea enviar actualizaciones de archivos a las redes desde o hacia el Host. Por elemplo, el aplicativo de las sucursales se encuentra constituido por archivos. llamados librerías que el CTF loma e inlerprela. Si se desea acluallzar la versión del aplicativo, basta en principio con enviar las nuevas librerías a las sucursales. RCMS, Interactuando con otro producto en Host: NetView Distribution Manager. Puede recibir y colocar en el área del disco adecuada de la PC la nueva versión de las librarlas. Olra de sus facilidades es el permitir la ejecución remota de archivos de proceso BATCH (con extensión CMD en OS/2 y BAT en DOS) en un nodo remolo.

#### Consumer Transaction Facility versión 1.1/1.3

Consumer Transaction es un producto compuesto por tres programas:

• Consumer Transacllon Run!lme, el cual inlerprela *y* procesa lodas las transacciones de una sucursal: operaciones de ventanillas, concertación, control, comunicaciones y funciones gerenciales.

15 Un registro de tipo T se define como:

registra s.∵τ.

13

donde Sn es el campo de tipo n.

- Consumer Transaction Platform, que provee una librería de transacciones modelo, presentaciones gráficas y pantallas de venta para funciones del área de concertación. Además, los módulos de plataforma incluyen soporte para formas impresas y preimpresas, cálculos a futuro y rutinas gráficas para desplegar los resultados en forma textual y de gráficas.
- Consumer Transaction Definition, que incluye herramientas de desarrollo y facilidades para modificar todas las transacciones proveidas o crear nuevas. Las modificaciones incluyen cambios en el flujo de transacciones, diseño de nuevas pantallas y formas impresas, ayuda al usuario, mensajes de error y avisos.

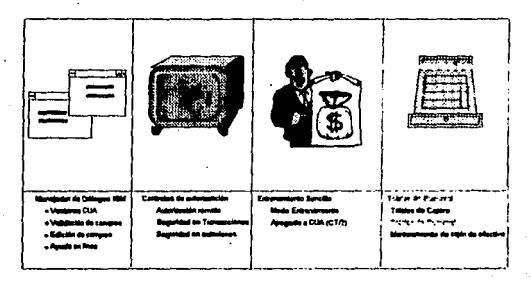

Figura 7. Características de CT (1)

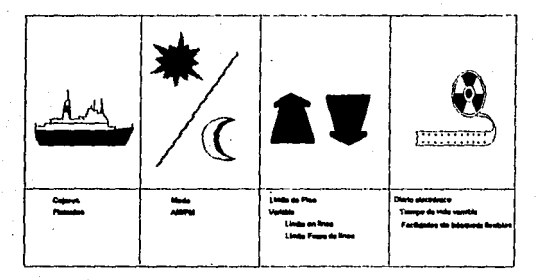

Figura 8. Características de CT (2)

# FALLA DE ORIGEN

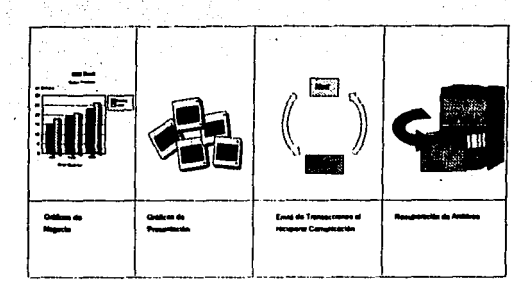

Figura 9. Características de CT (3)

#### **NetView Distribution Manager/2 versión 2.0**

NetVlew Distrlbutlon Manager/2 V2.0 (NetVlew DM/2) provee funciones de control a estaciones OS/2 *y* DOS en una red de área local. Software del sistema mismo *y*  aplicaciones pueden ser instalados en cualquier estación que se encuentre ejecutando el componente de Control de Cambios del Cliente del NetView DM/2 Extended Client.

Estas estaciones clientes pueden ser efectivamente manejadas *y* controladas desde el Host o de una estación en la red local designada para ello (corriendo el componente base de NetVlew DM/2, módulo Change Control Server) sin la necesidad de Intervención del usuario localmenle.

El Host *y* la estación de la red designada permilen también un registro completo de los cambios aplicados en cada eslaclón objetivo grabando esta información en un repositorio central (Host) *y* en un calálogo local (estación designada OS/2).

En particular, NelView DM/2 permile la aplicación de cambios del sistema operativo OS/2 al satisfacer las directivas del proceso CID16 establecidas para la inslalación *y* actualización para software del sistema operativo OS/2 (y subslslemas), por ejemplo con:

- La realización de una lnslalación remota no alendkla. NetVlew DM/2 2.0 es el software clave que cumple las directivas CID para la distribución de produclos en Instalaciones no atendidas *y* cambios al software OS/2.
- Proveer la instalación de cambios a través del uso de archivos de respuestas.
- Invocar al programa de Instalación del slslema o subsistema OS/2 *y,* consecuentemente, preservando y migrando la adecuación del usuario individual aplicada a cada estación.

18 Configuración, Instalación y Distribución. (Configuration, Installation, Distribution)<br>15

**FALLA DE ORIGEN** 

#### **11. Surgimiento de la necesidad de un procedimiento sencillo de Instalación de sw.**

#### **Experiencia Personal**

la conllguraclón de hardware *y* software anteriormente descrita es empleada en varios bancos en el pals. En realidad, esra configuración, esra coexistencia de productos, ha evolucionado conforme cada uno de ellos lo ha hecho. Ahora empleamos la versión 2.1 del OS/2 Base, pero hace unos anos se empleaba la versión 1.3, ar FBSS en vez del LANDP/2, etc.

Desde aquella época, se planteó un problema que me tocó vivir directamente con uno de nuestros clientes: el procedimiento de Instalación de los aauioos era comoleto. *v* se requería gente altamente capacitada para realizarlo, lo cual es difícil de conseguir.

la situación era la siguiente: como parte de un proyecto más de Aulomalizaclón de Sucursales se había terminado de desarrollar el aplicativo del banco y de probar la configuración de el sistema operativo *y* sus subsistemas, encontrándose la más adecuada a las necesidades del cliente -el banco-. Se habla montado una sucursal piloto que trabajaba satisfactoriamente, en ambiente de producción<sup>17</sup>. Ahora, pasadas las pruebas necesarias, se requería la multiplicación del sistema a las sucursales de todo el país. En aquel cliente, solamente los servidores empleaban al sistema operativo OS/2, las estaciones, todas Incluyendo el área de concertación, ambiente DOS.

Instalar un equipo DOS no presenta mayores dificultades, aún cuando se deban Instalar en él aplicaciones adicionales. En muchos de los casos, el trabajo se reduce a "replicar", es decir copiar, un modelo reproduciéndolo muchas veces. Pero cuando el equipo debe realizar !unciones complejas, tales como las descritas en servidores de sucursales, *y* requiere por ello un sistema operativo más sofisticado, la tarea se complica. Era el cliente mismo quien había asumido el compromiso de Instalar sus equipos, por lo que pidió ayuda para ello. IBM proporcionó cursos sobre cada una de las aplicaciones *y* subsistemas a Instalar, así como del procedlmienlo de instalación de cada una de ellas. El personal del Banco comenzó el procedimiento de instalación sin éxito. La tarea era demasiado compleja y el personal disponible requería mayor capacitación, por lo que se decidió Impartir nuevamenle la educación correspondiente. Desalortunadamenle, esto no rue suficiente: el personal del Banco se enfrentaba a un sistema operativo totalmente nuevo *y* desconocido para él, complejo. Habla que hacer algo más.

la solución se dió en base a un manual de Instalación que elaboró IBM para el Banco, en el cual se detallaba, paso a paso, panlalia a panlalla *y* respuesta a respuesla, lodo lo que habla que hacer para Instalar un servidor de sucursal. Repito, las estaciones DOS no presentaban mayor problema.

Si bien esta solución ayudo en mucho a reducir la complejidad de la Instalación, dejó dificultades que comenzaron a saltar rápidamente: algunos servidores no funcionaban adecuadamente después de haber sido instalados, olros presentaban diferencia de versiones en sus aplicaciones. Fue en este momento cuando me integré al equipo de trabajo que Intentó dar solución a los problemas. Las causas se deteclaron pronto:

1. Aún empleando el manual de instalación, detallado hasla el último punto, el personal del banco cometía errores. Estos se derivaban del cansancio de realizar la misma tarea repetidas veces, una en cada sucursal, de que el proceso de Instalación era largo, aproximadamente 6 a 8 horas para el servidor, *y* del desconocimiento de lo que

**<sup>17</sup> se conoce como ambienl.e de producción** *al* **ambiente reaJ de trabajo. Es decir, la sucursal opera can cfientas y**  aplicaciones r-. 16

estaban realizando. En otras patabras, el manual les decía cuándo responder sí v cuando responder no a cada pantalla presentada por el equipo que se instalaba, qué disco introducir, en qué momento reiniciar el equipo, pero no PORQUE lo estaban realizando. El personal de instalaciones aún no tenía el suficiente conocimiento como para deducir por sí mismo lo que se estaba configurando en cada pantalla y mucho menos aún la capacidad de corregir errores cuando, afortunadamente, se percataban de que habían respondido erróneamente a una de las preguntas del equipo. La mayoría de las veces, no alcanzaban a percibir el error y este se hacía notar al intentar trabajar con el equipo.

 $2.$ El departamento de desarrollo se encontraba continuamente actualizando el aplicativo y algunos subsistemas, FBSS por ejemplo. El control de cambios no era tan adecuado como para vigilar que todos los equipos de instaladores actualizaran sus diskettes, y el resultado eran versiones discrepantes en las distintas sucursales en el país.

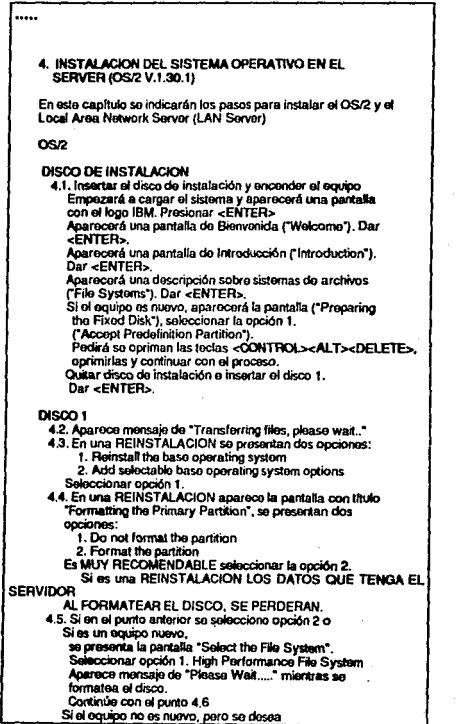

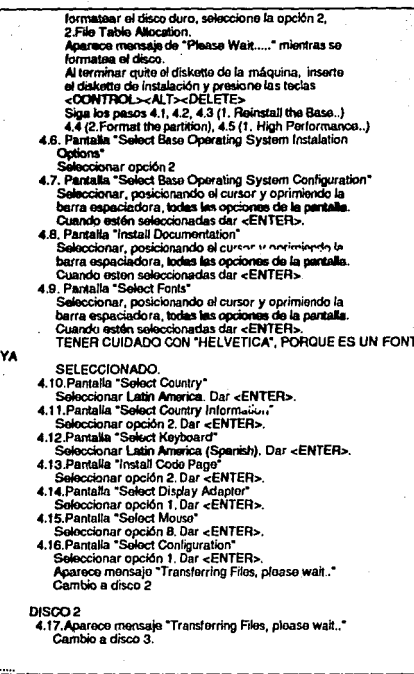

Figura 10. Fragmonto de guía de instalación para un procedimiento manual.

Hay justificantes. El manual de instalación contenía más de 60 páginas y más de 100 rial personal de proporcionar al equipo; era fácil perderse en él. El personal de<br>Instalación cargaba con más de 80 diskettes para realizar su labor y, en ocasiones, con<br>algunos manuales extra, "por si ocurría algo". Esto any investigation of the backet under the first of the specific state intervention and the specific state of the specific state of the specific state of the specific state of the specific state of the specific state of the cuenta. Describo brevemente estos recursos dado que jugaron un papel fundamental en este proyecto.

#### **Recursos Disponibles**

IBM, al joual que cualquier compañía que produzca algún tipo de producto, mantiene mecanismos para mantener a su personal capacitado en las tareas de soporte a éstos. Los mecanismos van desde bases de datos en los que se mantiene información actualizada de los productos y su funcionamiento, hasta cursos de actualización.

En particular, y como un subconjunto relevante lo conforman:

#### **QUAT**

Una base de datos en la que se almacenan preguntas y respuestas sobre cómo realizar "algo" empleando un producto o sistema. Se presenta un extracto de una de las pantallas de la base pantalla QUAT:

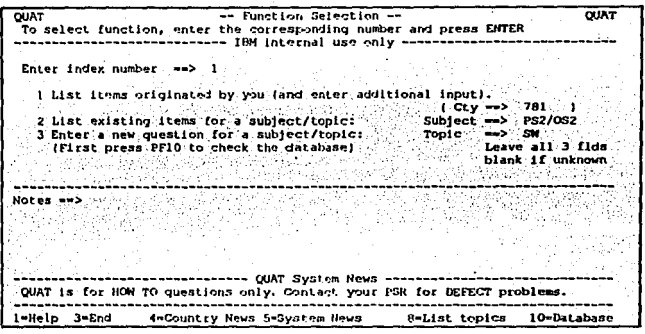

#### Figure 11, Pantalle principal de base de datos QUAT

El mecanismo de funcionamiento es el siguiente: si se tiene alguna duda de cómo hacer algo se accesa la base de datos y se busca si alguien en el mundo ha tenido una inquietud similar, de ser así se consulta el registro conteniendo pregunta y respuesta. De no serlo, o de no ser útil la respuesta encontrada, se envía la pregunta, clasificandola por categoría de equipo y producto de software, y se envía. Hay responsables en el país por cada área, y ellos deben resolver la duda; de no poderlo hacer por alguna razón "escala" la pregunta, es decir, la envía a gente con mayor conocimiento y experiencia, probablemente en otro país, replitêndose este proceso de análisis, respuesta y escalamiento, hasta que se obtiene una respuesta satisfactoria. Consequido esto se cierra el caso y se archiva para posteriores referencias.

Es muy importante hacer notar que la información guardada en esta base, así como la de otras bases y mecanismo disponibles, se encuentra clasificada como IBM USO INTERNO SOLAMENTE, por lo que no es posible reproducir en este trabajo todo o parte de su contenido.

#### **TOOLS**

Es otra base de datos solo que en ésta se almacena paquetería e información en general, tal como libros técnicos *y* presentaciones de ventas. Los programas que en ella se · encuentran son, en casi todos los casos, desarrollados por gente que labora en la companfa alrededor del mundo y colocados ahf a disposición del resto de los empleados sin fines de lucro *y* con la condición de que se empleen únicamente dentro de la corporación. Son herramientas sumamente útiles para el desempeno de las actividades normales.

#### **Red Books**

Los libros rojos son el resultado del trabajo conjunto entre el personal de los laboratorios que desarrollan algún producto de software o hardware *y* personal reclutado de los diversos países en que funciona la corporación, interesado en profundizar el connolmiento en un área o producto específicos. La información que en ellos se encuentra es técnica especializada y auxllia a clarificar los conceptos contenidos en los manuales qua acompanan a los equipos y sus licencias de software. Como en ellos se plasma la experiencia del personal que realizó el libro, se encuentran en ellos ejemplos tangibles a seguir en la implementación de un sistema. Estas publicaciones pueden ser adquiridas por los clientes de IBM, en la mayorla de los casos, con las aclaraciones y salvedades que en ellos mismos se estipulan. La audiencia para la que fue pensado el libro se limita igualmente dentro del mismo. Es responsabilidad del personal de IBM e! proporcionar, el as! lo considera conveniente, la Información contenida en él al personal Interno *y* externo.

#### **Foros**

Estos son archivos en los que se van registrando las preguntas *y* respuestas asf como las experiencias de los empleados que laboran alrededor del mundo en un producto sspecífico. Tiene una diferencia notable con QUAT: la respuesta a una pregunta no vendrá de personal que tenga dentro de sus funciones el conlestarla, sino de campaneros alrededor del mundo que puedan -y quieran- responder. Es un canal de "buena voluntad" donde cada contribuyente colabora por decisión propia en el Intento de compartir experiencias. En algunas ocasiones, se cuenta con la Intervención directa de los laboratorios que desarrollan los prOduclos, aún cuando no es esta parte de sus responsabilidades. Los loros pueden ser exclusivos para el personal IBM o abiertos al público en general, siendo accesados a través de redes como CompuServe.

#### **U.nuales hechos por gente IBM**

Cuando una persona ha reunido experiencias que desea compartir puede realizar por si misma un pequeño "manual" en que relata sus actividades paso a paso con el fin de que personal menos experimentado pueda tomarlas como gufa. Estos manuales son accesados a través de TOOLS o por algún otro mecanismo.

Existen, además de los descritos, otros mecanismos para obtener *y* dar soporte dentro de la compaftfa, pero en virtud de estar claslfieados como confidenciales. omitiré su descrloclón v luncionamlenlo.

#### **Primeras búsquedas y resulfados.**

El Olljellvo efa claro: encontrar un procedimiento de instalación más sencillo para la ins1alación de servidores de sucursales que el empleado en la experiencia anteriormente descrita. Haciendo analogía con los métodos de instalación que se efectúan en equipos mayores pensamos, mi entonces gerente *y* yo, en fa posibilidad de realizar ef cargado de software empleando para ello una cinta; por tanto la primera pregunta a resolver fue: •¿seria posible realizar fa instalación empleando para ello una unidad de cinta?

Por supuesto, recurrí a QUAT en la esperanza de que alguien hubiese seguido este mélodo y, efectivamente, alguien había tenido la misma pregunta, aunque la respuesta en aquella<br>época era negativa: los archivos del sistema OS/2 no eran instalables a través de una unidad de cinta. Esto constaba en QUAT y la respuesta provenía directamente del lugar de desarrollo del sislema operativo, por lo que habla que buscar olras opciones.

En la búsqueda, y abarcando ya los diversos foros existentes sobre OS/2 emcontré una<br>nueva posibilidad: el empleo de CD-ROM. Esta forma de instalación del sistema operativo era muy reciente y, por supuesto, requería el contar con una unidad de lectura de discos · dplicos. Una vez conseguidos los materiales necesarios para ejecutar las primeras pruebas<br>(unidad de CD-ROM, el CD que contuviera el código del OS/2 y un instructivo de su tuncionamiento), procedí a efectuarlas consiguiendo con ellas un conocimiento más amplio del funcionamiento del procedimiento de instalación del sistema operativo.

Para realizar este tipo de instalación se requiere, además del equipo con la unidad de CD-ROM conectada y el disco en ella, la creación de dos diskettes de arranque, desde los cuales el equipo iniciará su funcionamiento. Estos diskettes contienen un extracto del<br>sistema operativo OS/2 de tai manera que una vez se haya realizado la lectura del segundo se encontrará ya en la memoria del equipo un sistema operativo OS/2 si bien extraordinariamente limitado, suliciente para ejecutar el programa de instalación del sistema obteniendo el código no ya de una serie de diskettes (23, para ser exactos), sino del disco<br>compacto. Esta forma de instalación reduce el tiempo, según mis pruebas iniciales, de aproximadamente 2 1/2 horas a únicamente media hora. Además permite el empleo de respuestas previamente escritas, de tal forma que el instalador no tiene la necesidad de Henar pantallas de información al momento de la instalación: es posible crear un archivo ASCII en el que se escriben previamente las respueslas a las preguntas·que de anlemano se sabe requerirá el equipo para su correcta instalación.

Para que el equipo instale empleando un disco óptico en vez de una serie de diskettes se requiere cambiar al programa de instalación original por otro que contemple esta posibilidad. Adicionalmente, se debe cuidar que el manejador de dispositivo<sup>12</sup> del CD-ROM sea cargado en la memoria del equipo al momento de arranque, es decir, se debe contemplar en el archivo de Configuración del sistema (CONFIG.SYS) localizado, esta vez, en el segundo diskette de arranque.

Si bien en principio el procedimiento resultaba prometedor, la realidad fue que presentó dos problemas que lo convirtieron en inadecuado:

- 1. Para lievar a cabo éste método era necesario conlar dentro de cada equipo de inslalación con una unidad de disco compacto externa. Los pasos a seguir serian:
	- Coneclar el CD drive llsicamenle al equipo.
	- Configurar al equipo para que reconozca el nuevo dispositivo.
	- Arrancar al equipo con los diskettes y esperar que se efectuara la ins1alaci6n.
	- Desconectar al CD drive llsicamenle del equipo.
	- •Configurar al equipo para que reconozca la pérdida del disposiliwo.
	- •Continuar con el procedlmlenlo de instalación normal del resto de los productos de software.
- 2. ¡Que son casi todos! Es decir, el problema solo quedaba resuello para el s1s1arna operativo base. No había, ni existe a la fecha, un CD-ROM que considerara a lodos o al<br>menos a la mayoría de los productos que se deseaba instalar. Además, aún cuando así hubiese sido, resultaría impráctico depender de que se fabricar un nuevo CD cada vez que surgiese una nueva versión de los sislemas a instalar.

<sup>18</sup> Device Driver

Había que buscar otra solución, y ésta, empleando nuevamente las búsquedas en tas bases de datos correspondientes (QUAT, Foros, ele.) vino con la posibilidad de instalar equipos en red empleando para ello IPL<sup>19</sup> remoto.

La posibilidad de que un equipo no cuente con una unidad de diskette (equipos diskless) se habla señalado en parte anterior de este trabajo. Existen entonces equipos que no cuentan con unidad de diskette ni disco filo y equipos que no cuentan con unidad de diskette ni disco filo y equipos que no cuentan con unid con unidad da diskette ni disco lijo *y* equipos que no cuentan con unidad de diskettes pero si con disco fijo. En estos *casos* es necesario encontrar una lorma de lnstatarlacruallzar el sistema operalivo a través de una red dado que no se cuenta con receptor de diskettes.

Como también se recordará, LAN Server 3.0 cuenta entre sus caracterlstlcas el soporte a este tipo de equipos, permitiendo que le accesen estaciones para emplear el disco duro de la maquina en que funciona Incluso desde el momento mismo del arranque. No es una exageración decir que este tipo de equipos cargarán su sistema operativo a través de la red. 1:\$1e tipo de Instalación 8fllj)lea, por *vez* primera, al proceso CID, *y* el Intento de llevar a cabo este procedimiento fue mi primer contacto con CID. Para realizarlo empleé el primer Red Book al respecto: "OS/2 Versión 2.0 Remote Installation and Maintenance", elaborado en agosto de 1992, unos cuantos días antes de realizar mis pruebas en la búsqueda del procedimiento de Instalación adecuado.

Aunque el procedimiento es técnicamente complejo, Intentaré describirlo slmpllflcadamente dado que éste nos acerca al procedimiento CID de instalación que finalmente se empleó en el proyecto.

Podamos definir al RIPL (Remole IPL) como al proceso de enviar los archivos de Inicio desde un servidor a una estación con el lin de arrancar a ésta. Para ello, ambas máquinas deben estar en la misma LAN y una de ellas, llamada servidora, tener instalado al LAN Servar 3.0. La máquina a ser instalada llamada "cliente" puede invocar este proceso enviando su Identificación (dirección del adaptador de red) a través del anillo en espera de que algún servidor la reconozca *y* le envle los archivos ya mencionados. Para hacerlo, deben darse una de dos posibilidades: o el adaptador cuenta con un módulo RIPL ROM o se emplea un disco de arranque que simula el código en dicho módulo.

La secuencia de pasos a seguir para el procedimiento es:

- 1. El administrador de la red inslala l.AN Servar con el soporte al RIPL en la eslación servidora para el proceso de instalación.
- 2. Empleando un programa, el administrador crea una imagen del OS/2 en el disco del servidor para que las estaciones lo empleen al momento de su arranque.
- 3. El administrador crea imágenes de los discos de instalación del OS/2 en el disco del servidor para que las estaciones puedan instalará el sistema operativo en sus discos empleándo!as
- Por último, el administrador define en el servidor las direcciones de los adantadores de los clientes que realizarán el procedimiento de instalación, identificando a cada uno en una tabla en la que se relaciona la dirección con el archivo de arranque de la estación.

<sup>19</sup> Initial Program Load

Procedimiento de arranque de la estación:

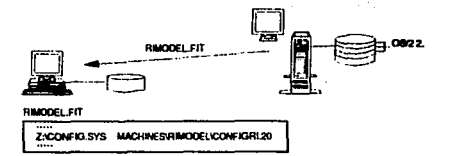

El cliente contacta al servidor y recibe la tabla (RIMODEL, FIT) en la que se encuentra  $\mathbf{1}$ el nombre del archivo de arrangue que deberá emplear.

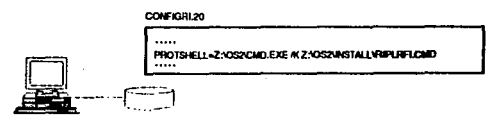

En éste archivo se estipula que debe ejecutar el proceso de instalación contenido en  $\mathbf{2}$ un archivo batch.

#### **RIPLFRLCMD**

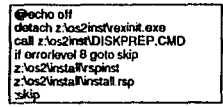

3. En el batch encuentra que debe cargar en memoria al intérprete REXX<sup>20</sup> y, empleândolo, ejecuta las instrucciones que encuentra en subsiguientes archivos batch. También se contienen las llamadas a los programas de instalación y los archivos de respuesta que debe emplear para as<sup>(21</sup> realizar el proceso.

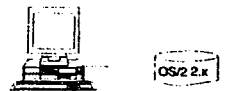

El cliente finaliza el procedimiento de instalación y contiene ahora un sistema OS/2 nuevo y operable.

Si bien el tiempo de instalación se reducía, al igual que con el empleo de un CD-ROM, a sólo media hora, se hicieron notar rápidamente dos problemas que imposibilitaron el empleo de éste masivamente:

1. El mismo problema (2) descrito anteriormente en el procedimiento de instalación a través de CD-ROM.

FALLA DE ORIGEN

20 Restructurad EXtendad eXecutor language.<br>21 Un poco más adelante se tratará a detaile el proceso CID y el papel que juegan en él·los archivos de resput

2. Para únicamente instalar el sistema operativo base, el servidor requería de una enorme capacidad de disco fijo: debla mantener en él tres veces completas al sistema operativo base: una para su funcionamiento, otra para que sus clientes lo emplearan para arrancar con él *y* una tercera en forma de imágenoo para realizar la Instalación a sus discos. Cada una de ellas requiere un espacio en disco de alrededor de 30 Mb.

Pese a elló, la experiencia *y* la Información obtenida resultaron muy valiosas para los subsiguientes pasos: en el mismo libro empleado *y* en los mismos loros consultados (para entonces ya se había localizado uno especializado en instalación del OS/2) se encontró mayor Información sobre el proceso CID.

Para describir este proceso emplearé una presentación de las varias que elaboré para posteriormente compartir experiencia y conocimientos a compañeros de trabalo.

#### Configuracl6n, Instalación *y* Distribución.

- 1. Cuando una persona o institución instala un sistema de información basado en equipo de cómputo se topa con el "fenómeno del iceberg", es decir, considera el costo del hardware y software del equipo que adquiere sin ver que además de éste deberá enfrentar costos escondidos tales como los causados por los retrasos en el funcionamiento del sistema, la seguridad que deben tener para el acceso a él, el costo de los errores en diseno o adecuación, el entrenamiento al que deberá someter a su personal, etc. Dos de estos costes escondidos son los provenientes de la lnsta:aclón y mantenimiento de las aplicaciones.
- 2. En el caso de las computadoras personales se ha detectado que, en un término de tres arios, el costo de los servicios *y* el soporte que se debe proveer al sistema supera en mucho al del hardware y software instalado, incluyendo el necesario para instalar al equipo en red.
- · 3. Ahora bien ... ¿cómo se distribuye el costo del soporte? Dado que es el más alto, es Importante saber su desglose para así poder atacar las partes que lo Incrementan. Se ha encontrado que el soporte a la red y a los usuarios finales contribuyen en más de un 50% a los costes del soporte. Imbuido en estos rublos están los gastos generados por ta Instalación de aplicaciones nuevas en la red (Incluyendo gastos de transportación, viáticos, hOras-hombre, etc.) y el tiempo empleado en corregir errores en ocasiones inexistentes y derivados únicamente de una falta de capacitación<br>adecuada, reportados por los usuarios finales de los equipos. Para atacar estos problemas es necesario emplear procedimientos y productos que permitan minimizarlos. Presentamos a continuación el procedimiento de Instalación CID para la Configuración, Instalación y Distribución de software en sistemas OS/2 de IBM.

. 24

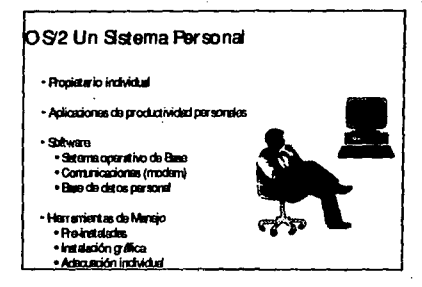

4. La lnstalaci6n de un slslema operalivo es más compleja contorme el slslema en si **presenta mayores capacidades y opciones. OS/2 es un sistema operativo equiparable** en lunclonamlenlo al empleada en los equipos mayores, tales como MVS o VM". Pensemos en un slslema operalivo sencillo como lo es el DOS: cuando lo Instalamos son pocas las cosas que hay que decidir y responder al programa de instalación. El tipo del teclado, el país en que se emplea el equipo, si se desea dar tormato al disco o no, etc. El número de discos empleado para hacer la lnslalaei6n es reducida: 5 actualmenfe. SI empleamos un slslema operallvo con más opciones deberemos tomar más decisiones.

Cuando surge el OS/2 las compuladoras personales tenlan un propietario Individual, una persona duena, la cual instalaba en ella las aplicaciones que sólo a ella le eran útiles. El software se conslilula por un sislema operativo base sencillo, tal como el DOS, algún tipo de base de datos, en algunos casos comunicación a otras computadoras medianle el empleo de un mOdem *y* airas aplicaciones sencillas, como una hoja de cálculo *y* un procesador de lexlos. Para realizar la Instalación de este software se recurría a un procedimiento gráfico o a que el sistema estuviese instalado previamente en el equipo. La adecuación de los componentes se realizaba

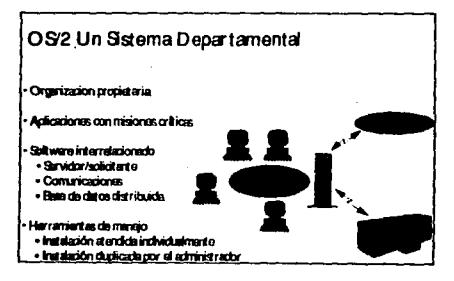

5. Al emplearse los equipos personales en empresas grandes el esquema cambió a uno en el que el propietario es una organización, llámese esta banco o cualquier otra. Las aplicaciones que se emplean en los equipos ahora tienen misiones críticas en las que

22 VM-Virtual Machine. MVS - Multiple Virtual Storage

una falla ocasiona graves repercusiones. Un buen ejemplo son las sucursales bancarias, si alguna de las aplicaciones deja de funcionar se corre el riesgo de que parle o lodo el personal se vea imposibilitado a continuar sus tabores con la consiguiente repercusión en el público y en las finanzas de la organización. Las comunicaciones y bases de datos en los equipos son más sofisticadas, ya que éstas deben ser compartidas entre todos empleándose para ello un esquema de clienteservidor. La instalación del software se puede realizar indivualmente o mediante un esquema de "duplicación".

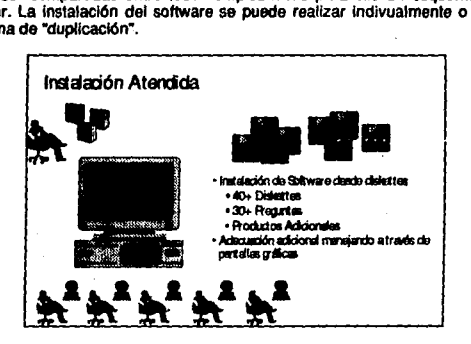

6. En el caso de la instalación individualizada o atendida se emplean una serie de diskettes, pudiendo ser 40 o más de ellos solo para el sistema operativo base y sus subsistemas. Se deben responder una serie de preguntas a los programas de Instalación que varían en complejidad desde ¿se empleará mouse y de qué tipo? hasta ¿diga el nombre de la partner LU?. Los productos se lnslaian mediante el empleo de sus propios programas de instalación, algunos de ellos empleando pantallas gráficas.

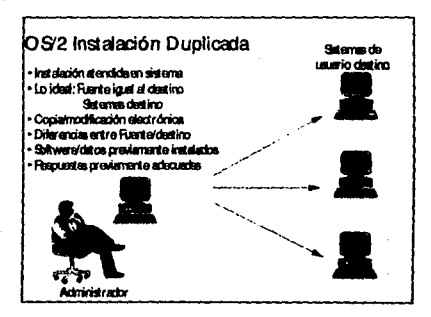

7. La instalación duplicada consiste en la lnslalacldn de un equipo mueslra et cual será reproducido mediante la copia del disco lijo tantas veces como estaciones se deseen Instalar. La copla puede realizarse, con el programa adecuado, a través de cables (seriales, por ejemplo) o a través de la red misma. Una vez realizadas las coplas se

modifica cada equipo en los puntos en que sea necesario para su completa adecuación según la función a realizar. ·

Este procedimiento presenta la ventaja de ser extremadamente rápido, pudiendo copiarse 210 Mb de información en tan sólo 7 minutos empleando una red tipo tokenring. Las desventajas son que se requiere que el disco origen y destino sean exactamente iguales en capacidad, lo cual no siempre ocurre aún cuando los modelos adquiridos sean los mismos, y que en el momento de las adecuaciones individuales se corre el riesgo de cometer errores dado que éstas no son sencillas.

### Enfoque de manejo de sistemas ''Forus Maiagement)

• **8imlna8' lnvoluormnionto del ususio final** 

• **Admlni!l:ración Co090llds:ta** 

• **Smptifica lm tél'GE del mtminiSlraSor** 

Es necesario buscar una nueva forma de realizar los procesos de instalación y adecuación del software. Emplear un enfoque al manejo de sistemas que permita:

- Eliminar el involucramiento del usuario final: éste no tiene porqué preocuparse en leer manuales técnicos que le resultarán difíciles, sino Imposibles de entender y lidiar con un proceso de Instalación complicado. Imaginemos el pensamiento (¡y la expresión del rostro!) de un cajero o gerente de sucursal al que se le solicite instale su equipo a la vez que se le provee de diskettes y manuales.
- Obtener una admlnislración consolidada: pudiéndose saber en todo momento qué equipo tiene instalados qué productos. De otra forma, se pierde conlrol de licencias y versiones, tan lmportanles en una organización.
- Simplificar las tareas del administrador. Un administrador de red no debiera ocupar su tiempo y el de su personal en Ir máquina a máquina Instalando sistemas o actualizándolos. Tampoco debiera tener que capacitar a gran cantidad de su personal en el profundo conocimiento de cada uno de los sistemas que se instalan, aún cuando es importante que sí se tengan conocimientos que puedan ayudar en la solución de problemas operativos.

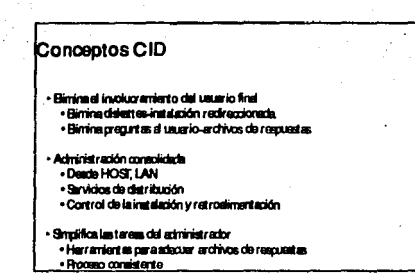

- El procedimiento de Configuración, Instalación y Distribución de IBM permite emplear un enfoque de sistemas mediante:
	- La eliminación del involucramiento del usuario final. En lugar de hacer las preguntas pertinentes al usuario o instalador se emplean archivos de respuestas, los cuales son archivos ASCII<sup>23</sup> que contienen las respuestas a todas aquellas preguntas que normalmente el instalador debiera responder en el proceso de instalación. Tampoco es necesario el empleo de diskettes, va que el código a instalar se torna de un disco redireccionado, es decir, de un disco de otro equipo en la red que funge como el Servidor de Código.
	- Proporciona una administración consolidada. Esta se inicia desde un Host o el Servidor de Código de la LAN, el cual se encargará de mantener control del momento en que se debe realizar la instalación y del resultado, exitoso o no, de la misma en cada uno de sus clientes.
	- Simplifica las tareas del administrador. Proporciona herramientas para generar todos los archivos que estarán involucrados en el proceso. Además, mediante la automatización de éste, se obtienen beneficios adicionales como la disminución de errores humanos y un actualizado inventario del software en la(s) redes de equipos personales.

78

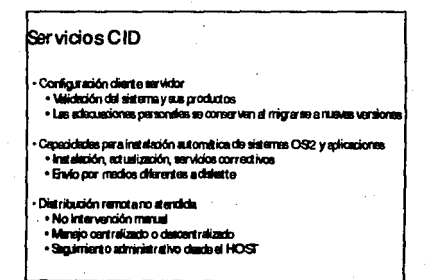

23 En el apéndice 2 se presenta un ejemplo de archivo de respuestas.

 $\bullet$ 

**10.** Hay 01ras ventajas al emplear esle procedlmlenlo como el hecha de que cuando se desea actualizar a un sistema se conservan las adecuaciones que el usuario haya hecha en él. Por ejemplo, si una persona cambió la forma de arranque de I06 programas que normalmente emplea, colocándolos de alguna manera especial en la pantalla del equipo<sup>24</sup>. éstos permancerán de la misma manera al término del procedimiento de inslalaclón, a menos que se especifique lo contrario. SI se empleara un procedimiento de duplicado, todas eslas adecuaciones de perderlan.

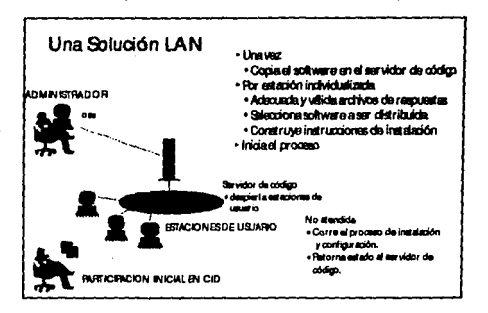

**11.** A grandes rasgos, la 1area del administrador de la red conslsle en la adecuación del servidor de código el cual contendrá, además de los programas que le permitan realizar sus funciones. el código del o los productos que se desea Instalar en las eslaclones. Una vez hecho esto, deberá crear los archivos de respueslas adecuados a cada estación, uno por cada una de ellas en el caso de que las eslaclones difieran entre sí. Supongamos que se instalará una red con equipos para secretarias y gerencia de una companla: las secretarlas debieran contar en sus equipos con apflcaclones de productividad personal (que forman parte del OS/2) tales como agenda y calendario de cilas. La gerencia probablemente requiera, adlcionalmenle, hoja de cálculo y algún manejador de Impresora especial. Todo esto debe plasmarse en los archivos de respuestas.

Teniendo tos archivos de respuestas deberá generar el conjunto de Instrucciones de Instalación, considerando el o los productos a lnslalar en cada una de ellas, e Iniciar el proceso de Instalación. El usuario no tiene que hacer nada en el proceso. Su participación se limtta a Insertar un par de diskettes en el caso de que el sistema se instale por primera vez, es decir, no cuente aún con el agente que le permita fungir como cllenle del Servidor de Código.

24 El desktop o escritorio

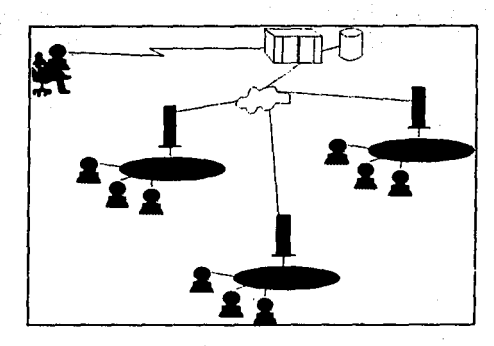

12. En el caso de que las redes de área local a Instalar se encuentren geográficamente distribuidas -el caso de sucursales bancarias- *y* enlazadas por un Host, se recurre al empleo de un programa en él (Netview DM) que auxiliará en el proceso de instalación. El esquema cambia en el hecho de que, una vez construidos los "paquetes de instalación" (código, archivos de respuesta e instrucciones de instalación) éstos se envlan al Host, el cual los almacena listos para su posterior distribución. Es el personal de Host, normalmente dependiente del departamento de Control de Cambios, quien determina cuándo *y* a qué estaciones de deberán enviar los paquetes. el envio se realiza únicamente a una de la estaciones en cada LAN la cual es a su vez servidor de código al resto de ella: sus clientes. El resto del proceso equivale al de redes de área local sin comunicación a Host, con ta diferencia de que cada servidor de código almacenará el resultado de la lnslalaclón en sus estaciones y lo reportará a~ Host para obtener así un manejo centralizado de cambios a nivel país<sup>25</sup>

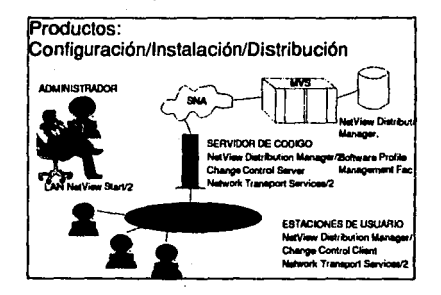

13. Para llevar a cabo un procedimiento de Instalación CID es necesario contar con et apoyo de diversos productos: Et administrador puede emplear -opcionalmente- el LAN Netvlew Start/2 para la generación de archivos de respuestas e instrucciones de lnstalación26. El 1-fost debe contar con Ne!Vlew DM *y* opcionalmente con el Software Profile Management Facllty, producto destinado a facilitar la selección de las estaciones a Involucrar en el proceso de distribución. Los Servidores de Código *y* 

FALLA *DE* DRJGErv

-----··----~-., • ..\_\_, \_\_\_ , .. \_,•U•~"-"'

JO

<sup>25</sup> Por supuesto, las redes pueden encontrarse distribuidas en más de un pals.<br>26 Le descripcion detallada de los productos se puede consultar en folletos informativos y manuales..
clientes deberán contar con NetView DM/2 para instalación no atendida, o bien con Network Transport Services/2, en caso de que la Instalación sea parcialmente atendida, es decir, mediante el empleo de dos diskettes de arranque inicial.

#### --- Fin de la presentación.

Antes da elaborar y efectuar la presentación experimenté en laboratorio el proceso CID y lo hice, ahora lo comprendo, siguiendo el método más eficiente y arduo: "por las piedritas". el cual es el primer manual que, acompañando a un producto, explicaba el proceso CID y cómo llevarlo a cabo. Empleé también el libro rojo del cual se hace mención en este mismo capítulo.

Debo aclarar que para ese tiempo desconocía la existencia y uso de NVDM/2.

Construir un servidor de código sin el auxilio de utilerías, a mano o por las piedritas como mencionaba, no es tarea fácil. Involucra el empleo de diversos pequenos programas a los cuales hay que darles parámetros y que tiene por funcfón realizar tareas que, en conjunto, culminarán en ta realización del proceso. Por ejemplo, únicamente para crear los dfskettes de arranque de los clientes, se requiere usar tres programas, cada uno con parémetros distintos:

#### SEDISK /S:<souce path> /T:<target drive>

/S = fully qualified path to OS/2 V2.x diskette images. This can be a local hard drive or redirected drive.<br>/T = target drive name

Example: SEDISK/S:D:\OS2SE21 /T:A:

SEDISK es una utilería con la que se crean el diskette de instalación (DISK\_0) y Diskette 1 (DISK\_J) de OS/2 V2.x. Estos diskettes no cuentan con manejadores de red ni código de redirección al servidor.

THINLAPS <source path> <target> <NIF file name> /P;

*IS* = fully qualified path to OS/2 V2.x diskette images. This can be a local hard drive or redirected drive.<br>/T = target drive name <NIF file name> Network\_adapter\_Driver\_NIF27\_Filename /P: Fully qualified path and name of PROTOCOL.INI

Example: THINLAPS D:\codoserv\img\laps A\ ibmtok.nif

Esta utilería crea un sistema de transporte para LAN en un disco con el mínimo código OS/2 para permitir el arranque de un equipo.

31

THINIFS IT: ITU:/A: /W: IREQ: ID: INS: /LI: /SRV:

/T: Fully qualified target path<br>/S: Fully qualified source path<br>/TU: Fully qualified path of CONFIG.SYS<br>/A: Option for IFS statement<br>/W Option for IFS statement /SRV: Name of LCU code server /REO: Name od LCU redicector ID: SRVATTCH /NS: Option for IFS statement<br>/L1: Log file name

27 Network Information File

Example: /T:A: /S:D:\codeserv\img\srvifs /TU:A:\ /A:0 /W /SRV:server1 /D:X /REQ:\*P /NS:5 /Lt:D.\codeservilog\srvifs\log.log

Esta utllerla coloeará todos los archivos necesarios para la redirección en el diskette de transporte L.AN. Asimismo, actualizará las instrucciones CALL, DEVICE, e IFS del CONFIG.SYS del diskette.

Esta complejidad fue sustituida al poco tiempo, cuando se crearon programas con una interfase amigable los que realizan llamadas a los programas originales necesarios para crear al Servidor de Código y a los diskettes de arranque de los clientes. Se comentará más al respecto en un capitulo posterior

Como mencionaba anteriormente, una vez concluida esta etapa de auto-educación inicié la<br>presentación del procedimiento de instalación a compañeros de IBM, promocionando su conocimiento y empleo. Para ello, elaboré los acetatos ya mencionados y cuya descripción se realizó en parralos precedentes. Este trabajo redundo en un cambio de asignaciones: dado que la instalación y distribución de software comprendía sólo una de las ramas de Syslems Management (Manejo de Sistemas), ¿porqué no continuar la preparación por esa área abarcando no sólo una de las ramas, sino todas? Estas disciplinas, como se comprenderá, son de enorme uliildad cuando se tienen redes locales distribuidas en el territorio nacional, y a las cuales hay que dar soporte.

Presento a continuación parte de los objetivos internos de trabajo que se me asignaron en ese entonces:

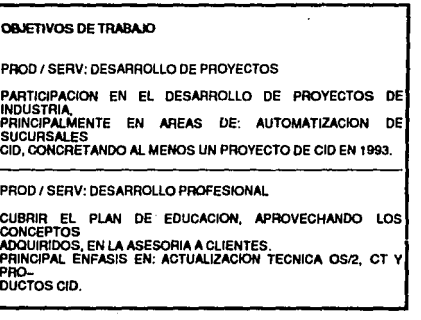

#### Figura 13. Objetivos de trabajo relacionados a procedimiento CID

Comencé entonces una preparación formal académica. Se decidió que debla acudir a tomar esta preparación a los Estados Unidos, iniciando con tres cursos: uno sobre el proceso CID a través de NTS/2 (de lo que ya tenla cierta experiencia), otro sobre Systems Managernent en general y un tercero sobre NetView DM/2 como producto de distribución de software y que emplea el proceso CID. Asistí a la serie de cursos entre el 10. y el 23 de Enero de 1993, en Washington, D.C.

Para dar una idea de los tópicos abordados presento a continuación los objetivos del 10.<br>curso de la cadena: "DSM: Remote Software Instaliation Using CID"

"Después de completar el curso, usted podrá:

- Explicar la arquitectura CID y habilitación de productos para Instalación remota y manejo de cambios.
- Crear un servidor de código para OS/2 v2 y otras extensiones, subsistemas *y*  aplicaciones habilitadas para CID.
- Realizar lnslalaciones empleando archivos de respuestas de productos habllilados para CID en sistemas vlrgenes.
- Migrar sistemas OS/2 1.3 SE ó EE a OS/2 v2 con Servicios Exlendldos empleando m61odos CID.
- Aplicar mantenimiento de código al OS/2 v2, subslslemas y exlenslones empleando m61odos CID.
- Reinstalar o raconllgurar NTS/2, Extended Servlces para 0512, *y* OS/2 LAN Server 3.0 empleando métodos CID.
- Usar al producto LAN NetView START para configurar sistemas nuevos o previamente instalados para la instalación de aplicaciones habilitadas para CID."

El segundo curso, "Systems Management"- conslslló en una semana de clases particulares en la que se trátó la teorla e Importancia de disciplinas de manejo de sistemas. El último curso, llamado "Software Chango Management Uslng Netview DM and Netvlew OM/2" fue el final de la cadena de Manejo de Distribución de Software. Se anexa certificado en el apéndice 1.

A mi regreso de Estados Unidos Inicié nuevamente un periodo de auto-preparación enfocándome ahora en la práctica de lo aprendido más aquellos otros productos no relacionados con distribución de software *y* que pertenecen a las diversas dlsclpilnas da Systems Mangement.

33

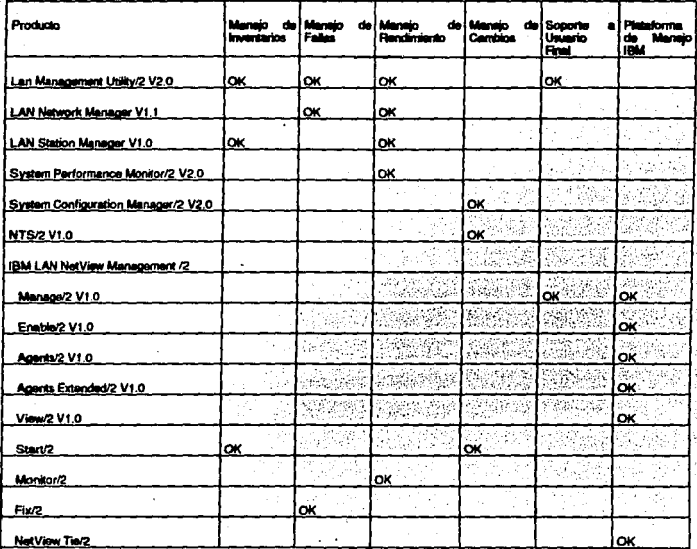

## Figura 14. Tabla de productos y disciplinas para el manejo de redes LAN

La culminación de este periodo, y siempre en espera de que surgiera un proyecto en qué aplicar los conocimientos adquiridos (de hecho, promoviendo el surgimiento de estos) fue el dar presentaciones internas de los producto

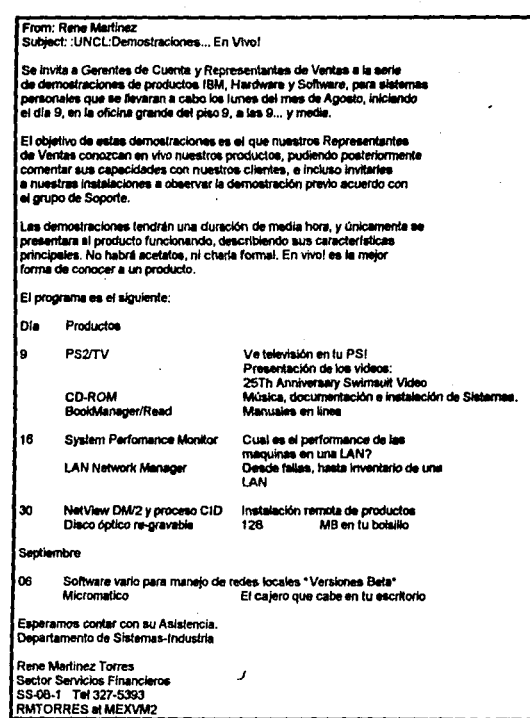

 $\frac{1}{2}$  ,  $\frac{1}{2}$  ,  $\frac{1}{2}$ 

 $\begin{aligned} \mathcal{E}_{\mathcal{A}}(\mathcal{B},\mathcal{B}) & = \mathcal{E}_{\mathcal{A}}(\mathcal{B},\mathcal{B}) \mathcal{E}_{\mathcal{A}}(\mathcal{B},\mathcal{B}) \\ & = \mathcal{E}_{\mathcal{A}}(\mathcal{B},\mathcal{B}) \mathcal{E}_{\mathcal{A}}(\mathcal{B},\mathcal{B}) \mathcal{E}_{\mathcal{A}}(\mathcal{B},\mathcal{B}) \end{aligned}$ 

an di Kabupatén<br>Kabupatèn Timur

 $\mathcal{O}_{\mathcal{F}_{\mathcal{G}_{\mathcal{G},\mathcal{G}}}}$ 

 $\epsilon = 1$ 

 $\mathcal{A}^{\pm}$ 

 $\sim$   $\sim$ 

 $\sim$   $\sim$ 

 $\mathcal{L}^{(1)}_{\mathcal{L}}$ 

 $\label{eq:2.1} \frac{1}{2}\sum_{i=1}^N\frac{1}{2}\sum_{j=1}^N\frac{1}{2}\sum_{j=1}^N\frac{1}{2}\sum_{j=1}^N\frac{1}{2}\sum_{j=1}^N\frac{1}{2}\sum_{j=1}^N\frac{1}{2}\sum_{j=1}^N\frac{1}{2}\sum_{j=1}^N\frac{1}{2}\sum_{j=1}^N\frac{1}{2}\sum_{j=1}^N\frac{1}{2}\sum_{j=1}^N\frac{1}{2}\sum_{j=1}^N\frac{1}{2}\sum_{j=1}^N\frac{1}{2}\sum_{j=1}^N\$ 

Figura 15. Invitación a serie de presentaciones de productos de manejo de redes

 $\blacksquare$ 

 $\sim$ 

÷,

nisa<br>Pang

 $35<sup>2</sup>$ 

 $\hat{\phi}$ 

 $\mu=1$ 

 $\mathcal{L}_{\rm{max}}$ 

 $\chi$  .

# **111 Plan Origina! del Proyecto**

## **Objetivo**

Al Incorporarse nuevos clienles al sistema de sucursales automatizadas llegó la oportunidad -casi necesidad- de aplicar el nuevo concepto de instalación de software. De hecho era natural su empleo para evitar caer en las experiencias negativas que la Instalación manual Implicaba, tal como se describieron en el anterior capftulo.

Aunque el objetivo de este trabajo es describir mi participación en un proyecto de Instalación de servidores de sucursales masivamente empleando el procedimiento CID, debo aclarar que éste no es el primer proyecto en que participo con objetivos similares. Anteriormente a 6ste existió un proyecto en otro cliente que si bien no alcanza el grado de complejidad del segundo si redundo en una experiencia importante. Describi é brevernente y a grandes rasgos lo hecho en el primer proyecto como una referencia útil al segundo.

El objetivo del proyecto era instalar los servidores a emplear en las redes locales de las sucursales del país. Las características de estos equipos eran:

- 1. Todos los servidores eran exactamenle iguales en configuración hasta el último detalle, desde características del sistema operativo hasta claves de acceso de los usuarios al sistema. ·
- 2. El cliente asumla la responsabilidad del proceso de lnslalacldn, por lo que la labor de IBM se limitaba a auxiliarle a realizarla de la forma más eficiente posible.
- 3. Los adaptadores de red, fueron adquiridos a IBM, tenían un 100% de compattbllldad con éstos.

Decidimos -el equipo de trabajo en el proyecto y yo-, preparar completamente los dos procedimientos de lnslalacldn posibles: manual y aulomállco. Decidimos además preparar al personal de lmplanlaclón del banco de lal forma que se enconlraran capacllados a realizar ambos procedlmlenlos pueslo que al conocer y efecluar el procedimiento manual obtendrían un conocimiento profundo no sólo de la instalación del sistema y sus subsistemas, sino de ástos en si mismos. Hay que tomar en cuenta que el personal del banco contactaba por primera vez al OS/2 (versión 2.0 en aquella época) y que se enfrentaba por tanto a un ambiente tolalmente nuevo y desconocido para ellos. Una tercera razón era que este mismo personal se encargarla posteriormente de proporcionar el soporte operativo una vez las sucursales se encontraran en funcionamiento.

A mí me correspondió "automatizar" el proceso, y para ello inicié diseñando el plan a seguir. Este mismo plan servirla como modelo para todos aquellos proyectos en que se necesitara realizar la instalación de equipos OS/2, por supuesto, con las modificaciones pertinentes, como se demostrara en el desarrollo del proyecto motivo de este trabajo. Se muestra a continuación el plan elaborado originalmente<sup>28</sup>.

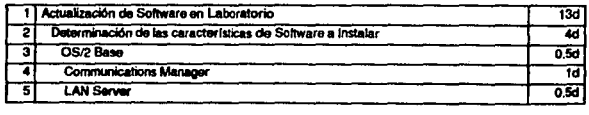

28 La descripción detallada de los pasos que conforman el plan se hará po<del>ster</del>iormente, cuando se trate del plan<br>empleado en el proyecto motivo del trabajo.

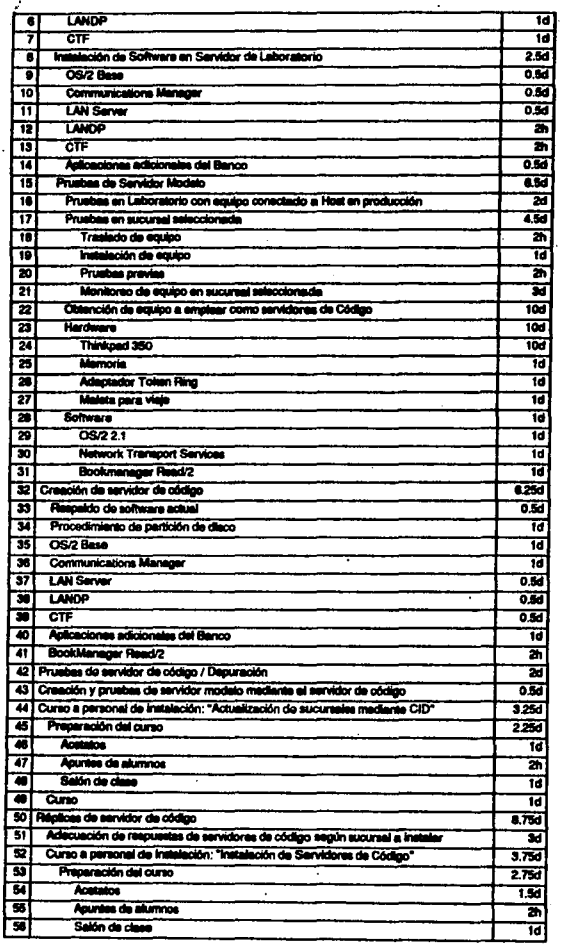

 $\epsilon$ 

 $\bar{\phantom{a}}$ 

 $\ddot{\phantom{a}}$ 

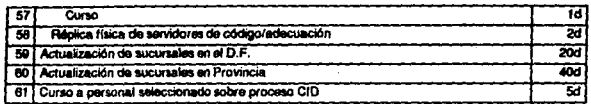

#### Figura 16, Actividades da un provecto de instalación mediante procedimiento CID

Una interrogante muy fuerte que surgió en ése provecto es la conveniencia de emplear el procedimiento CID para la instalación de equipos, dada la primera características descrita: todos los servidores eran exactamente iguales. Por ello, parecía adecuado emplear un esquema de replicación<sup>29</sup> en lugar de uno de instalación por CID. Después de todo, era un procedimiento extraordinariamente más rápido y completo, puesto que abarcaba puntos que la instalación por CID no podía, como por ejemplo el dar de alta a los usuarios en la red. Me permitiré ahondar en este punto.

La instalación por CID abarca todos y cada uno de los pasos que una instalación manual hace. No más ni menos. Es decir, si existen opciones a decidir en el momento de instalación de un producto "a mano", tales como las partes del sistema a instalar y la configuración de las mismas, esta se reflejarán en los archivos de respuestas empleadas en el procedimiento CID. Por otra parte, si hay configuraciones que deben hacerse posteriormente al procedimiento de instalación manual, se harán de la misma manera en el procedimiento CID: no son abarcadas en el proceso de instalación. Un buen ejemplo de ello es el alta en el sistema de los usuarios de la red, en este caso particular controlados por el LAN Server v3.0. El alta de usuarios y sus claves de acceso se realizan cuando el LAN Server ya esta funcionando, no antes. Si existe el caso, como surgió en el primer proyecto, que los usuarios y sus claves de acceso serán los mismos, se presenta una desventaja en la instalación por CID dado que no es posible "predefinirlos". El coplar a bajo nivel un disco soluciona el problema: si los usuarios se encontraban definidos en el disco original se encontrarán también en sus réplicas.

La rapidez de instalación empleando un método de réplica depende mucho del programa que se emplee para llevario a cabo y de algunos otros factores como el medio por el cual se conecte a los equipos. Es mucho más lenta una transmisión a través del puerto serial que una a través del puerto paralelo y ésta a su vez es más lenta que aquella a través de adaptadores de red; en este último caso la rapidez variará además según el número de estaciones que se desee instalar simultáneamente. Si se hace una comparación en la que se emplee el mismo tipo de programa y medio de transmisión para efectuar la instalación de un producto se encuentra que es más rápido el proceso CID. NetView DM/2 permite efectuar ambos tipo de instalación. Pruebas efectuadas demostraron que el instatar al OS/2 empleando archivos de respuestas fue más rápido si se procesaban conectadas 10 o más estaciones al mismo tiempo<sup>30</sup>.

Con el programa adecuado, se obtenían tiempos de instalación de 15 y 150 minutos aproximadamente, empleando réplica y CID respectivamente<sup>31</sup>.

Sin embargo, se empleó el procedimiento CID en la instalación debido a que el tamaño del disco de la máquina fuente y las destinos variaba en algunos casos. Como se mencionó anteriormente, una de las limitantes de un proceso de copiado de discos es el que tanto el original como las copias deben tener exactamente la misma capacidad, lo cual no ocurre aún cuando los equipos sean del mismo modelo y provengan del mismo labricante. Esto se

<sup>29</sup> En el trabajo se emplea al término replicar como sinónimo de duplicar. Notar descripción 6 de presentación en

capitulo I.<br>30 Austin PSP Laboratory Report. A comparison of Two CID Processes: Response File Based and Replication Based, ISM, 1993.<br>31 En el caso de réplica las máquinas se procesan secuencialmente una a una.

debe a que en el proceso de elaboración de los discos duros llegan a ocurrir pequeños defectos. Los sectores danados no son reponados al equipo, permaneciendo Invisibles de tal forma que al adquirir un equipo cuya especificación de disco duro sea de, digamos 200 MB se pueden obtener en realidad 202, 203, o más MB. EL fabricante realmente garantiza que el equipo no tendrá menos de los 200 MB especificados, pero nadie presenta queja porque el equipo tenga un poco más de lo paclado.

Poco tiempo despuds de finalizar el primer proyeclo de lnslalación de equipos con CID se presentó un sJgulente: el motivo de este trabajo. Si bien en un principio los objetivos eran similares, los programas a lnslalar (debido al cambio de versiones) *y* la justificante de realizar un procedimiento de lnslalaclón masivo a 1ravds de CID dilerfan notablemente, *y*  cambiarían más a través del tiempo.

Todo el proyecto de instalación de software fue en realidad un subproyecto de uno mucho mils grande *y* complejo: Automatización de Sucufsales Bancarias. Su realización depende entonces de fases previas y su correcta finalización de personal Involucrado en diversas áreas. Se presentan a continuación diversas vistas del proyecto en general y se resalta la parte en que la instalación de software participa.

#### OBJETIVO:

Definir, diseñar e implantar el plan maestro de instalación de sucursales, que asegure :

- $\bullet$ Continuidad de operación en las sucursales
- Implantación en el menor tiempo posible  $\bullet$
- s atisfacción de los usuarios
- Satisfacción del cliente

INICIO

- E TA P A '1'--'Dafinición de requerimientos y planeación'<br>E TAPA '2'--'Desarrollo y preparación'<br>E TAPA '4'--'Ejecución y multiplicación'<br>E TAPA '4'--'Ejecución y multiplicación'
- 
- 

#### FIN

Como se podré notar, el proyecto global contempló cuatro etapas, cada una de ellas dividida en varias rases, tareas *y* pasos. La participación personal se efectuó en las etapas 1 *y* 4 conjuntamente con el departamento de Implantación del cliente<sup>32</sup>.

ETAPA 1<br>FASE 6 FASES PLAN DE INSTMACION DE SWBASEY APl.ICATIVOS

OBJETIVO: Oblanar al procedimiento CID que genere los servidores de código para realizar<br>instalaciones masivas y eficientes de sucursales.

#### TAREAS

- 
- Definir configuración<br>- Generar archivos de respuestas con CID<br>Cumbes archivos de respuestas con CID
- 
- Pruebas del servidor de código<br>- Liberación del servidor de código

39

<sup>32</sup> Es de hacer notar que el plan presentado no representa en su totalidad la complejidad del proyecto ni el detalle al

#### PRODUCTO FINAL

- Configuración definitiva de sucursales<br>- Aceptación de pruebas del servidor de código por parte de implantadores

- Entraga del (los) servidor de código a implantadores

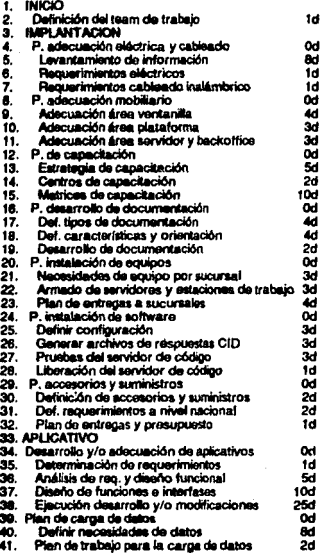

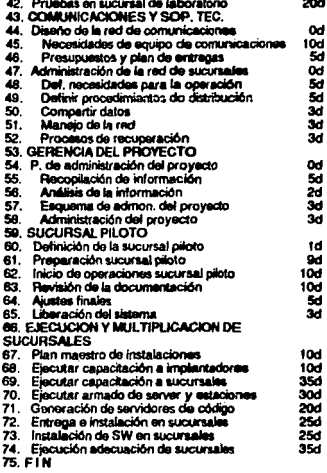

Figura 17. Actividades del proyecto global de Automatización de Sucurant

Realizando un análisis somero del Plan Global del Provecto en cuanto a instalación de software se refiere salta a la vista que el objetivo final era entregar un conjunto de servidores de código al cliente para que su personal realizara la instalación del software en las sucursales. Esto cambió radicalmente cuando se decidió que sería IBM quien realizaría el precargado de software de los equipos.

Antes de iniciar el proyecto en conjunto se hubo de presentar al cliente el procedimiento de instalación propuesto de tal forma que evaluara así su conveniencia y determinara la factibilidad del punto de instalación del software. Para ello, se organizaron una serie de presentaciones a la gerencia y el personal de los departamentos de Soporte Tecnológico. Operaciones, Implantación y Desarrollo, quedando los tres satisfechos con la metodología a emplear. Las presentaciones consistían en la muestra de los acetatos incluidos anteriormente en este trabajo con la explicación correspondiente. A continuación se iniciaba una sesión de preguntas y respuestas para finalizar con una demostración del funcionamiento del producto en la que se mostraba cómo un servidor de código empleando el procedimiento CID particionaba, formateaba e instalaba al sistema operativo y varios subsistemas en otro equipo a través de una red. Para estos momentos se empleaban adaptadores token-ring. Posteriormente se realizaría la conversión a adaptadores Wave-

40

LAN. Como la presentación incluía al producto NetView DM/2 se empezó a despertar la inquiretud en el cliente en el sentido del futuro mantenimiento que habría que dar a las redes instaladas. La principal pregunta era:

¿Con ése producto, cuando queramos instalar nuevas versiones de software, no será necesario acudir personalmente a cada sucursal?

Por supuesto, la respuesta era y es atirmativa: Sí, si se instala al NetView DM/2 se hace innecesario el acudir personalmente a las sucursales a realizar actualizaciones, podemos emplear al Host y su producto NetView DM (con el cual ya contaba el cliente) para realizar la distribución del software.

Esta inquietud resultó en la solicitud por parte del Departamento de Soporte Tecnológico de una presentación a detalle del producto interactuando con el Host. De hecho, éste fue el nacimiento del co-proyecto presentado en el capítulo V de este trabajo. Aunque en la realidad ambos proyectos se llevaron a cabo paratetamente, con fines de claridad se presentarán aquí como provectos aistados independientes.

A continuación se presenta el detalle del proyecto de Instalación de Software en servidores v servidores de respaldo en sucursales:

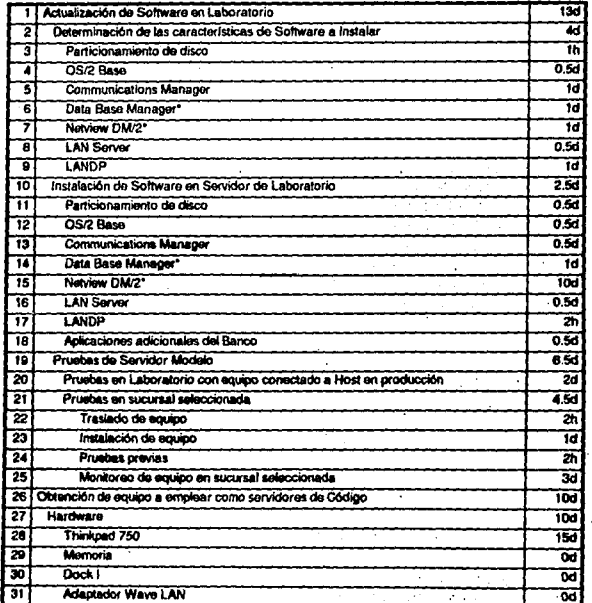

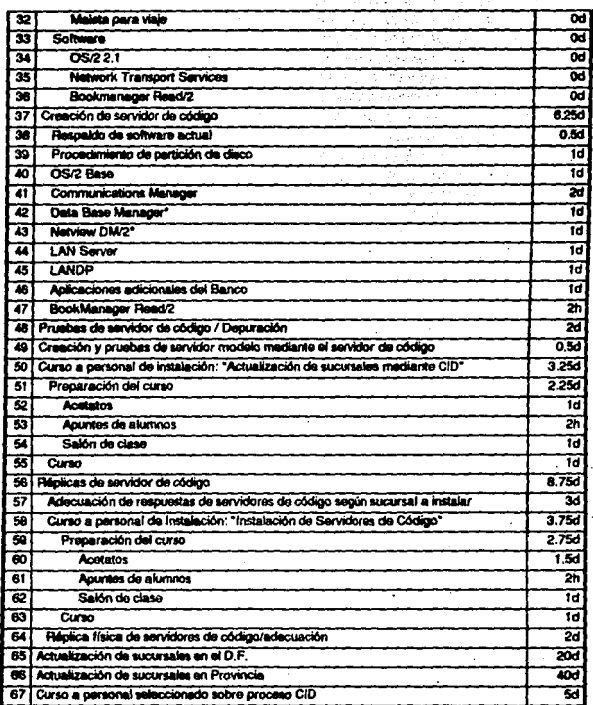

Figura 18. Actividades de subproyecto de instalación de SW mediante CID

## Descripción a detalle de las actividades

## Actualización de Software en Laboratorio

Determinación de las características de Software a Instalar. Antes de intentar siquiera el automatizar un proceso de instalación es necesario determinar claramente las características que se desean tener en el equipo a instalar. Ya se ha mencionado que los sistemas operativos y sus subsistemas tiene múltiples opciones de configuración. Esta fase del proyecto tiene por objetivo el determinar dichas características para posteriormente transformarlas a las opciones pertinentes en el proceso CID de instalación. En este punto se deben considerar cuáles son las opciones más adecuadas en cada uno de los productos

lomando en cuenta todos los factores Involucrados: desde el rendimiento del sistema hasta el usuario final. Las decisiones deben tomarse siempre desde una base global, es decir, considerando que los parámetros de un producto pueden afectar a los de otro. Por ejemplo, cuando se determinan los parámetros que deberán tener los manejadores de los adaptadores de reci (device drivers) se deben considerar los recursos que requerirán los diversos productos de dichos adaptadores. En nueslro caso LAN Server, LANOP/2, NelVlew OM/2 y el mismo Communlcatlons Manager/2 requieren recursos del adaptador .. Por otro lado, no es conveniente "sobrar" los recursos configurando un exceso de éstos ya que se afecta al rendimiento del equipo.

Instalación ·de Software en Servidor de Laboratorio. Una *vez* determinados los parametros óptimos de los productos que conforman al sistema se debe crear un equipo modelo el cual será probado exhaustivamente hasta considerar que presenta un desempeño satisfactorio.

Pruebas de Servidor Modelo. En esta etapa se realizan las pruebas al servidor de sucursal creado en laboratorio. Se realizan dos sub-etapas: primero pruebás en el laboratorio mismo<br>simulándose en el una sucursal en producción y posteriormente se efectúan las pruebas en una sucursal real. Es importante realizar un monitoreo continuo (sobretodo en esta última parte) verificando así que se obtengan los resultados esperados o realizando los ajustes necesarios hasta obtenerlos.

## Obtención del equipo a emplear como servidores de código

En esta etapa se determina en base al conocimiento previo de los distintos tipos de equipo disponibles en el mercado, conocimiento que puede estar basado en experiencia con ellos o<br>bien en descripciones escritas de sus características el tipo de equipo idóneo. Consideración importante es la portabilidad de la máquina ya que el personal de instalación.<br>deberá transportaria a todo los lugares en que se encuentre una sucursal. La consecución es meramente un trámite administrativo, no así las pruebas iniciales, que pueden culminar con la decisión de cambiar al equipo porque se encuentren en él algún tipo de problemas 16cnlcos lnsoluclonables.

#### Creación de servidor de código

Esta etapa es la más lenta y compleja técnicamente hablando: hay que trabajar sobre cada uno de los productos que se desean Instalar siguiendo los pasos principales del proceso CID: creación de imágenes del código en el servidor, creación de archivo de respuestas adecuado a las características del producto, modificación del archivo REXX que llama al producto y pruebas del proceso de Instalación. El producto BookManager Read/2 se Incluye en los servidores de código porque permite la lectura de manuales "en tínea", es decir, el persona técnico puede almacenar en el disco duro del equipo una copia electrónica de los manuales originales de cada producto pudiendo asl consultarlos en caso de ser necesario y sin la necesidad de cargar con -la mayoría de las ocasiones voluminosos y pesadosmanuales.

#### Creación y pruebas del servidor modelo mediante el servidor de código

Una vez terminada la preparación de código se realizan con él pruebas para determinar si su funcionamiento es correcto. La mejor forma de hacerto es emplearlo para lo que fue hecho: la Instalación de servidores de sucursales, los cuales a su vez deberán pasar nuevamente un proceso de control similar al efectuado con aquel servidor que sirvió de modelo, es decir, ser colocados en un ambiente real de producción en una sucursal. SI el servidor de sucursal instalado se comporta debidamente se aprueba al servidor de código y se finaliza con ello la etapa cumbre del proyecto.

### **Cul'80 a penonal de** lnltlllaclón: "Actualización **de euc:urulel mediante** CID"

Ahora es necesario capacitar al personal que empleará a los servidores de código para inslalar a las sucursales en el país. Lo ideal es que eslas personas tengan conozcan *y*  hayan aplicado el procedimiento manual de inslalación. De esta manera pueden:

- Recurrir a di en caso de error (caso muy improbable)
- Reconocer las secuencias de instalación que se van efectuando de manera aulom41ica

OadO que el manejo del servidor de código es muy sencillo, basla un día de curso para lograr el objetivo propuesto.

#### Replicas del servidor de código

Hasta ahora se tiene un solo servidor de código modelo. Es necesario enlonces replicarlo un número de veces igual al número de servidores de código que se desea lener. Esta cilra a su vez equivale normalmente tanlo al número de sucursales que se desea Instalar Simulláneamenle (se empleará un servidor de código en cada sucursal) corno a fas reglones geográficamente determinadas que se desea abarcar con cada uno. Finalmente hay que adecuar los archivos de respuesla que se emplean en cada uno de ellos de tal manera que cada servidor de código se encuentre capacitado para configurar adecuadamente los equipos que instalará. En caso de ser necesario, habrán de adecuarse igualmente los

Este proceso de adecuación es repelllivo, lento *y* delicado. Repelillvo porque hay que repetir la mayor parte de los archivos de respuesla variando solamente algunas palabras claves, lento ·porque hay que hacerlo cientos de veces, aproximadamente el número de equipos a otro. Delicado porque un error puede tener resultados desastrosos. Un equipo mal conllguracto simplemenle no funcionará adecuadamente o no lunclonará del lodo.

Con el fin de que el personal del banco se encontrara en condiciones de crear sus propios servidores de código decidí que era conveniente impartir un curso del proceso de creación ("Plica) .de ellos. Este curso solamente incluye el duplicado de los servidores presuponiendo que los archivos de respuestas y de comandos ya se encuentran creados por alguien. Es decir, no se explica en él la creación de un servidor de código en todas su rases.

### ActuallzaelOn **de IUÍ:uru!M en el** D.F. *y* provincia

En esta etapa final se emplean los servidores de código para, sucursal por sucursal lnslalar tos servidores de éstas.

Es pertinente aclarar que elegí al Netwok Transport Services/2 *y* no al NetVlew OM/2 como La primera de ellas es que cuando se realiza la preparación del Servidor de Código con NTS/2 se cuenta con la posibilidad de minimizar el trabajo del instalador reduciéndose éste en principio a la inlroducclón de dos diskelles en el equipo a instalar, la respuesta a una SOia pregunta: el nombre del cliente a instalar, *y* el retirado del segundo diskette del equipo una vez se finaliza el proce&o. Una vez hecho esto el procedimienlo de Instalación continúa *de* manera automática. NetVlew DM/2 en cambio requiere que cada vez que se va a Instalar un equipo a travds de una red local se especifique, cuales son los productos a instalar *y* en qué orden. El resto del procedimiento es enteramente igual al de NTS/2. Dicho de otra manera, aunque es algo simple, CID a través de NetView DM/2 requiere que el instalador, la persona que maneja al servidor de oódigo, conozca el funcionamiento del producto mientras que si se emplea NTS/2 este requisito se evita. Debo recordar que para el

momento de Inicio del proyecio se desconocla el que finalmente IBM tomarla la rasponsabllldad de Instalar el soltware en todos las PCs.

Network Transport Servlces/2 realiza su tarea gracias a que los equipos a ser Instalados, empleando sus propios recursos (procesador, memoria y disco) realizan en si miamos el proceso de Instalación empleando como gula general un archivo conocido como LCU'3 que es en realidad un programa REXX que se opera en modo BATCH y que contiene llamadas<br>a cada uno de los programas particulares de instalación de cada uno de los productos a instalar. El proceso es muy similar al descrito anteriormente para el caso de instalación del sistema operativo a máquinas sin disco de arranque.

Poco antes de finalizar la etapa de construcción del servidor de código el cliente solicitó que<br>se preparara al equipo para que también instalara a los servidores de respaldo de las sucursales lo cual provocó que se "duplicara" el proyecto en varias de sus etapas: ahora habla que probar dos equipos modelo, conslrulr dos procesos de Instalación y realizar las pruebas finales nuevamente a dos equipos diferentes en configuración. SI bien el proceso es enteramente distinto en lo que a algunos productos se refiere, tal como el NetView DM/2 (en el servidor se instala el módulo de "CC34 Server y en el cliente el CC Client") también es cierto que la experiencia ganada facilitó esta segunda y adicional tarea.

Con el fin de facilitar posteriormente la descripción detallada de los pasos que contempló el proyeclo referiré la secuencia a detalle de la construcción del servidor de código y la Instalación de las estaciones:

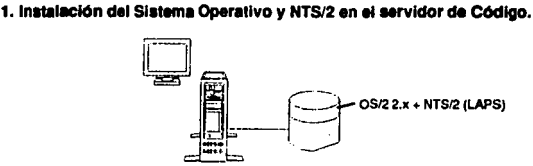

El servidor de código debe contar para su funcionamiento con el sistema operativo OS/2 y los manejadores de adaptadores de red proporcionados por NTS/2. No se requiere que el sistema instalado cuente con algún tipo de características especiales. Basta con que se encuentre adecuado de la forma en que su usuario lo decida. Parücularmente procuré instalar al sistema con todas las características disponibles para asegurarme de que contara con todas las partes que a futuro se pudieran necesitar. En la Instalación de LAPS únicamente se debe cuidar que la configuración sea adecuada al tipo de adaptadores que se piensa manejar. En nuestro caso, tarjetas inalámbricas WaveLAN.

45

33 LAN CID Utility (Local Area Network Configuration Instalation Distribution Utility) 34 CC Server - Change Control Server

2. Instalación de programas que conviertan al equipo en Servidor de Código como tal.

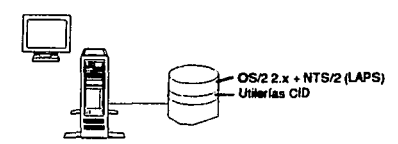

De este punto en adelante se puede optar por dos formas distintas de realizar los pasos: por uno empleando para ello los programas individualmente o mediante el empleo de utilerías adecuadas. Yo conté con dos utilerías hechas especialmente para la construcción de un Servidor de Código: la primera se encuentra incluída en el disco de utilerías para CID que viene con NTS/2: CASSETUP. Este es un programa REXX que facilita enormemente el trabaio de un administrador que desea construir un servidor de código, ya que mediante el empleo de ventanas del PM del OS/2 se realizan los pasos necesarios para finalizar la construcción del servidor. La segunda es un paquete de uso interno llamado CIDSETUP que tiene el mismo objetivo.

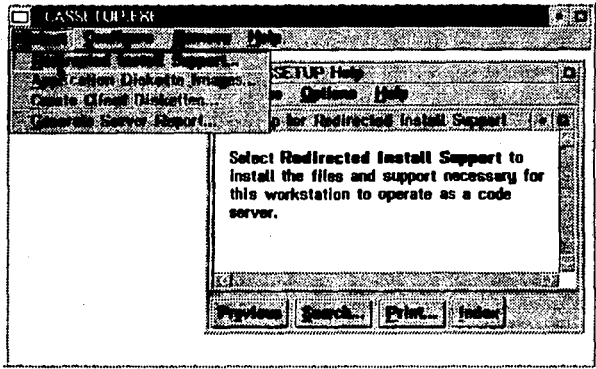

Figura 19. Pantalla de la utilería CASSETUP

Opté por el empleo de CASSETUP aunque el programa CIDSETUP se encontraba más actualizado. Al decir "más actualizado" me refiero a que, por ejemplo, CASSETUP consideraba al OS/2 v2.0 como el sistema operativo a instalar y no al 2.1 que requería el cliente. Dado que a futuro sería el mismo cliente quien manejaría, actualizaría y construiría servidores de código, era preferible trabajar desde un principio con una aplicación que pudiera él obtener sin infringir las normas de uso de programas de IBM. CIDSETUP es un programa de Sólo Uso Interno y por tanto no proporcionable al cliente. Para resolver el problema de la falta de actualización del programa oplé por buscar en los foros correspondientes revisando si alguien se había enfrentado a la misma situación. Tuve suerte, en uno de ellos se mencionaba que existía una versión Actualizada de CASSETUP, la 1.1, que permitía construir servidores de código con las últimas versiones del Sistema Operativo y subsistemas. Lo único que restaba era conseguir esta versión. Lo logré con el

**FALLA DE ORIGEN** 

46

apoyo de compañeros espacialista en software para redes quienes tiene acceso siempre a Las últimas versiones de los productos.

Debo aclarar que aún esta versión de CASSETUP no consideraba a todos lo productos que nuestro cliente deseaba para sus equipos, pero esta falla es subsanable puesto que Siempre se puede recurrir a procedimientos manuales para finalizar la construcción del servidor de código. Las aplicaciones y subsistemas no considerados por CASSETUP eran:

- Communlcatlons Manager/2 vi .o Data Base Manager/2 vi .O
- 
- Netvlew DM/2 *v* 2.0
- CT, LANDP y aplicativo del cliente.
- 3. Carga en el servidor de código de las imágenes de software de cada uno de los productos que se instalarán empleándolo.

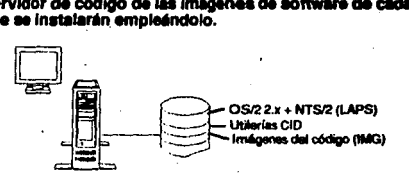

Cada uno de los productos habilitados para CID cuenta con algún programa que permite<br>convertir al código que se proporciona con los discos originales del producto en imágenes en el servidor de código para que éstas sean empleadas posteriormente en la instalación de otros equipos. Normalmente, en los manuales que acompañan a cada producto se explica el procedimiento para realizar esta tarea. Por ejemplo, el producto LAN Server v3.0 se Instala normalmente empleando el programa LANINST.EXE que viene en et diSkette de Instalación de LAN Servar. Una vez ejecutado, se obtiene un menú de opciones de entre las cuales se contempla la copia de los diskettes del prodUCIO para lnstalacl6n remota.

47

Server Treatalfaction/Condiger offen-Advanced Path lo a Installation Tasks ar vr -77 ng pagp a ba i this y

Figura 20. Pantalla de LAN Server v3.0

Algunos otros productos no son tan amigables, pero todos aquellos habilitados para CID cuentan con alguna forma de generación de las imágenes.

La estructura de directorios a crear en el servidor de código debe calcularse de tal forma que permita al administrador navegar en ella con simplicidad y sin correr el riesgo de que la cantidad de código que en ella se almacena lo hagan "perderse". Asimismo, debe ser única usando el disco redireccionado, esperará que los directorios y archivos se encuentren en un formato y estructura que el programa entienda. Se recomienda normalmente una estructura similar a:

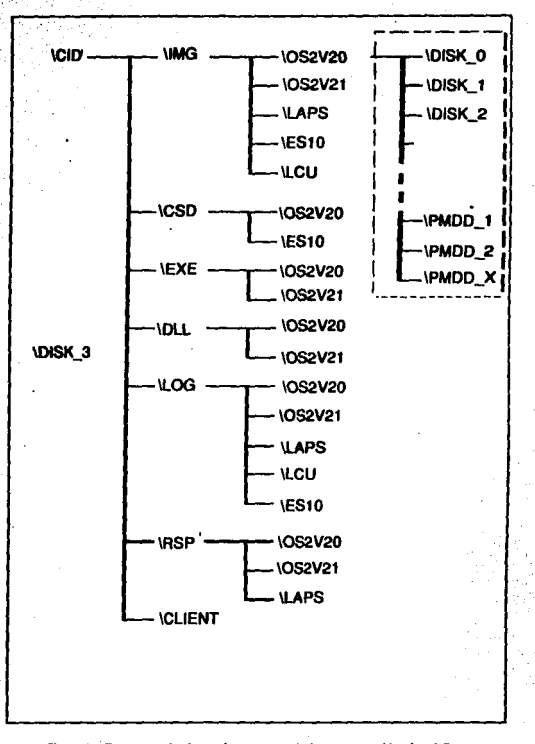

Figura 21. Estructura da directorios recomendade en un servidor de código.

Creación de secuencias y comandos de instalación (archivos LCU).

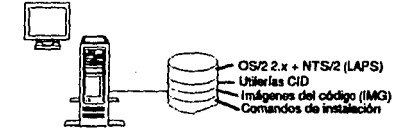

Cuando en un ambiente de distribución de software se desea realizar la instalación de uno o más productos entonces los comandos de instalación individual de cada producto y la secuencia en que se ejecutarán estos comando debe ser proveída al manejador de

distribución de soltware. Las ulllerlas CID que acompanan al NTS/2 emplean un procedimiento REXX para ejecutar la secuencia predefinida de procesos de lnstalacldn. En otras palabras, cada cliente a realizar el proceso de instalación ejecutará un programa en modo BATCH en el cual se estipula el orden en que se realizará la instalación de los diversos productos. De hecho, este programa de comandos (CMD) realiza llamadas a los diferentes programas de lnstalacldn de cada producto. Su reallzacldn puede ser una tarea complicada *y* laboriosa; es, de hecho, la parte más compleja en la lmplementaclón de un procedimiento CID a través de NTS/2. Para llevarla a cabo se requieren habilidades mlnlmas en el conocimiento del lenguaje REXX *y* conocimiento en el funcionamiento de un programa LCU típico.

Acampanando al producto NTS/2 se encuentran programas ejemplos LCU que realizan diversas secuencias de instalación; es tarea del administrador de la red, o en este caso fue mra, la adecuación de dichos programas al procedimiento en particular que se desee realizar. Dado que un programa REXX se puede modificar con cualquier editor ASCII *y* el lntéfpfete de comandos REXX se encuentra Instalado como parte del sistema operallvo (de así haberse solicitado al momento de Instalación en el equipo) es sencillo el probar que el procedimiento funcione correctamente. Se provee también de algunas utilerías que permllen la generación del código REXX partiendo de un archivo ASCII de construcción más sencilla que el programa REXX en si mismo. Esta me pareció la forma más adecuada *y* por tanto la que emplee para generar a tos archivos LCU.

### 5. Generación de archivos de respuesta.

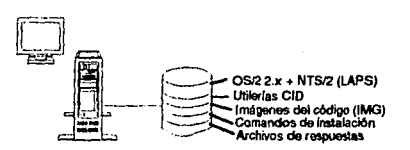

Los archivos de respuesta proporciona al programa de inslalaclón de cada producto la configuración con que éste deberá Instalarse. Cada archivo de repuesta está formado por "palabras clave" *y* valores asignados a ellas. Por ejemplo, en la Instalación del 0512 v2.1 es necesario configurar al sistema operativo en forma diferente segun el dispositivo apuntador (mouse) que se conectará al equipo. En una Instalación manual el tipo de mouse se proporciona en una ventana que aparece en el proceso de lnstalaclón. Esta pregunta *y* su correspondiente respuesta se convierten en un archivo. Un fragmenlo en el que se muestra ésto se encuentra en la figura 22<sup>35</sup>:

**35 En este archivo un asterisco (•J al iMc;io de la línea Indica comentario** 

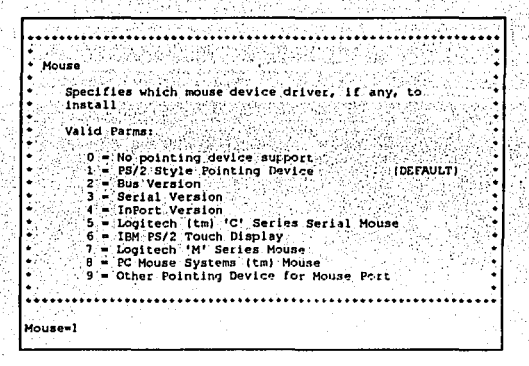

Figura 22. Fregmento de archivo de resousstas de OS/2 v2.1

La generación del archivo de respuestas difiere en cada producto. En algunos casos hay que elaborarlo a partir de un ejemplo y en otros es más sencillo primero configurar un equipo modelo y a partir de éste generar, mediante algún programa escrito para tal fin, el archivo de respuestas correspondiente. En el siguiente capítulo describiré como se generó el archivo correspondiente a cada producto.

## 6. Generación de los diskettes de arranque de las estaciones cliente.

El último punto es la generación de los diskettes que emplearán los clientes para iniciar su proceso de instalación. Recordemos que, normalmente, son equipos que no cuentan con sistema operativo alguno, por lo que requieren obtener el suvo de un par de diskettes elaborado para tal fin. Si al equipo se le instalará el OS/2, el sistema con que debe iniciar su procedimiento de instalación es, por supuesto, el OS/2. Luego entonces los diskettes de arranque de la estación contienen código reducido de los productos OS/2 2.1 base, como sistema operativo; LAPS para el manejo de la tarieta de red y el código que permitirá al equipo conectarse al servidor.

Cabe aclarar que es en realidad el cliente el que efectuará el procedimiento de instalación y no el servidor. La función de éste último es únicamente la de compartir su disco, va que en él se almacena todo lo necesario para efectuar el procedimiento. Es el procesador, la memoria y en general los recursos del cliente los que éste empleará para el proceso. Esto nos lleva a una conclusión importante: mientras más rápido y eficiente en el manejo de recursos sea el cliente menor tiempo durará un proceso de instalación de ciertos productos en él. Las diferencias pueden ser notables. Por ejemplo, un equipo con procesador Intel 386 SX (PS modelo 55SX) tarda aproximadamente dos y media horas en instalar en sí misma al OS/2 2.1 base, mientras que un equipo con procesador 486 DX sólo media hora para el mismo proceso.

# IV **Avance del proyecto. Logros, contratiempos y su resoluclón.**

### Laboratorio de pruebas. Configuración.

Para el desarrollo del proyecto se requería un laboratorio en el cual se puedieran efectuar todas las pruebas y configuraciones contempladas en las diversas fases del mismo. Para ello, el cliente proporcionó dos juegos de equipos constituído cada uno por dos máquinas: un servidor *y* un servidor de respaldo de una sucursal modelo. Uno de estos juegos Bitaba destinado a ser formateado una y otra vez en el proceso de instalación, el segundo<br>constituiría la meta a llegar, es decir, el segundo par de máquinas serían instaladas una y constituirla la mela a llegar, ea decir, el segundo par de máquinas serian Instaladas una *y* otra vez por el servidor de código hasta conseguir que el resultado de la instalación proclujece máquinas lo más parecidas ·posible a las del primer juego. Como puede ob&ervarse, los primeros puntos del proyecto (pasos 1 a 25) se consideraban 'hechos" con anticipación por el cliente mismo. Aunque la realidad demostró que estos pasos debieron haberse realizado conforme a lo estipulado en el plan, el inicio del trabajo fue así: partiendo de los modelos de equipos ya creados, por lo que se atacarla inmediatamene la creación del servidor de código.

La máquina empleada para tal fin fue provista por IBM en base al equipo que en ese momento se dispanla *y* se consideraba además óptimo para estos fines. La computadora empleada fue de un modelo P75-401, cuyas caraclerlslicas principales son portabilidad, rapidez (Procesador lntel 80486 funcionando a 33 Mhz), gran capacidad en disco (400 MB) *y* posibilidad de almacenar hasta cuatro adaptadores simultáneamente.

. Dado que el servidor modelo ya había sido creado, lo primero a realizar era el determinar la configuración que en cada uno de los productos se había realizado. El manejo del adaptador Inalámbrico por parte del servidor de código no presentó mayor problema dado que el OS/2 a travds de LAPS permite el empleo de cuarquier adaptador de red que se apegue a los estándares NDIS *y* los adaptadores Wavelan lo hacen, por lo que inicié una serie de entrevistas con los responsables de la configuración de los diversos subsistemas del equipo informándome así de los criterios que se emplearon para determinar los parámetros adecuados en cada uno de aquellos. En virtud de que mi labor se realizó en las Instalaciones mismas del cliente *y* que el personal en cuestión se encontraba disponible durante lodo el periodo de realización del proyecto, consideré conveniente entonces el analizar producto a produclo siguiendo la secuencia:

Determinación de características de instalación -> adecuación del servidor de código para realizar dicha secuencia -> pruebas *y* correcciones -> instalación exitosa -> determinación de las características del siguiente producto.

Es decir, trabajar nuevamente paso a paso. El relatar como se llevó a cabo la instalación y adecuación de cada uno de los productos, sobre todo de aquellos que no presentaron dificultad alguna en su implantación, puede ser un proceso largo y, además, fáciímente consultable en cualquiera de los llbros *y* manuales que al respecto se han escrito. Puede consultarse los nombres de algunos de ellos en la bibliografía correspondiente, por lo que haré un especial énfasis en aquellos en que se encontró algún conlraliempo describiendo lo rearizado para superarlo. Y el primero de ellos surgió al intentar crear los diskettes de arranque de los clientes empleando al adaptador inalámbrico como medio de transporte para conlactar al servidor de código.

Como se recordará, los diskettes de arranque que se emplean para conectar a una máquina sin sistema operativo contienen partes mínimas de código del OS/2 y de LAPS, así como los agentes necesarios para que el equipo funja como un cliente del servidor de código. La instalación del subconjunto del OS/2 en los diskettes no presentó ningún problema pero sr la instalación del LAPS. Originalmente, LAPS en sí mismo no considera la existencia de los

adaptadores Wave LAN, los puede manejar, sí, pero como un "manejador de dispositivo adicional" que se agrega al producto una vez que éste ha sido instalado. Cuando se desea emplear el programa THINLAPS (descrilo anteriormente) este extrae parte del código ORIGINAL del producto y lo coloca en el segundo de los dlSkettes de arranque. ¿Cdmo hacer entonces para que la utilerla considerara a esle manejador de dispositivo adiciona!? Lo lógico era, y así se hizo, consultar en las diversas bases de datos si alguien había.<br>realizado aloo semeiante en algún lugar del mundo, sin embargo las búsquedas, esta vez. resultaron infructuosas: no aparecla ningún dato al respecto y, peor aún, no habla muchas poslbllldades de preguntar a un laboratorio el procedimiento adecuado bajo el supuesto de que et adaptador que se pretendla manejar era NO-IBM y por tanto seguramente desconocido para este tipo de procedimientos. Lo que si se encontró en la Gula de Configuración e Instalación redireccionada fue una nota estipulando:

## "Unicamente los manejadores de adaptadores de red proveídos con LAPS son soportados<sup>36+</sup>

El resolver este problema éra crucial: si no se conseguía instalar con una utilería et subconjunto de LAPS en un diskette tampoco sería posible instalar al LAPS mismo empleando el procedimiento CID y, por ende, al resto de las aplicaciones (una vez instalado el sistema operativo base, el laps y el código de agente del servidor de código en et disco duro del equipo cliente éste realiza un rearranque y comienza a emplear a este recientemente Instalado código para contactar al servidor de código y continuar con la instalación del resto de los productos).

Decidl que la única posibilidad era "hacer pensar" a la utllerla que et manejador de Wavel.AN era uno de los manejadores proveidos originalmente con LAPS, por lo que procedí a estudiar exáctamente de qué lugares del código original THINLAPS obtenía la parte a colocar en los diskettes. Encontre que los manejadores de red se encontraban<br>empacados en un achivo denominado MACS.ZIP y que tanto la utilería como el programa<br>de instalación CID (LAPS.EXE) desempacaban este archi Por la terminación del archivo deduje qué programa se había empleado para realizar el empacado de los dlslfnlos archivos de manejadores de adaptadores por lo que procedl a desempacar al arehlvo, agregar al manejador de Wavel.AN *y* volver a empacar. Hubo buenos resultados: fue posible así emplear THINLAPS con éxito. Los dos archivos restantes que se requieren como parámetros de la ulierla no presentaron mayor problema: conlaba con un.archivo de parámetros PROTOCOL.INI funcionando en el mismo servidor de código y contaba con el archivo NIF<sup>37</sup> adecuado ya que el fabricante de los adaptadoes lo proveía<br>con ellos. La adecuación del código se realizó en las imágenes del producto que residían en el servidor de código, puesto que éstas eran las que se empleaban tanto para la creación de los diskettes de arranque como para la posterior instalación remota de LAPS.

Desafortundamente, los equipos arrancaban con los diskettes pero no cargaban et<br>adaptador de red, marcando un error cuya única información era esa: "el manejador de adaptador WaveLAN no fue cargado".

. Se hubo de rastrear el error partiendo del hecho de que si era posible manejar este tipo de adaptador ·desde el disco .duro también lo era desde diskette *y* de que la modnlcacldn realizada al código de LAPS había sido correcta. La solución vino después de dos días de trabajo: había que agregar un archivo al código del sistema operativo base de los diskettes. Este archivo (SF838XX.BIO) tiene que ver con manejo que se hace de los diversos<br>dispositivos de entrada/salida<sup>38</sup> por parte del OS/2 y fue necesario adicionario porque el disposlllvos de entrada/salidaJB por parte del OS/2 *y* fue necesario adlclonarlo porque et modelo de equipo empleado fue dlsanado *y* construido posteriormente al sistema operativo mismo.

 $^{36}_{22}$  \*Redirected Installation and Configuration Guide". IBM Corp 1992. pp G-32

37 Network Information File<br>38 Basic Input/Output

Una vez funcionando correctamente los diskettes de arranque de la estación pude realizar sin problemas la instalación del sistema operativo base a través de la red empleando af servidor de código.

## **Particionamiento del disco...**

El siguiente punto a realizar era el particionamiento del disco duro. Cuando estos modelos de equipo son entregados al cliente se encuentran divididos en dos partes: una partición primaria (C:) de 80 MB que contiene al sistema operativo OS/2 en su versión en espanol *y* una partición alterna de 123 MB destinada a cualquier otro uso que el cliente quiera dar. Normalmente datos. Nuestro cliente no se encontraba satisfecho con estas características. Deseaba que los equipos se Instalaran con el el espacio completo del disco en una sola partición primaria en la que se deberían Instalar todas las aplicaciones del servidor. Además, prefería que el sistema *y* sus subsistemas se colocaran en el Idioma original en que fueron creados: el Inglés, evitando así Inexactitudes en la traducción *y* retrasos en las actualizaciones si éstas no se encontraban disponibles rápidamente. Habla de hacerse entonces un procedimiento que contemplara al particionamiento del disco duro.

Se contemplaron tres posibilidades:

- a) Que el partclonamlento se realizara •a mano" por los Instaladores empleando para ello el programa adecuado del sistema operativo (FDISK) precargado en los equipos.
- b) Emplear FDISK Integrándolo al procedimiento CID pese a no ser tiste precisamente un programa habilitado para ello. De esto ya se tenla una experiencia previa en un proyecto anterior.
- c) Emplear una utilería adecuada para ello creada por un compañero de IBM.

La primera posibilidad serla la menos adecuada ya que requería de la Intervención, en algún grado, del personal de instalación. La segunda opción permitía realizar el partlclonamlento remotamente pero adolecía de dos defectos: era necesario arrancar el cliente dos *veces* empleando el juego de diskettes en cada ocasión. La primera vez se realizaba el particlonamlento del disco *y* a partir del segundo arranque se Iniciaba el procedimiento de Instalación del software. Por otra parte requería de Instalar una partición especial en el disco, llamada "Boot Manager" la cual consumía· 1 MB en espacio *y* que, empleada adecuadamente, permite el arrancar diversos sistemas operativos ·desde dllerentes particiones del disco. Como en este caso solo se requería para que el proceso de lnsatalaclón reconociese si el partlcionamlento se habla o no efectuado *y* no la operación en si misma del equipo, se perderla el espacio en disco al no tener una real utilidad en un futuro.

Opté entonces por emplear la tercera opción: el uso de DISK.CMD, una utllerla que "provee un mecanismo de funcionamiento elevado para verificar la correcta disposición durante una Instalación remota de OS/2. La utllerla lee la Información de la organización del disco de un archivo de respuestas, Investiga la organización existente del disco de la maquina destino *y*  partlclona el disco de acuerdo a lo deseado. Se encuentra totalmente habilitada para CID *y* retornará un código CID solicitando un rearranque *y* sollcllud de ser llamada nuevamente si las identificaciones (letras) del disco son cambiadas. Una cantidad de lógica significativa es empleada por la utilería para evitar el reparticionamiento del disco cuando esto sea posible y, en caso de que el disco deba ser reparticionado, la utilería intenta recrear las particiones del disco de la mejor manera posible acorde a la configuración estipulada".<sup>39</sup>

<sup>&</sup>lt;sup>39</sup> "OS/2 Disk Preparation Utility Installation and Usage Guide" IBM Southwestern Applied Technology Center 1993.<br>pp 1

Aunque la utilería se encuentra clasificada como IBM uso interno y no es, por tanto, proporcionable a gente externa a la empresa opté por su empleo puesto que, para entonces. se había acordado va con el cliente el que IBM realizaría la instalación de todos los equipos<sup>40</sup>.

Se presenta a continuación el archivo de respuestas empleado para el particionamiento del disco del servidor en el provecto.

CDRIVEMIN-70 NEWDRIVESIZEC-220 CORIVEFS-FAT PROMPTBEFOREFDISK=NO FROM FISCOREFUISKEN

**Deads** 

CDRIVEMIN -> Valor mínimo permitido para la partición "C;" Si el disco no puede alojar el valor mínimo especificado pera la partición entonces se registra un mensaje de aviso y se intenta reparticionar al disco para cumolir el requerimiento.

NEWDRIVESIZEC -> El valor deseado para la partición "C:". De no haber suficiente espacio en el disco para crearla el programa termina con un mensaje de error.

CDRIVEFS -> El sistema de archivos OS/2 con que se formateará la mieva partición.

PROMPTBEFOREDISK -> Bandera que indica al programa sí deberá solicitar confirmación al instalador antes de reparticioner al disco.

FORCEDISK - > Causa que todas las particoines en todos los discos físicos sean borradas correspondan éstas o no a los criterios señalados en el archivo de respuestas.

DRIVESIZEOVERRIDE -> Bandera que indica el tamaño del disco físico, en una estación con un solo disco, que se desse tenga el único disco como partición "C:".

#### Instalación de OS/2 v2.1 Base y LAPS

La instalación del sistema operativo base y de los manejadores de adaptadores de tarjetas no presentaron mayor problema. Mi trabajo se limitó a verificar nuevamente las características con las que se deseaba instalar ambos productos. En el caso del sistema operativo base. el archivo de respuestas fue creado tomando como modelo uno ya existente y cambiando los valores asionados a las palabras claves de tal forma que la instalación reflejara los requerimientos del banco tales como la no instalación de los juegos que acompañan al sistema operativo o la instalación selectiva de las utilerías. Se presentan en el apéndice 2 el archivo empleado para la instalación del sistema operativo base y el resto de los productos.

En el caso de LAPS el problema de emplear adaptadores no considerados por el producto ya había sido resuelto, como se mencionó con anterioridad, por lo que me limité a crear el archivo de respuestas en base al servidor de sucursal proporcionado como modelo. Para ello empleé la utilería de conversión que el mismo LAPS proporciona y que permite la conversión del archivo de configuración (PROTOCOL.INI) del equipo en que se ejecuta o de otro proporcionado en el archivo de respuestas adecuado<sup>41</sup>.

40 Este hecho motivó que no se efectuaron los pasos 26 al 36 del plan de trabajo originalmente planteado. 41 Posteriormente y en hase al requerimiento del Co-proyecto se modificaron estos valores ya que el NVDM/2 así lo necessabe

#### Instalación de Communications Managet/2 v1.0

Communications Manager/2 es un producto que requiere un cuidadoso trabajo de configuración para su correcto funcionamiento. Los servidores de sucursal, gracias a este establece entre uno y otras diversos tipos de sesión (LU0, LU2 y LU6.2). Un archivo de respuestas de CM/2 puede llegar a tener hasta 1000 palabras clave con sus correspondientes valores, por fo que la forma más conveniente de generarlo es empleando una configuración que se encuentre probada *y* funcionando en un equipo similar al que se va a Instalar. Posteriormente se pueden realizar las adeuaclones a través de cualquier editor ASCII. El producto mismo provee un programa (CMRECORD) que permite realizar la · conversión antes mencionada.

#### Instalación de DB/2 2v1.0

Como se ha mencionado en varias ocasiones, el Banco decidió instalar al NVDM/2 en las sucursales con el fin de prepararse para la distribución/instalción remota de software en un futuro. NVDM/2 emplea una base de datos proporcionada por DB/2v2 para su lunclonamlenlo. Había enlonces que Instalar también en los servidores ambos productos.

El manejador de base de datos, aún siendo une evolución de un producto previo llamado DalaBase Manager era, en ese entonces, un producto relativamente nuevo en el mercado lo que provocó algunos contratiempos:

- 1. El software que empleé para realizar las pruebas de Instalación no era la versión que linalmente se emplearía. En ese momento sólo conlaba con una copla de la versión cliente-servidor (mucho más cara) y no la de un solo usuario que era la que finalmente requeriría el Banco, dado que el único usuario de la base sería el servidor mismo.
- 2. Aún cuando la Instalación a 1ravés de diskettes funcionaba adecuadamente, la efectuada a través del proceso CID no lo hacía.

Esta vez hube de solicilar apoyo al personal de IBM encargado directamente de atender la promoción, soporte *y* venta de DB2v2. Ellos a su vez contactaron al personal adecuado en México para auxiliar en la solución de este tipo de problemas quienes hubieron de "escalar• el problema, es decir, solicitar soporte direclamente a los laboratorios en los que se produce al DB/2v2 a fin de que nos ayudaran a resolver el asunto. Contra lo que se pudiera pensar, el soporte provee soluciones en un tiempo extremadamente corto, fa mayoría de las veces el mismo día en que se soliclla o si, como ocurrió en este caso, hay que proveer código correctivo, en pocos dfas.

Presento a conllnuaclón extraeros de las nolas en que se solicita el soporte *y* la respuesta obtenida como una manera de Ilustrar más claramente este proceso.

México – Toronto<br>We have been trying to install DB/2 from CID server but haven't benn able to do it. The guide says: "call the support<br>center and obtain the updated DBINST2 module that fixes a invalid path (DBIOO29E error)

Toronto - México<br>...I need to know what type of CID install you are doing for to be able to send you the correct .EXE file. Or wolud you like me to send you all three options? Please also let me know the error you are getting. Tkanks.

México - Toronto

... Right now we are working just with single user versions, bu it would be nice to have the three options:..

#### Toronto - México

domscid.exe domccid.exe delaid over

... I will be sending to you a single ZIPBIN file with the following three files.. to you a swiger current we went the towards<br>- DB2/2 Sarver package CID install<br>- DB2/2 Single-User package CID install<br>- Client Enabler package CID install

-> rename to DBCID.EXE -> rename to DBCID.EXE -> rename to DBCID.EXE

#### Mévico - Toronto

...I have the error number with me: ... DBI0051E: DATABASE 2 OS/2 must be installed before installing DDCS., P.S. We are about to test the files you sent me and see if they work.

#### Toronto - México

Are you attempted to CID install DDCS/2? Have you installed DB'/2 already? I am asking these questions since that is what the error message indicates?

#### México - Soporte México

mexico de realizar la prueba de Instalación.... OKI Respecto a las preguntas que realizan, para su información: No, no<br>se intentaba instalar DDCS/2 con CID, se intentiaba instalar únicamente DB2/2. Según parece, al hacerlo

#### Instalación de Natview DM/2 v LAN Server

El siguiente punto a realizar fue el adecuar y probar al servidor de código para la instalación del NetView DM/2 v2.0 y LAN Server v3.0. Nuevamente estos productos se comportaron adecuadamente, es decir, no presentaron ningún problema en sus procedimientos CID de instalación. El archivo de respuestas de LAN Server se creó empleando al programa que el mismo producto posee y cuya pantalla principal se presentó con anterioridad, siempre tomando en cuenta lo instalado en el servidor modelo proporcionado por el cliente y el archivo de NetView DM/2 fue creado con un editor ASCII debido a que el producto no provee otra forma de hacerlo. Las características a instalar en este último producto fueron determinadas por mí en conjunto con el personal del banco

Debo mencionar que este producto en particular se había aprobado recientemente en el banco por lo que su adecuación se realizó prácticamente de manera simultánea a la realización de pruebas para su aprobación final.

#### Instalación de CT<sup>42</sup>-LANDP

El siguiente y último problema a enfrentar fue la instalación de los productos Consumer Transaction Facility y LAN Distributed Platform empleando al servidor de código. Ninguno de los dos productos se encontraba habilitado para instalarse remótamente empleando al procedimiento CID o algún otro y aunque el acuerdo con el cliente resaltaba el que aquellos productos en este caso no formarían parte del proceso de instalación remota. existía el deseo por parte de IBM de simplicar al máximo la tarea del personal de instalación que debería efectuar los ajustes finales al equipo ya en la sucursal misma. Analizando los cambios que el procedimiento manual de instalación de cada producto realizaba en la PC encontré que ambos se limitaban a instalar desempacando sus archivos en una estructura de directorios predeterminada o a copiarlos de los diskettes sin desempacarlos y a realizar algunos cambios en el archivo de configuración del equipo (CONFIG.SYS) agregando algunas sentencias.

Dado que en el momento de instalación existía comunicación a través de la red entre el servidor de código y los servidores a instalar, que sólo se debían crear algunos directorios en el disco duro del cliente copiando en ellos algunos archivos, amén de realizar modificaciones en su CONFIG.SYS y, muy importante, que todos los servidores de todas las sucursales tendría exactamente lo mismo en cuanto a LANDP y CT se refería, me dedigué a buscar la forma más adecuada de "emplear CID" en productos no habilitados para ello. En realidad y empleando la terminología adecuada lo que se buscaba era la mejor forma de replicar los productos en los clientes del servidor de código, y ésta fue el empleo del paquete "INSTAPPS", una utilería de instalación genérica de aplicaciones OS/2 CID

<sup>42</sup> CT es parte del punto 46 del plan original de trabajo.

escrita por gente de IBM de uno de los Centros de Tecnología Aplicada de los Estados Unidos. A continuación una breve descripción del producto.

" La utierla INSTAPPS es un instalador genérico de aplicaciones para aquellas no habilitadas para CID. Puede<br>también ser empleada como una herramienta de modificación de archivos ASCII. INSTAPPS puede ser invocada de<br>dos m pero el formato de línea de comandos CID ofrece mayores opciones tales como capacidades de registro de lo

La utilería permite elecutar en un cliente de un servidor de código algunos comandos de OS/2, tales como copia (COPY), creación de directorios (MKDIR), modificaciones al archivo CONFIG.SYS y otros. Como se puede observar, cumple exactamente con los requerimientos planteados.

Como "archivo de respuestas" la utilería recibe un archivo denominado "profile" en el que se encuentran las instrucciones que se deben ejecutar. Muestro a continuación el profile empleado para la instalación de los servidores del Banco. Los requerimientos que se contemplaban se encuentran a manera de comentarios al inicio del archivo.

| : SERVIDOR PRINCIPAL                                                                 |  |
|--------------------------------------------------------------------------------------|--|
| : Copia aplicativo de CT y LANDP.                                                    |  |
| Para ello realiza un XCOPY en raiz de los subdirectorios SISTEMA y LANDP             |  |
| descues de crearios                                                                  |  |
| Ademas copia archivos adicionales a raiz                                             |  |
|                                                                                      |  |
| : Se coola de                                                                        |  |
| : c:\cid\banco\sistema --> c:\sistema ----- (directorio para uso de CT)              |  |
| -> c:Vandp --- (directorio deLANDP)<br>: c:\cid\banco\lando                          |  |
| : c:\cid\banco\startss.cmd<br>-> c.1 ---- (cmd para arrangue del servidor sin        |  |
| servidor de respaldo en la red)                                                      |  |
| : c:\cid\banco\startcs.cmd<br>-> c.1 - (cmd para arrangue del servidor con           |  |
| servidor de respaido en la red)                                                      |  |
| . c. cid banco stanss ico.<br>-> c1 --- (icono para identificar a programa)          |  |
| : c:\cid\banco\startss.ico<br>-> c:\ --- ((cono para identificar a programa)         |  |
| : c:\cid\banco\startsrv.cmd<br>-> c.\startsrv.cmd --- (arrangue del servidor)        |  |
| : c:\cid\banco\altafp.pro ~>c \ -- archivo para alta de punto focal en NVDM/2)       |  |
| : c.\cid\banco\tininsrv.cms<br>->c.Vininst.cmd ---- (archivo a elecutar al fin de la |  |
| instalación)                                                                         |  |
| : c:\cid\banco\landp\" dll->c:\os2\dll ---- (librerlas para uso de LANDP)            |  |
| <b>MD C:\SISTEMA</b>                                                                 |  |
| <b>MD CALANDP</b>                                                                    |  |
| XCOPY x banco\sistema c \sistema /s /v                                               |  |
| XCOPY x:\banco\landp c:\landp /s /v                                                  |  |
| COPY x banco startss.cmd c.\                                                         |  |
| COPY x:\banco\startcs.cmd c:\                                                        |  |
| COPY x:\banco\startss.ico c:\                                                        |  |
| COPY x bancolstartes.ico c.l.                                                        |  |
| COPY x:\banco\startsry.cmd c:\startsry.cmd                                           |  |
| COPY x:\banco\altalp.pro c.\                                                         |  |
| COPY x. banco tininsrv.cmd c. tininst.cmd                                            |  |
| COPY x:\banco\lando\".dil c:\os2\dll                                                 |  |
|                                                                                      |  |
| ; A/ade linea con device driver de LANDP al config.sys                               |  |
| ADD#DEVICE=C:\LANDP\EHCVDMVD.SYS                                                     |  |
|                                                                                      |  |
| ; A/ade linea con rutas nuevas al LIBPATH al contig.svs                              |  |
| LIBPATH=C:\SISTEMA\CTRUNDLL;C:\SISTEMA\CTOS2\DLL;C:\SISTEMA\PLATFO                   |  |
| <b>DIADCIA</b>                                                                       |  |

Figura 23. Archivo "Profile" empleado para la adecuación de los servidores del Banco

43 \*OS/2 CID Generic Application Install Utility" IBM Southwestern Applied Technology Center 1993, pp 1

## Adecuación final de los servidores

Al final de un proceso de instalación de software, cualquiera que éste sea, se deben realizar algunas adecuaciones extra. Tal es el caso de un servidor de red: una vez finalizada la instalación del software como tal es necesario dar de alta a los usuarios de la red, sus claves de acceso, sus atributos, determinar las áreas del disco y dispositivos a compartir, etc. Como es natural, este proceso "extra" no se contempla en el procedimiento CID como tampoco en un proceso manual. Es por ello que estos pasos finales quedaron fuera del alcance del proyecto original. Sin embargo, y nuevamente intentando facilitar el trabajo al personal del banco ideamos una manera de "automatizar" parte de este trabajo final: se creó un archivo batch el cual se copió del servidor de código a los clientes en un momento del proceso de instalación. Este archivo se ejecutaría por el personal de instalación en la sucursal una vez recibido y conectado correctamente el equipo evitándoles así parte del trabajo manual que de otra forma deberían realizar. Para ello se distribuyó al personal del departamento de "Red de Distribución" un manual creado por personal del mismo Banco. Parte del mismo se anexa en el apéndice 3.

Las funciones que realiza el archivo batch se presentan a manera de comentarios dentro del archivo mismo:

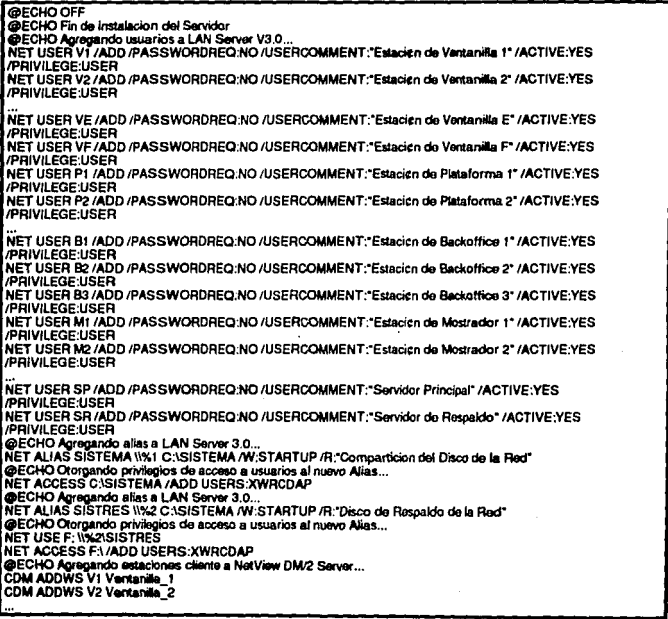

COM ADDWS SR Estacion\_de\_Plataforma\_1\_Servidor\_de\_Respaldo CDM ADDWS P2 Plataforma 2 CDM ADDWS B1 Backoffice\_1 CDM ADDWS B2 Backoffice\_2<br>CDM ADDWS B3 Backoffice\_3 CDM ADDWS M1 Mostrador\_1 **GECHO Da de alta Focal Point para NVDM/2...**<br>I CDM CONFIG ALTAFP.PRO **I OBCHO Crea entradas en Catalogo NVDM2...**<br>I CDM CATALOG FLATD GSPARPEN.DAT CASISTEMAVARCHIVOSVGSPARPEN.DAT "Archivo de Pantides Pendientes\* /TXT /CP:00437 CDM CATALOG FLATD GSCATCON.DAT C:\SISTEMAVARCHIVOS\GSCATCON.DAT "Archivo de Catalogo Contable" /TXT /CP.00437 @ECHO Copia STARTSRV.CMD a STARTUP.CMD COPY STARTSRV.CMD STARTUP CMD **DEL ALTAFP PRO DEL STARTSRV.CMD** 

#### Figura 24. Archivo por lotes ampleado para facilitar la post-instalación de servidores

#### Construcción de archivo de comandos

Como se ha mencionado con anterioridad, un archivo de comandos (LCU) es el director de todo el proceso de instalación. Para la creación de este archivo empleé una utilería que acompaña al producto NTS/2: CASPREP. Esta permite la creación de código REXX convirtiendo un archivo ASCII, llamado "script file" a código. El archivo script contiene palabras clave pero no código REXX y permite a un usuario que no se encuentre familiarizado con REXX crear un archivo de comandos LAN CID Utility sintácticamente correcto. Curiosamente la utilería misma se encuentra escrita en REXX.

CASPREP es normalmente ejecutado por un administrador en el servidor de código antes de efectuar una instalación en el cliente. CASPREP requiere un archivo base un archivo generado por el usuario. El archivo base se provee con el producto y no se requiere hacer ningún tipo de modificación a él. CASPREP les ambos archivos, los mezcla y produce como salida el archivo LCU a emplear.

En los manuales de NTS/2 se proveen elemplos de archivos generados por el usuario. Estos me fueron muy útiles para comprender el funcionamiento de la aplicación. A manera de ilustración presento parte del archivo script preparado para la instalación del sistema nuova est la parte comprendida entre las palabras clave "prog" y "endprog" es la<br>anadida específicamente para realizar esta instalación, el resto son declaraciones<br>genéricas. En la parte final se específica la secuencia de palabras clave ":installkeywords" y ":endinstall". En el apéndice 4 se muestran completos tanto el archivo script como el archivo LCU empleados en el proyecto para la instalación de los servidores de sucursales.

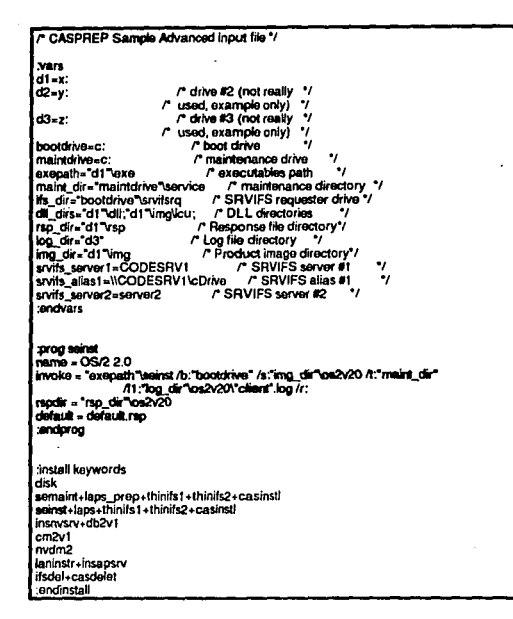

Figura 25. Fragmento de archivo script en que se remarca la instalación del sistema operativo base OS/2 v2.1

Una vez finalizada la construcción del servidor de código y habiéndose probado exahustivamente su funcionamiento se procedió a continuar con las siguientes fases del plan de trabaio, es decir, el punto 49 de éste. El cliente determinó que, para asegurarse del correcto funcionamiento del servidor de código, y una vez que éste de había probado en el faboratorio con éxito, se procedería a la creación mediante él de los servidores de tres sucursales: dos en el área metropolitana y una en provincia, los cuales iniciarían inmediatamente su funcionamiento manteniéndose un monitoreo continuo durante una semana a fin de determinar su comportamiento y en su caso -como de hecho ocurrió-, otorgar la aprobación definitiva del servidor de código como instrumento de instalación de los servidores del resto del país.

Ante el hecho de que IBM realizaría la instalación física del hardware y software del equipo a enviar a las sucursales se decidió la creación de un Centro de Instalación que debería tener como características:

- Ser de fácil acceso. Característica requerida dado que en él se recibirían de planta v desde ahí se enviarían a todo el país los equipos de las sucursales.
- Gran capacidad de almacenamiento. Con el fin de albergar las enormes cantidades de equipo a emplear.

61

Tener espacio suficiente para el alojo fuera de sus empaques de los equipos a instalar slmuttaneamente.

Se seleccionó uno de los centros de distribución ubicados en Tlanepanlla, Estado de México para el fin. Ahí se translado al servidor de código para Iniciar su funcionamiento en la Instalación masiva de servidores y servidores de respaldo de las sucursales del país. Procedimos entonces a la realización de una prueba más: la inslalaclón en el Centro de una sucursal completa, incluyendo lodo el equipo *y* software a emplear.

Como se habrá notado, mi participación en el proyeclo se limlló a la creación del servidor de código que deberla efecluar la instalación de equipos basados en el sistema operativo 0512, es decir, servidores *y* servidores de respaldo/plataformas. La Instalación de fas ventanillas, máquinas basadas en el sistema operativo DOS, quedaron fuera de mi campo de acción debido a que DOS *y* los productos basados en él no se enconlraban habilitados para el proceso CID. La creación del procedimiento de instalación de estos equipos quedó a cargo de un companero de trabajo.

La Instalación de una sucursal completa creada en el Centro de Instalación fue exllosa, por lo que procedl a la capacllaclón del personal de Instalación. Para ello elaboré una matriz de la que presento un fragmento en la que se esllpula el nombre de cada uno de los equipos a Instalar asr como el de ros archivos de respuesta de cada producto a colocar en los servidores.

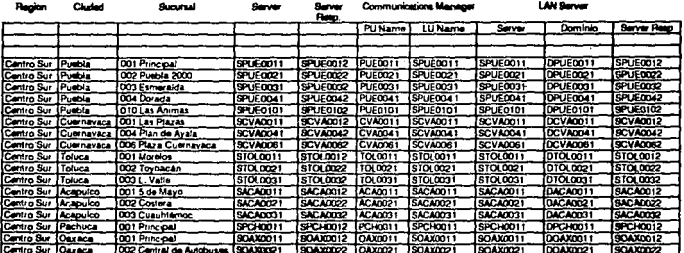

Figura 26. Fragmento de matriz empleada para determinar las opciones adecuadas correspondientes al servidor de cada sucunal

Dediqué un día a la capacitación del personal explicándoles a grandes rasgos lo que es el proceso ero *y* realizando con ellos ejemplos de adecuación a los archivos de respuestas según la sucursal a Instalar. Este proceso equivale a los puntos 58 al 63 del plan original de trabajo. Por la cantidad de archivos de respuesta a crear/madilicar se decidió que fuese el mismo personal de instalación quien los elaborara conforme se fuesen requiriendo.

62

# V Surgimiento de Co-proyecto: Preparación de Redes para Distribución a través de Host

Cdmo se mencionó en el capítulo 111, a partir de la serle de presentaciones que sobre el procedimiento de instalación y distribución de software a emplear se hicieron, surgió la inquietud entre el personal del Banco -sobre todo el de las areas de Implantación y Soporte Tecnológlco-, de lmplemenlar un métOdo de actualización y distribución de software permanente que lacilllara la acluallzaclón de las redes de área local distribuidas a lo largo y ancho del pals.

El departamento de Soporte Tecnológlco del Banco es el encargado de analizar ladas aquellas posibles soluciones que permitan a la Institución posicionarse de manera estratégica en la vanguardia en cuanlo a lecnologla Informática se trata.Fue entonces ésle departamento quien solicitó a IBM primero, mayor información sobre los productos NVDM y NVDM/2 y, segundo, someler a los productos a una malriz de pruebas que para tal fin se creó y que asegurarla que dichos productos satisficieran las necesidades futuras de actualización de software en las sucursales del pals. De ser aprobadas las pruebas correspondientes, el Banco optaría por los productos analizados integrándolos en las redes a Instalar.

Esta serle de pruebas se realizó paralelamente al Inicio de la creación del servidor de código que Instalarla a las sucursales del pals, por lo que hube de absorver ambas tareas simultáneamente.

Un proyecto que involucre a productos tan complejos como lo son aquellos encargados de la distribución de software masivamente y en que se Involucran diversas ramillas de computadores requiere la participación de personal altamente capacitado en los productos a manejar, Me permito transcribir un fragmento del encabezado del loro que especllicamenle sobre NelVlew DM/2 existe:

PLANEACION DE NETVIEW DH/2

Expectativas

La planeación, aprendizaje e implementación de una solución de distribución de sofware en - pensosuous, enternales ro es una tarea trivial, no importando que herramientas se<br>empleen para ello. Si se enfoca al proyecto comprendiendo esto será mucho más sencillo construir un plan razonable. Se involucran muches conocimientes *(03/2, DOS, Windows,* APPC, NetBlos, database, VTAM, NetVlew DM, etc). Hinguna persona tendrá todos los<br>conocimientos requeridos si es necesarla un implementación completa NetView DM tueview DM/2. El trabajo en equipo y la planeación son escenciales en estos ambientes de conexión al Host <sub>••</sub> "

#### Figura 27. Fragmento de foro especializado en NVDM/2

Iniciamos entonces por la formación del equipo de trabajo que prepararla el ambiente necesario para la reallzaclón primero, de las pruebas solicitadas y, posteriormente, en caso de que IOS resultados de ésta fueran satisfactorios para el cliente, del proyecto de lmplanraclón de los productos de distribución de software tanto en las redes de área local como en el Hosr. El equipo de trabajo fue conformado por dos companeros especlallstas en NetVlew DM (Hosl) y yo como responsable en el área de redes locales (NelView DM/2). Se entiende que cada uno de los integrantes poseía conocimientos suficientes tanto en los productos específicos como en aquellos correlacionados (sistemas operativos y subsistemas en cada una de las plataformas de cómputo a emplear). Contábamos, ademas, con el personal del cliente encargado de la definción y manejo de las telecomunicaciones.

Lo primero que se hizo fue seleccionar, de los posibles esquemas de configuración, el más apropiado a la infraestructura existente. Dado que todas las redes locales a instalar estarían unidas al procesador central se seleccionó un esquema centralizado, tomando al procesador central como base de distribución del software a cada una de ellas.

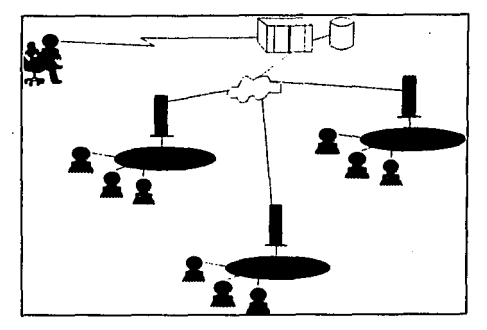

Figura 28. Esquema de configuración seleccionado para el Banco

El esquema seleccionado, uno de los típicos de distribución senalados en los manuales de NVDM/2 fue el de una red de área local conectada a un punto focal o Host.

• 1.1.2.2 Conectada a un Punlo Focal

**En una ambiente conectado a un punto focal . una estación individual puede encontrarse directamente conectada a un Host NctVicw DM ... En este caso. la opción CDM44 Base se instala en Ja estación conectada al Host ...** 

Si se va a conectar una red de área local al Pun10 Focal, una estación con la opción CDM base y distribuidor LDU<sup>45</sup> puede ser conectada sirviendo a los receptores LDU... El anadir a un CC **Scrvcr y** *CC* **Clientes en esta red proporcionan la configuración mostrada en la figura 7 en el**  tópico 1.1.2.2'"

Esta topología provee múltiples ventajas al Banco. Entre las principales se encuentran:

- Se aprovecha la infraestructura de telecomunicaciones existente. No es necesario preocuparse en establecer los enlaces de comunicación entre ef procesador central y sus redes, en colocar modems o no en los extremos de las líneas de comunicación o én como se crearán éstas: ya existen y se encuentran operando adecuadamente sin Importar cual es el medio a través del que se distribuirá el soltware.
- Se obtiene un esquema de distribución centralizado. Dado que todas las redes son similares (todas son sucursales bancarias), normalmenre las versiones de software que en ellas funciona deberá ser idéntica. El emplear al procesador central como repositorio de lnlo~maclón conteniendo las distintas versiones de los sistemas *y* enviando éstas

"" Change Distribution Manager. Los conceptos CC Server y CC Client se aclaran po<del>st</del>eriormente.<br>45 LAN Distribution Utility

ordenadamente en forma simultánea a todas las redes asegura que se conserve una Integridad y homogeneidad en las versiones del software en el país.

Se aprovechan las capacidades del procesador central como distribuidor de software. Solamente un equipo mayor como es el Host del banco cuenta con la posibilidad de realizar envlos simultáneos a las más de 300 redes distribuidas en el país sin tener que dedicarse exclusivamente a esta tarea y manteniendo el control de lo que ocurre en cada uno de los nodos que recibirán la información.

Para realizar las pruebas solicitadas se nos proporcionó un equipo formado por tres computadoras personales: una de ellas configurada como un servidor de sucursal, una como servidor de respaldo *y* una más como ventanilla. El servidor de la sucursal se encontraba enlazado al procesador central usando exactamente los mismos canales que tendría una sucursal real, es decir, a través de modems y empleando una línea dedicada. Desde el punto de vista de NetVlew DM/2 en realidad existen solamente dos tipos de estaciones: CC Servar (Change Control Server) *y* CC Cllent (Change Control Clienl). Los ce Servers son equipos que necesariamente deben emplear al OS/2 como sistema operativo mientras que los CC Clientes pueden emplear al OS/2 o al DOS como sistema operativo base. A decir verdad cuando se iniciaron los trabajos aún no estaban soportadas estaciones clientes con DOS, esto vendría un poco después como se explicará posteriormente.

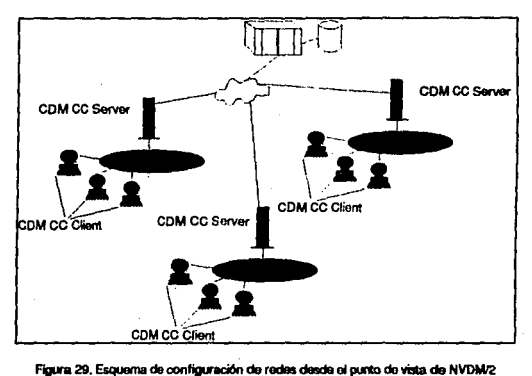

Lo primero a realizar fue el Instalar ambos productos, NetView DM/2 en la red de area local y NetView DM en el Hcist. Encontramos que nuestro cliente ya contaba con el sottware en el procesador central *y* lo único que en principio hacia falta era actualizar la versión para obtener !Odas las ventajas de tener las últimas versiones en ambos casos. Así se hizo *y* nos enfrentamos a los primeros contratiempos.

Es de destacar que esta Instalación fue la primera que se realizó en México por lo que los únicos conocimientos con que el equipo que trabajamos en ella lo constituían et curso que al respecto yo había tomado *y* los manuales de los prOduclos. Desafortunadamente un curso no abarca la cantidad de situaciones inesperadas a las que el participante se puede enfrentar ni puede sustituir a la experiencia. Decidí concentrar mis esfuerzos únicamente en la comunicación entre el servidor de la red y el Host. La comunicación hacia las estaciones no me preocupaba mayormente primero, porque tenía bastante experiencia en el manejo del en producto en redes locales sin comunicación al procesador central y segundo, porque en realidad las estaciones jamás iban a comunicarse directamente con él: siempre lo harlan a trav6s del servidor.

La primera cuestión a resolver fue ¿Cómo configurar correctamente a la línea de<br>comunicación?, Sabíamos que debíamos establecer una sesión LU 6.2 entre el CC Server v el Host pero ninguno de nosotros tenía experiencia en hacerlo. La respuesta vino de los manuales de los productos. En ella se muestran ejemplos de configuración de la linea de comunicaciones tanto en el controlador correspondiente como en los distintos subsistemas de software participante. En el caso de NetVlew DM/2 la configuración correcta debe realizarse en et Communications Manager/2, dado que ésta es la pieza de software encargada de establecer y mantener la comunicación de la PC al procesador central.

La prueba de que la configuración era correcta consistía en enviar algo, cualquier archivo, al procesador central exitosamente. No lo logramos. Pese a las múltiples revisiones que hicimos de todos y cada uno de tos parámetros de conllguraclón en Host y· en la PC no conseguimos enviar un paquete de información de la PC al Host. Curiosamente, en la dirección contraria -es decir del Host a la PC- todo funcionaba sin contratiempos. Dado que NetVlew DM posee la capacidad de envío *y* recolección de lnlormaclón a la *y* de la PC decidimos continuar con la matriz de pruebas<sup>46</sup> en espera de encontrar una solución adecuada al problema.

Poco a poco y aprendiendo en el camino fuimos realizando cada una de las pruebas solicitada exitosamente. Como ejemplo de las pruebas solicitadas mencionaré

- Envió de un archivo binario del Host a un directorio de la PC.
- Envío de una archivo de texto del Host a la PC.
- Envío de un directorio y su contenido del Host a la PC sobreescribiendo información en éste. Borrado de la información enviada recuperando al directorio en su estado original. etcétera.

#### Cómo trabaja NetVlew DM/2

Para comprender el alcance obtenido de la solución a las necesidades de ditribución de software a través de la conjunción de los productos NetView DM y NetView DM/2 considero conveniente hacer una breve exposición del funcionamiento de NVDM/2.

NetVlew DM/2 es un producto cuyo objetivo es permitir la configuración, lnstalaclón *y* distribución de software remotamente a través de una red de área local o bien a través de un procesador central *y* una red de área local.

Existen dos maneras básicas de distribuir el software<sup>47</sup>: o bien a través de un procedimiento de réplica del mismo o a través del proceso CID ya expuesto ampliamente en el presente trabajo. El primer método se encuentra basado en un procedimiento de réplica (duplicado u copiado) de archivos o sistemas completos. Et segundo es un método basado en la tecnología del uso de un archivo de respuestas en combinación con un programa de instalación del propio producto así como del uso de discos redireccionados para configurar, Instalar *y* distribuir programas.

Cuando se emplea el método de réplica en realidad de esta copiando parte del disco de un equipo (fuente) a otro u otros (destinos). Empleando NVDM/2 el trabajo se realiza de la<br>siguiente manera:

<sup>46</sup> No se incluye en este trabajo la matriz de pruebas efectuada por ser ésta información propiedad del Banco en que

<sup>1&#</sup>x27;re comparision of the comparision of Two CID Processes: Response File Based and Replication Based" Austin PSP Laboratory Report. PP1<br>The Definition de BM. "A comparision of Two CID Processes: Response File Based and Repl
- 1. Se produce un paquete "primario" en modelos para ser posteriormente replicado a los o varios directorios del disco y su contenido, o una combinación de los anteriores. Dicho en forma breve, los paquetes se obtienen de Instalar el producto en el modelo observando cuidadosamente cuáles son los cambios que al realizarse la Instalación se producen. ¿Qué archivos se produjeron?¿Se crearon nuevos directorios y subdirectorios? ¿Cuáles? ¿Hubo modificaciones a los archivos de configuración y<br>arranque de los equipos?<sup>48</sup> (AUTOEXEC.BAT, CONFIG.SYS, WIN.INI, etc.) ¿Cuáles?, etc.
- 2. Una vez se ha determinado con exactitud cuales fueron los cambios realizados, lo cual puede requerir a personal altamente capacitado, se construye el paquete en NVDM/2 señalándole todos los archivos y directorios que se deberán enviar a las máquinas destino. En caso de requerir adecuaciones a los archivos ya existentes y no un remplazo completo de éstos se pueden emplear herramientas que se proporcionan con el NVDM/2 para ello. Toda la información es "compactada" por NVDM/2 en un solo archivo y se crea, en su catálogo, una entrada con el nombre del paquete y un apuntador hacia el archivo creado. Se obtiene entonces un •paquete de Instalación". El catalogo de NVDM/2 es removible o no, es decir, si puede solicitarse el reversar la instalación, etc.), y si la Instalación lue exitosa en caso de haberse solicitado.

|                                              | ويديؤون فون ك                    |    |                       |
|----------------------------------------------|----------------------------------|----|-----------------------|
|                                              |                                  |    |                       |
|                                              | 131BM.49F4628.BASE.REF.2.ENGLISH |    |                       |
|                                              | LAPS.PRODUCT.REF.1.0             | ш. |                       |
|                                              | LS30REQ.INSTALL.REF.3,0          |    |                       |
|                                              | NVDM20S2C.PRODUCT.REF.1.0        |    |                       |
|                                              | IOS2V21 PRODUCT REL T            |    |                       |
| .<br><b>A R. E. LEWIS CO., LANSING MICH.</b> | 7.1.1.1<br>.                     |    | .<br>$\cdots$         |
|                                              | $\sim$ $\sim$                    |    |                       |
|                                              |                                  |    |                       |
|                                              |                                  |    |                       |
|                                              |                                  | .  |                       |
|                                              |                                  |    |                       |
|                                              |                                  |    | <b>Single Control</b> |
|                                              |                                  |    |                       |

Figura 30. Pantalla de NVDM/2 mostrando entradas en el catálogo.

- 3. Se realizan las pruebas al paquete creado. Se Instala varias veces en equipos destino de prueba a través de la red de área local asegurándose así que los resultados obtenidos son los deseados.
- **4.** Una vez que los resultados son satisfactorios, el paquete es enviado al Hosl para su posterior distribución .
- 5. Se transmiten los páquetes al servidor de código de NVOM/2 (en una red de área local remota) desde el Host. Dado que los paquetes pueden ser muy grandes la hora de transmisión adecuada es crucial.

67

<sup>48</sup> NVDM/2 provee herramientas para auxiliar a determinar estos cambios.

- 6. Transmitir los paquetes a los sistemas destinos desde el servidor de código NVDM/2. Este realiza una transferencia de los archivos a través de la red a cada máquina destino aún cuando el paquete sea el mismo para todas ellas por lo que puede ocurrir una saturación de la red.
- 7. Activar Ja Instalación de los paquetes en los equipos destino. Esto puede hacerse a través de Ja petición de relnlclalizar los equipos destino, aún cuando no siempre es necesario.

El método de instalción CID ya ha sido descrito ampliamente. La descripción anterior es útil como referencia de los pasos a seguir en su empleo mediante NVDM/2.

- 1. Se determina la configuración que se desea Instalar, es decir, que opciones se requieren para cada uno de los equipos en que se realizará la instalación. CID facllila el hecho de que estas configuraciones sean distintas en cada uno de los equipos aun cuando se puede emplear la misma configuración para todos ellos.
- 2. Una vez se ha determinado con exactitud las configuraciones adecuadas se elaboran los archivos de respuesta para cada una de ellas. Esto requiere de personal capacitado en el producto que se Instalará. Se cargan las Imágenes de los discos en el equipo que se empleará para crear el paquete de instalación y enviarlo al Host. Nótese que servidores de código los hay en cada una de las redes en las que se efectuará la Instalación: la máquina con que se realizará la transmisión es a su vez un servidor de código aún cuando no necesariamente debe tener clientes conectados en red local. Sin embargo, es muy recomendable que así sea para poder efectuar las pruebas correspondientes Se crea el paquete NVDM/2 senalando esta vez la ubicación de los archivos de respuesta, las Imágenes del código y el lugar donde se registrarán las bitácoras de Instalación.

| rit Samu               | 052V21PRODUCT                                                                                                    | an an an Aonaichte an Aonaichte agus an Aonaichte         |  | <b>Middle on polit</b><br>mengan siama tema |                                 |                              |                                                                                     |  |
|------------------------|----------------------------------------------------------------------------------------------------|-----------------------------------------------------------|--|---------------------------------------------|---------------------------------|------------------------------|-------------------------------------------------------------------------------------|--|
|                        | Activity in restrictions and process to be specifi-                                                                    | an mba sa tana a shekara                                  |  | Threat Brochers                             |                                 |                              |                                                                                     |  |
|                        |                                                                                                    |                                                           |  | Pathas de um                                |                                 |                              |                                                                                     |  |
|                        | Soltuare                                                                                                    | :05/7 V7.1 Base Operating Sustem<br>www.communication.com |  | <b>10001000</b><br>star bill estar t        |                                 | SA: U.KENDSZYZI koloni Lonia | an markin det sin and bitteaction in<br><b>3735(SecretaDD) /1:EASERVICE 7.1:30,</b> |  |
| ict fami               | ing ay ay isang pagpagayang panganang san<br>makabasan ng masa kara sa Masak Pilipans at kit<br><b>In Wear Thurs 9</b> |                                                           |  | <b>Bource threshave</b>                     |                                 | <b>SANDY 1052171</b>         | <b>THE REAL PROPERTY AND RELEASED FOR ASSESS</b>                                    |  |
| Calains Date: 28401/25 |                                                                                                    | 5. Thomas 1980 (1981)                                     |  |                                             |                                 |                              | SA VISITOSZVZI M Charl Santham                                                      |  |
|                        |                                                                                                    |                                                           |  |                                             |                                 |                              | 34. v 1000. o 144. M starti i Maria Maria Concidente (100                           |  |
|                        |                                                                                                    |                                                           |  | - 72                                        | 12/03/72115 (Workstorthums) 1.1 |                              |                                                                                     |  |
|                        |                                                                                                    |                                                           |  |                                             |                                 |                              |                                                                                     |  |
|                        |                                                                                                    |                                                           |  |                                             |                                 |                              |                                                                                     |  |

Figura 31. Pantallas de NVDM/2 mostrando detalles de entrada en el catálogo y parámetros de instalación.

- 3. Se realizan las pruebas al paquete creado. Se instala varias veces en equipos destino de prueba a través de Ja red de área local asegurándose así que los resultados Obtenidos son los deseados.
- 4. Una vez que los resultados son satisfactorios, el paquete es enviado al Hos! para su posterior distribución .
- 5. Se transmiten los paquetes al servidor de código de NVDM/2 (en una red de área local remota) desde el Hosl.
- 6. Transmitir los paquetes a los sistemas destinos desde el servidor de código NVDM/2. Este realiza una Instalación de los archivos a través de la red a cada máquina destino

aún cuando el paquete sea el mismo para todas ellas. Dado que la cantidad de código que se transmile a cada una de ellas es estrictamente el necesario difícilmente ocurrirá una saturacidn de la red.

7. La Instalación de los paquetes en los equipos deslino se activará si asr lo requiere el procedimiento de Instalación por lo que no es necesario realizar la petición desde el procesador central .

### Estaciones cliente DOS

Y llegamos al segundo contratiempo: como se mencionó anteriormente, en ese momento el producto aún no soportaba el envio de software de los servidores a estaciones DOS. Los equipos de ventanillas de las sucursales funcionan bajo este sistema operativo y por supuesto el cliente solicitaba le asegurásemos que podría distribuir software a estos equipos. La solución vino de Roma, es decir, de los laboratorios de IBM en donde se fabrica el producto NVDM/2. IBM anunció que en una fecha próxima los CC Servers NVDM/2 soportarían a clientes funcionando bajo DOS. Esto se le comentó al cliente el cual estuvo de acuerdo en que se finalizaran primero las pruebas en que se Involucraba a estaciones con OS/2 y se dejase al último aquellas en que participaban estaciones DOS.

El nuevo código de NVDM/2 se liberó y con ello pude iniciar las pruebas de distribución de software hacia estaciones DOS. En un principio hubo problemas ya que las estaciones DOS se inhibían cuando recibían un requerimiento de instalación. Para solucionarlo se hubo de contactar a los laboratorios de Roma quienes enviaron un código correctivo con lo que se solucionó este contratiempo. Posterior a esto el resultado fue exitoso a medias ya que encontramos un nuevo problema técnico: el protocolo de comunicación dentro de la red de área local es NetBIOS el cual es manejado por un producto llamado LSP (LAN Support Program) en el caso de estaciones DOS. Para Implementar NetBIOS es posible emplear dos diferentes manejadores de dispositivos (Device Drivers) los que forman parte de LSP: o bien se emplea el DXMTOMOD.SYS o el DXJMOMOD.SYS. La diferencia entre ellos estriba en que el primero fue creado especialmente para tarjetas adapatadoras IBM Token Ring mientras que el segundo para cualquier adaptador que se adecuadara ar estándar NDIS de la industria. El personal técnico de NCR había determinado que sus tarjetas requerían forzosamente el empleo de este segundo manejador y, dado que el adaptador cumplía el estándar NDIS, debíamos acoplarnos a su uso.

El código para las estaciones cliente DOS de NVDM/2 funcionaba sin contratiempos si se empleaba el manejador para las tarjetas token-rlng, no asr si se empleba el necesario para tarjetas NDIS. Nuevamente se recurrió a Roma quienes explicaron que era necesaria una actualización al LSP mismo y que el código de éste conjuntamente con una nueva versión de NVDM/2 se liberarla en lecha próxima. Presento a continuación una nota enviada al gerente encargado de atender a nuestro cliente por parte de IBM y en la que informo la situación hasta ese momento.

Ftom: RMTORRES-MEXVM2 Dato and time 12/t 7193 09:35:!3 Subject: UNCL: Situación actual del en Cliente<br>XXXXX.

Me permito informarte del avance al momento en la realización del procedimiento de instalación de equipo para<br>sucursales vía CID en el Banco, así como los pasos que, considero, se deben realizar próximamente:

sucursales vía CID en el Banco, así como los pasos que, considero, se deben realizar próximamente:<br>Hasta el momento se ha conseguido obtener y probar con éxito el procedimiento de instalación de un equipo ,<br>equivalente a u

 $DISKPREP + OS/2 2.1 + LABS + DB/2 2 V1.0 + CM/2 V1.0 + LS 3.0 + NVDM/2 V2.0$ 

Se ha complido, ccr. éxito, la matriz de pruebas propuesta por el cliente más requerimientos adicionales del mismo<br>del funcionamiento de NVDM2 2.0 en servidores, estaciones OS/2 y DOS.<br>Con el fin de obtener el proceso fina

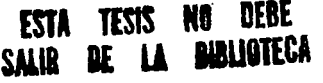

69

- 1. Resolver un problema que existe entre las transmisión de la PC y el Host cuando la primera inicia la sesión. Se<br>chiesnofa, a si la configuración final de cMV2 (chiesnofa) de continente a NVDM/2.<br>Actual -> RR se encuentr
- **2. Convertir IU caracterlsticas de los servi'Jores reales de SUCWIBles a arehl'los que puedan ser ttmpleadol por el Actual-> HH se encuentra obteniendo las configuraciones reales.**
- 3. Una vez cumplidos los puntos anteriores, combinar los requerimientos de un servidor actual con los finales de<br>NVDM/2 para así obtener una nueva configuración instalable en el banco. Es conveniente probar esta **configuración anees de Instalar.**
- **4. En secuencia con las anlet'iores: Adecuar el proc.edfn'lienlo de instalaci6n BYidor8I de respaldo y pr.tlitormas.**  Posteriormente a cada uno de los equipos a instalar en el país (cada equipo presenta características diferentes al **menos en algooos puntos).**
- 5. Iniciar el procedimiento de instalación y distribución.

**Ahora, algunas notas aclaratorias:** 

- a) Se liberará un nuovo release de NVDM2 en Diciembre 25 que permite el trabajo de estaciones DOS bajo la<br>versión 6.1 del sistema operativo la cual se encuentra en la propuesta al diente. Debennos corraguir y realizar<br>prue **conoc:imlento de la gel:e del banco.**
- b) Asimismo, NVDM/2 DOS NO funciona con los device drivers de red que requiere el cliente para el empleo de les<br>Larjetas WavoLAN, Roma indica que este se corregirá en la versión 1.3.5 de LAN Support Program. Una vez<br>obteni
- c) El procedimiento de instalación considera a los productos habilitados para CID, ya i**stados. Si se desea auxiliar a**<br>Ista instaladores con productos NO-CID, tales como CT, LANDP y aplicaciones focales, o en procedimient **mencionado y, por otro, reiniciar un proceso do pruebas y adecuaciones.**

Es importante rocalcar que se ha obtenido un avance muy importante y rápido en el proceso, sobre todo<br>considerando... Además, debenos recordar que es nuestro primer cliente en que se instalan estas nuevas terraiones<br>de pro **para realizar las primeras pruebas** 

Saludos y felices vacaciones. Estaré nuevamente a tus ordenes el próximo 3 de enero.

Cuando se liberó la nueva versión de NVDM/2 conjuntamente con él se Publicaron Instrucciones adicionales para la instalación y trabajo adecuado de los productos de distribución de software, en ellas se estipulaba que para que una PC pudiera iniciar una sesión del tipo LU6.2 se debían instalar programas correctivos al VTAM (Virtual<br>Telecommunications Access Method) por lo que inmediatamente se solicit**ó el código** correspondiente y, una vez obtenido, se le proporcionó al cliente para su instalación con la supervisión del personal de IBM. Asimismo, una vez obtenida la nueva versión de LSP se corrigió, en principio, el problema que se presentaba con los manejadores NDIS, y menciono "en principio" porque aún surgió una última dificultad técnica: los equipos, si bien reciblan los requerimientos de Instalación del servidor, no los efectuaban.

El funcionamiento del agente DOS de NVDM/2 es, a grandes rasgos, el siguiente:

Cuando el equipo arranca se carga en memoria un programa residente (Termlnate and Stay Residen!) el cual se puede alojar en la memoria convencional, expandida o extendida. de la PC y que se encuentra ejecutándose cuando el ambiente de operación es normal. Este programa aguarda hasta recibir un requerimiento de instalación. Cuando esto ocurre el agente mlnimo reconfigura al sistema para reinicializar al equipo con un amblenle operativo mínimo (con un DOS, transportadores de red y el agente completo NVDM/2 DOS CC Client). El agente completo requiere trabajar en memoria convencional y ocupa 350KB, por lo que no es posible mantener su funcionamiento en un ambiente operativo normal. Un vez ejecutado el requerimiento que provocó su activación, el agente reconfigura al sistema<br>regresándolo a su estado original.

El problema que se presentaba era la incorrecta reconfiguración del sistema en el paso del agente mínimo al agente completo NVDM/2 y se encontraba nuevamente relacionado con el archivo DXMJ0MOD.SYS. El sistema era reconfigurado intentando cargar el manejador del protocolo de la red antes del manejador del adpatador de la red. Es decir, en una archivo de configuración normal de la PC (CONFIG.SYS) se tienen las líneas:

DEVICE=DXMA0MOD.SYS <-- manejador de adaptador de red<br>DEVICE=DXMJ0MOD.SYS <-- manejador de protocolo NETBIOS

En el proceso de reconfiguración, se obtenía un CONFIG.SYS modificado a:

DEVICE=DX16J0MOD.SYS <-- manejador de protocolo NETBIOS<br>DEVICE=DXMA0MOD.SYS <-- manejador de adaptador de red

Esto por supuesto provocaba que el manejador del protocolo no se cargara adecuadamente. El equipo, al no poder contactar al controlador de cambios, regresaba a su configuración normal, es decir, con el agente NVDM/2 mínimo el cual nuevamente recibía el requerimiento de Instalación por parte del servidor por lo que reconfiguraba al sistema intentado poner en marcha al agente completo de cambios y cometiendo nuevamente el error, por lo que se caía en un ciclo infinito. Afortunadamente la nueva versión de NVDM/2<br>incluía el poder adecuar los archivos de arranque de la configuración mínima en el orden y con los dispositivos que se deseara por lo que, una vez siendo cambiado éste el equipo, finalmente, funcionó adecuadamente. \

Los programas correctivos al VTAM funcionaron asimismo adecuadamente por lo que pudimos continuar y culminar exitosamente todas las pruebas que se nos habían solicitado. Esto propició la acepfacldn definitiva del producto solicitando el cliente se Instalase en todas las sucursales del país con el fin de poder actualizar el software remotamente. De hecho, un poco antes de la finalización de las pruebas *y* en virtud de la confianza ganada en 1 cliente al observar éste el trabajo que se estaba realizando para cumplir todos y cada uno de sus requerimientos, ya se había solicitado por su parte la impartición de un primer curso de ambos productos: NVDM y NVDM/2 al personal del departamento de Implantación del Banco quien está encargado de la distribución del software en todas las sucursales en el país.

El proyecto original de creación de servidores de código para instalar los servidores y<br>servidores de respaldo en el país fue modificado con el fin de abarcar los dos productos que se adicionaban, es decir DB/2 2 y NVDM/2 CC Server en servidores y NVDM/2 CC Client en el resto de las estaciones. El proyecto modificado es el que se presentó en capítulos anteriores.

### **lntegl'8CIOn a la contlguracldn actual**

Dentro de este ce-proyecto *y* una vez finalizada la etapa de pruebas se plantaba un requerimiento Importante: Integrar a los nuevos productos a la configuración que el' Banco nos había proporcionado para su reproducción masiva. Recordaré aqul que el Pfoyeclo original -la creación de servidores de código- se basaba en el hecho de que ya el Banco proporcionó la configuración deseada en los equipos a instalar por lo que el trabajo se limitaba a "automatizar" el proceso sobre una configuración ya probada y aprobada por el personal del cliente. Dado que ahora se agregarían nuevos programas hubimos de modlllcar esa configuración original adecuándola de tal manera que los recurso delinldos en el sistema operativo y sus subsistemas estuviesen acordes a las aplicaciones existentes más las nuevas a instalar.

Para hacerlo de la mejor manera posible recurrimos tanto a las tablas de requerimientos que las aplleaclones marcaban en sus distintos manuales como a Instrumentos tales como hójas de cálculo especlalmenle creadas para la determinación óptima de los recursos a configurar en un sistema con características dadas. En otras palabras, finalmente regresamos a la actividad 2 del plan original del proyecto presentado en el capítulo 111 de este trabajo, actividad y subactividades que anteriormente se habían considerado Innecesarias:

### **Cursos impartidos**

Como se había mencionado con anteriodad en el transcurso de las pruebas al sistema el Banco solicitó la impartición de un curso que abarcara los productos de distribución remorta de software. Mi participación se limitó a mediodía abarcando generalidades del producto NVDM/2 y una demoslraclón de comunicación entre éste y el Hosl. Posteriormente y una vez terminado el proyecto completo el cliente solicitó nuevamente un curso, esta ocasión lo más completo posible, de ambos productos. Para este segundo curso se empleó un aulalaboralorlo que Incluía cinco equipos, lodos ellos conectados al procesador central simulando sucursales bancarias y un equipo extra que realizó las funciones de equipo de preparación de los paquetes de distribución. En el curso, con una duración de cinco medios dlas hubo participantes no sólo de los departamentos de Implantación *y* Soporte Tecnológico Involucrados dlreclamenle con los prOduclos, sino también de otros tales como Auditoría de Sistemas y Desarrollo de Sistemas quienes emplearían a los productos de manera Indirecta. Asimismo, se contó con la participación de personal de IBM que continuarla proporcionando soporte en la lmplanlación *y* seguimiento de proyectos similares dado que para esa techa ya se habla determinado el que yo dejase de participar en proyectos que contuviesen a los productos de distribución de software mencionados a lo largo de este trabajo. Con esto se conseguía la transferencia de habilidades a otras áreas de la Compañía.

La preparación del curso, en especial de los laboratorios (práclicas) a realizar en él, fue una labor de varios días. Estos debían cumplir la doble función de enfatizar lo aprendido teóricamente *y* probar tos conocimientos del alumno.

En la impartición del curso aprovechamos la tecnología: si bien se emplearon algunos acetatos la mayorla de ros ejemplos y explicaciones se basaron en el empleo de un dispositivo que, conectado a la PC *y* con la ayuda de un retroproyeclor permite la proyección en pantalla de lo que se presenta en el monitor de la PC.

#### Requerimientos adicionales

Conforme se consolidó el avance del proyecto *y* el cliente inició el manejo del producto surgieron requerimientos adicionales que no en todos los casos se pudieron efectuar. Uno de ellos surgió de la preocupación de sobre lo que ocurriría en caso de una falla en el servidor primario. ¿Se podrian seguir realizando transmisiones a las sucursales empleando para ello el servidor de respaldo?. La respuesta es no: NVDM/2 quedaría lnhabllilado *y* por ende la posibilidad de transmisión empleando a esle producto. Esta conclusión se obtvo depues de estudiar técnicamente la posibilidad de que el servidor de respaldo, originalmente configurado como un cliente desde el punto de vista de NVDM/2 pudiera cambiar su papel automática o semlautomálicamente a la calda del servidor principal.

72

No fue posible por varias razones:

- 1. Implicaría la inclusión de líneas en el archivo de configuración de la máquina de tal manera que a un nuevo arranque de ésla se cargaran en memoria manejadores que únicamente emplea el servidor de la red NVDM/2.
- 2. Lo anlerlor se contrapone al hecho de que el servidor de respaldo deberla entrar en funcionamiento lo más transparentemente posible para el resto de las estaciones de la sucursal. El relnlclallzar al equipo originarla que loda la red se lnhabllilara al menos por el tiempo que dura su arranque.
- 3. El agenle NVDM/2 que funciona en el servidor de respaldo loma su nombre en la red de distribución en base a un archivo de arranque especial del producto. Cuando enlrara en funcionamiento como servidor NVDM/2 de la red lomaría el nombre de la sesión LU6.2 configurada en el manejador de comunicaciones el cual deberla además ser el mismo que el del anterior -ahora fuera de funclonamlenlo- servidor principal. El dar de baja *y* nuevamente de alla nombres en la red dinámicamente puede crear confusión enlre los equipos cliente.

Aun cuando el cliente se mostró decepcionado del perder las ventajas que en cuanlo a distribución de software se refiere proporciona NVDM/2 en la caída de un servidor principal en la sucursal, comprendió *y* acepto las razones lécnicas de elfo. Alortunadamenle, *y* en caso de requerir el envio de Información emergentemente, el servidor de respaldo podrfa recibir los dalos enviados empleando para ello el modulo RCMS de LANDP/2 anlerlormenle expuesto.

73

### **Concluslones**

El hecho de que sea cada vez mayor el número de computadoras personales con aplicaciones críticas propicia la necesidad de establecer mejores sistemas para su monitoreo y control. Un enfoque de sistemas adecuado permite al administrador de la(s) red(es) de mlcrocomputadoras el mantener a los equipos actualizados *y* con una alta dlsponibllldad.

La automatización de sucursales bancarias basada en redes de mlcrocomputadoras permite a las Instituciones financieras contar con herramientas flexibles y poderosas para llevar a cabo sus actividades cotidianas. Estas redes deberán contar con sistemas operativos *y* subsistemas complejos lo cual dificulta la instalación de los mismos. De Igual manera, el mantener actualizadas las redes que se encuentran distribuidas en un territorio grande geográficamente hablando representa enormes costos tanta en capacitación como en viáticos del personal encargado de realizar esta labor. El tener un esquema sencillo de actualización basado en productos y procedimientos elaborados para tal fin reducirá la Inversión necesaria para lograr las actividades de configuración, Instalación y distribución del software necesario asl como los posibles errores que se pudieran cometer en ellas.

SI se desea mantener un control adecuado de las versiones de los productos Instalados en cada uno de los equipos constituyentes de las redes es conveniente manejar un esquema de distribución y control centralizado en que un equipo mayor se encargue de ambas tareas. La labor de Implementación del sistema de distribución requiere de especialistas en las áreas que se Involucren tales como comunicaciones, sistemas, subsistemas y productos en el procesador central y en las computadoras personales.

Un proyecto en el que se implante un esquema de Instalación *y* distribución de software deberá estar claramente estipulado hasta en el menor detalle posible de tal forma que en caso de requerir cambios éstos sean o bien agrupaciones de actividades o eliminación de éstas. No deben ocurrir situaciones en las que surjan actividades imprevistas. El proyecto mismo puede formar parte a su vez de un proyecto mayor que le englobe. En este caso es conveniente mantener siempre la visión global completa del proyecto principal.

Los contratiempos que surjan se deberán manejar con creatividad y echando mano de todos los recursos disponibles tanto humanos como de cualquier otro tipo. El sentido de urgencia es necesario con el fin de no retrasar la consecución de las actividades sin menoscabo de la calidad de lo realizado.

Una comunicación fluida con el cliente que empleará el nuevo esquema *y* sus productos es indispensable. Es lmporlanle que él se ldentilique con el proyecto y le haga suyo. Para ello es conveniente proporcionarle capacitación en etapas tempranas de tal manera que comprenda el cómo *y* el porqué de las actividades que se realizan.

Una preparación académica por personal especializado facilitará siempre el logro de los obietivos filados.

This certifies that

#### **RENE MARTINEZ** TORRES

### has completed the course

#### CURRICULUM DEVELOPMENT DSM

## and in recognition thereof

### is awarded this certificate.

(fa. p

**Ralph W. Clark President, Skill Dynamics** and IBM Vice President

**MARCH** 1993

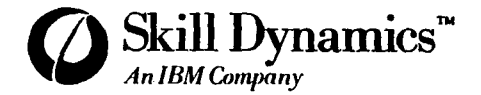

### Apéndice 2. Archivos de Respuestas

### Operating System/2 v 2.1

\* Advance Power Management

Specifies whether or not to install APM.

Valid Parms:

0-Don't install 1-Autodetect (DEFAULT) 2-Install

#### APN=0

ЪL

 $\overline{\phantom{a}}$ 

Â

 $\overline{\phantom{a}}$ 

\* AlternateAdapter

```
Specifies secondary adapter for two display systems. . . .<br>This should be a lower or equal resolution display since .
the highest resolution display will be primary for PM.
```
Valid Parmis

```
0-None (DEFAULT)
1-other than following (DDINSTAL will handle)<br>2-Monochrome/Printer Adapter
3-Color Graphics Adapter
4-Enhanced Graphics Adapter
S=PS/2 Display Adapter<br>6=PS/2 Display Adapter
7-6514/A Adapte:
8-XGA Adapter
9-3VGA Adapte:
                                                            \mathcal{I}^{\mathcal{B}}_{\mathbf{q}}
```
. . . . . . . . . . . . . . . . AlternateAdapter=0

```
. . . . . . . . . . . . . . . . . .
* BaseFileSwatem
```
specifies which file system should be used to format the install partition;

Walis Pairsi

1-HPF3 (DEFAULT)  $2 - EAT$ ಸ್ತಾರ ಚಿ

```
BaseFileSvsteme2
```
...............

 $+$  CDROM

٠

۰.

لتتكتف لتفاتا

Specifies which, if any, CD ROM devices you wish to install support fer.

Valid Parms:

 $0 = None$ 

1 - Autodetect 2-CDTechnology T3301

```
FALLA DE ORIGEN
```

```
4-HitachiCDR-3750
         5=TRACD-ROM T
         6-IBMCD-ROM IT
         7-NEC25, 36, 37, 72, 73, 74, 82, 83, 84
         8-NECHultiSpin 38.74.84
         9-PanagonicCR-501.LK-MC501S
         10-PioneerDRM-600
         11-PioneerDRM-604X
         12-SonyCDU-541, 561, 6211, 7211
         13-SonyCDU-6111
         14-TexelDM-3021,5021
         15-Texe1DM-3024,5024
        16*Total17-Toshiba3301,3401
        10-Amuer
     NOTE: Autodetection is enabled only when all scsi
           device drivers are loaded.
                   ولمنحاز
CDROM=0
  CountryCode
                    발생
     Specifies which country should be installed. This causes all country information to be installed.
     Valid Parms:
                      7. Kg
                                fe At
       3 digit country code (DEFAULT shipped version)
                     .......................
CountryCode=003
                                     h a
  ................
 CountryKeyboard
                      sidas por
     Specifies which country keyboard should be installed.<br>This causes all keyboard information to be installed.
     Valid Parms:
        2-5 character keyboard code (DEFAULT="US")
   ............
                 وقوا
CountryKeyboard=LA
    ............
* DefaultPrinter
     Specifies which default printer to install
    Valid Parms:
        0-None
         ^{\circ}- Keyvalue-printer driver index (DEFAULT-line # of
    [88] (2XX) in PRDESC.LST shipped on first printer diskette*
          NOTE: the driver index is the same as the line
                  number in the ASCII PRDESC.LST file that
                  the desired printer name appears on
```
3=HitachiCDR-1650, 1750, 3650

```
DefaultPrinter=115
   DiagnosticAids
                             arat Kat
         Specifies whether or not to install certain RAS
         utilities.
                            an Barba
         Valid Parms:
            0-Don't install
          l=Install (DEFAULT)
                  mith a shekarar.
       . . . . . . . . . .
   DiagnosticAids=1
   . . . . . . . . . . . . .
                  1111.
                                     2. . . . . . . . . . . . . . . . . .
   · DisplayAdapter
      specifies which adapter should override the primary<br>- Specifies which adapter should override the primary<br>- adapter detected by the install process
         Valid Parms:
            O=Accept as correct (DEFAULT)
                                                 t e la
        s, p
            1-Other than following (DDINSTAL will handle)
            L-Color Graphics Adapter
            3-Enhanced Graphics Adapter
            4-Video Graphics Adapter
            5-8514/A Adapter
            6-ZSA Adapter
            ождың наарты.<br>7-SVGA Adapter — — — —
   DisplayAsapterni
                                       \pm. Percitation of Length
        Sperifies which documents in child in installed it.
    Soci válik Fannas
            inica<br>Leady (Corruly)<br>Ceros (Corruly)<br>Second Corruly (Español)<br>Second Corruly (Español)<br>Second Corruly (Español)
                                                    Constitution of the Constitution of the
                                              دكيش الارتكا
   . . . . . . . . . . . . . . . .
  Documentation=2
                                                ìу,
   ..................................
                                         ...........................
                                           56 ay
                                                w.
  · DOSSupport
      Specifies whether or not to install DOS Box.
  a.
    Valid Parms:
                         is des lettes a statumentiti
       O-Don't install DOS NATION
         1-Install DOS (DEFAULT)
\approx is in indicated
                     r na Can
DOSSupport-1
                والمعيد
                                    Wilaya
  *******************
```
· WIN-0S/2Support

```
Specifies whether or not to install WIN-OS/2
Environment. If do, select WIN-08/2 groups or<br>other components. This option is valid only<br>when option 1 (DOSSupport) is selected for
the DOSSupport keyvalue.
```
\* Valid Parms:

```
0-Do NOT install Will-OS/2
--- Followings INSTALL WIN-0S/2 -------
  I-All available groups and components (DEFAULT)
  x=win=08/2 Readme File<br>3=WiN-08/2 Accessories Group<br>4=WIN-08/2 Screen Save Utility<br>5=WIN-08/2 Sound Utility<br>6=WIN-08/2 Nata and Lillity
  2=WIN-OS/2 Readme File
                                                       医治病毒
  6-WIN-0S/2 Main and Startup Group ONLY (Minimum support)*
```
\* Note:

 $\cdot$ 

```
. WIN-OS/2 Main Group and StartUp Group will be
 installed mandatorily when WIN-05/2 supported
  1. case 1, 2, 3, 4, 5, 1.* Case 6 is minimum WIN-OS/2 support.
```
\* Example:

```
WIN-OS/2Support=3,4
                                - 45
  "WIN-OS/ZSupport=3,4<br>"would install WIN-OS/2 Main Group, StartUp Group and
  WOULD INSTALL MINT WAS SIDED FOR SAVE Utility.
. . . . . . .
                                      ili giri
```
 $\cdots$ 

WIN-OS/2Support=1

...................... .<br>Primeranje poz Charles and

```
*<br>* WindowedWIN-08/2
```

```
Specifies whether Windows** applications should run in
Specifies whether Mindows' (applications should run in ""<br>windowed sessions on the Presentation Manager desktop ("""")<br>or in Full Screen sessions "This option is valid only """")<br>or in Full Screen sessions shown it is elec
\texttt{open} Full Screen sessions \ldots in \cdots selected for the \cdotsDOSSupport keyvalue.
```
Valid Parms:

0-Windowed WIN-0S/2 sessions [1=Full] Screen WIN-0S/2 sessions 

```
*WindowedWIN-0S/2-1
  . . . . . . . . . . . . . . . . . . .
```
• WIN-OS/2Desktop

```
Specifies what the WIN-00/2 desktop should look like.
Option 1 should be selected only if Windows ** currently **<br>exists (two related options follow this one).
Option 2 should be selected only if WIN-0S/2 has
previously been installed.
```
탄출

, we have a substantial and the state of the state of the state of the state of the state of the state of the<br>Nail of the state of the state of the state of the state of the state of the state of the state of the state o

in sa

O=Install standard WIN-08/2 desktop (DEFAULT) 1-Copy existing Windows'' desktop and use as the.<br>"WIN-08/2 desktop (two related options follow) 2=Preserve MIN-05/2 desktop currently installed

gogan kepad

# FALLA DE ORIGEN

÷.

```
*WIN-OS/2Desktop=0
```

```
. ExistingWindowsPath
     Specifies the path to an existing Windows** system.
    \sim This option is valid only when option 1:13 selected<br>\sim This option is valid only when option 1:13 selected
                   CONTRACTOR
     Valid Parmer
        A string that specifies the path to the existing<br>Windows' system (Example: C:\WINDOWS)
                    ****************
*ExistingWindowsPath=
* ShareDesktopConfigFiles
     Specifies that the desktop configuration files should
     be shared between an existing Windows** system and the
     be shared between an existing windows** system and the<br>WIN-OS/2 system being installed. If this option is<br>selected, the Windows** desktop will be updated when<br>changes are made to the WIN-OS/2 desktop. This
     option is valid only when option 1 is selected for the
     WIN-OS/2Desktop keyvalue.
     Valid Parms:
        0-Do not share the Windows** desktop configuration.
          f11e1-Share the Windows'* desktop configuration files.
*ShareDesktopConfigFiles=1
             \bullet DPMI \bullet . The set
     Specifies which DFMI options to install.
 Valid Parms:
    .<br>1=All (DEFAULT)
     2-Virtual DOS Protect Hode Interface
     3-Virtual Expanded Memory Management
     4-Virtual Extended Memory Support
         .............................
DIMT-1.
* ExitOnError
    . whether the installation process will exit with a return*
     code when it completes rather than the C-A-D panel.
                                iyor).
                                    شاء وجودانها
    Valid Parms:
                              da sé
٠
                          S.
      0 = Do not exit when error occurs; display panel
           (DEFAULT)
        1 . Exit quietly with a return code.
                                                    . . . . . . . . . . . .
```
n.

```
ExitOnError-1
```

```
. . . . . . . . . . . . . . .
    \cdot Fonts
وتبرد
\mathcal{A}^{\mathcal{I}} for
             Specifies which fonts should be installed
                                      ୍ୟାତ
                                                  95 a P
           Valid Parms:
    ۰.
                  0 -None
    °€
                | 0 = None<br>| 1 = All (DEFAULT) | 2 = 2
    \bullet\overline{\mathcal{A}}2 = Courier<br>3 = Helvetica
   \begin{minipage}{0.9\textwidth} \begin{minipage}{0.9\textwidth} \begin{minipage}{0.9\mathcal{A}(\mathcal{A})Fonta 1
    . . . . . . . . . . . . . . . . .
    ۰.
       FormatPartition
            Specifies whether or not to format the install
    'n,
             partition
                                             ∵.
                                                        Η,
    والتواز
    Section
           Valid Parms:
    ri S
                  0-Do not format (DEFAULT)
                 I =Format
                                               縦
                                   家興州
    Format Partitionel
    . . . . . . . . . . . .
                                             . . . . . . . .
                                             283.699
    * Include
    ω.
         For a description of the function of this keyword,
             see IncludeAtEnd which is functionally equivalent
             to this keyword.
            Valid Parms:
               KEYWORD = valid filename
    .....................................
    * Include=include.rsp
    ...................
                                      مام منحاسات
    * IncludeAtEnd
    \overline{\phantom{a}}Specifies another response file to process along
            spectates shorter reaponse that to process along<br>with the current one. There may be multiple<br>occurrences of this keyword, The "included".<br>response file is appended to the end of all
                                                                                             Ómegyi
             response files that have been processed before
             this one.
                         \ddot{\phantom{0}}ea.
               Filel.RSP (1994), and (1994), and (1995)
                                                                             Processing'
                                                                            - - - - - - - -| IncludeAtEnd=File2.RSP |
                                                                           Mouse-1
    \bulletI IncludeAtEnd-File4.RSP |
                                                                            Nouse=2
               | Nouse=1
                                                                            House-4
                                                                       Mouse=3
```

```
File2.RSP
         I IncludeAtEnd=File3.RSP
         | Mouse=2
         File3.RSP
         I Mouse=3
         Filed RSP
            -------
         I Mouse=4
         ÷-----
       No validity checking is done.
       Valid Parms:
           KEYWORD = valid filename
            .........* IncludeAtEnd=atend.rsp
       . . . . . . . . . . . . . .
                        لسككمت
 * IncludeInLine
      Specifies another response file to process along<br>with the current one. There may be multiple<br>cocurrences of this keyword. The "included".<br>response file is processed immediately when the
       keyword is found.
       No validity checking is done.
       eg.
        Filel.RSP
                        is a
                                                  Processing
                                    فتدعت
                                                  Mouse=3
        | IncludeInLine=File2.RSP |
       - | IncludeInLine-File4.RSP |
                                                    Mouse=2
        | Mouse=1
                                                    Mouse=4
                                                   Mouse-1
        File2.RSP
        I IncludeInLine=File3.RSP |
        I House-2
        File3.RSP
            كددة
        I House=3
      File(.RSP.
        I Nouse-4
      Valid Parms:
          KEYWORD - valid filename
*************
                ........
* IncludeInLine=inline.rsp.
. . . . . . . . . . . . . . . . . . . . . . . .٠.
* MidrateConfigFiles
                                    .<br>Kelajir
     Specifies whether or not to migrate configuration files .
      from a previous release of the operating system.
    Valid Parms:
```
٠,

۰.

٠

×

y)

5%.

 $\ddot{\phantom{0}}$ 

O\*Don't migrate<br>l=Migrate files (DEFAULT)

```
MicrateConfintiles-1
```
MigrateApplications

```
1995.CLR
 Specifies whether or not to migrate existing DOS.<br>Windows * and OS/2 applications. Only those
 applications listed in the database specified will
be migrated.
```
Valid Parms:

```
Drives to search, database to use for search<br>(Example: C:D:,C:\OS2\INSTALL\DATABASE.DAT)
```
فتحتف فتحتج بمقطعط . . . . . . . . . . . . . . . . .

\*MigrateApplications= \*\*\*\*\*\*\*\*\*\*\*\*\*\*\*\*\*\*\*\*\*\*\*\*\*\*

```
* MoreBitmaps
```
Specifies whether or not to install more bitmaps.

- Valid Parms:
	- O-Don't install More Bitmaps : l-Install More Bitmaps (DEFAULT)
- 

MoreBitmaps=12

```
3.397q, ge
* Mouse
```

```
Specifies which mouse device driver, if any, to
install the state.
```
Valid Parms:

```
0 = No pointing device support
1 - PS/2 Style Pointing Devices
                                             (DEFAULT)
  2 - 3 Bus Version
 3 = Serial Version
  4 - InPort Version<br>5 - Logitech (tm) 'C' Series Serial Mouse
                                    Ö,
```

```
6 - IBM PS/2 Touch Display<br>7 - Logitech 'M' Series Mouse
```

```
8 = PC Mouse Systems (tml House
           an de van valle d
```

```
9 - Other Pointing Device for Mouse Port
```

```
Mouse-1"
```
وذه

٠

```
* HousePort
```

```
Specifies to which port a serial-type mouse should<br>be attatched (valid for serial or Logitechitm) mice)
                                                                                                      . III
```
Valid Parms:

```
0 = No port necessary (DEFAULT)
```

```
\sim 1 - \text{cont}
```

```
2 - COM2— 3 — сонз
```

```
+2.7 + 1.4 = 20M444..............
MousePort=0
                         turista kidak A
        ..............
```

```
* OptionalFileSystem
```

```
Specifies whether or not to install optional file
aystem(s) i.e. HPFS
```
Valid Parms:

 $......$ 

٠.

ه ت

```
0-Do Hot Install Optichal File System[s]<br>1-Install Optichal File System (DEFAULT)
```
.............................

OptionalFileSystem=1

```
.......................
· OptionalSystemUtilities
```

```
Specifies whether or not to install the following
system utilities.
```
\*\* Valid Parms:

```
O-Install none
 1-Install all (DEFAULT)
2-Backup Hard Disk
3-Change File Attributes
 4-Display Directory Tree
SeManage Partitions
T=Link Object Modules
 S=Picture
         Vellities
11-Restore Backed-up Files
12-Sert Filter
13-Installation Aid
```
\* Example:

```
OptionalSystemUtilities=2, 9,4
would install Backup, PMREXX and Tree utilities.
```
OptionalSystemUtilities=1

\*\*\*\*\*\*\*\*\*\*\*\*\*\*\*\*\*\*\*\*\*\*\*\*\*\*\*\*\*\*\*\*\*\*\*\*\*

\* OSZIniData

w

۰. ¥

```
Specifies a profile string to be written to the<br>user configuration file 032.1HL . There may be
multiple occurrences of this keyword.
```
Valid Parms:

```
KEYWORD . /AppName/Keytlamo/KeyValue/
```
NOTE: Since each of these names can contain<br>Imbedded blanks and whitespace, the "slash"<br>character must be used as a delimiter. There i<br>Sa must be three tokens delineated on all sides or this keyword will be ignored.

```
OS2IniData=/Appliame/KeyHame/KeyValue/
   AS SA
   * POICIA
        Specifies whether or not to install PCHCIA.
       Valid Parms: William St. 1988
           O=Don't install was
                                          n.<br>Geb
      0=Don't install<br>1-Install (DEFAULT)
  ....................................
                        an ta
                                             eggenski kl
                 - 23
  PCMCIA-0
              NG 20
  a a s
                                 \Gamma_{\rm in} while
             -23
                      e bevaarde
  * PrimaryCodePage
         Specifies whether "national" or "multi-lingual" code
       page is primary (first active code page tefore
       switching).
    Valid Parmst
                                                \sim 1l-National (DEFAULT)<br>2-Multilingual
  \mathcal{L}(\mathcal{H}).........PrimaryCodePage=1
                                  Ŕ,
                                              浮雕文字
  84242
                                                        网络和诺勒
                     KANG A
    PrinterPort
  ۰ä
                                          거주
        Specifies to which printer port the default printer
        \begin{minipage}{.4\linewidth} \textbf{Special} \textbf{Les} \textbf{ to } \textbf{m} \textbf{.} \textbf{.} \textbf{Valid Parms:
  \cdot-1-LPT1 (DEFAULT)
  ł
           -2 = 1.1772٠.
            3 - LPT3\bullet .
           ્રં4=COM1
           5-COM2
  Ser 1
          6-COM3
           7-COM
  \bulletW.
  ................
                                    krigat
                                           \mathcal{H}_{\mathcal{C}}(\mathcal{L}_{\mathcal{C}})PrinterPort=1
                             August 1
     ...............
  * ProcessEnvironment
        Each of the Keyword/Keyvalue statements specified in
       this response file may be added to the environment as
        environment variables.
        This makes it possible for user programs, batch files,
        etc. (UserExit) to access response file settings.
        Valid Parms:
  \bullet :
            0 = Do not add keyword/keyvalue statements specified *
         \sim \sim٠
            ... in this response file to environment.<br>"I w Add all keyword/keyvalue statements specified
14€
```
In this response file to environment (DEFAULT). -

184

۰.

40,944,906

# FALLA DE ORIGEN

٠.

۰.

 $\bullet$ 

```
ProcessEnvironment=1
```

```
. . . . . . . . . . . . . . . . . .
    ProgressIndication
      Specifies whether or not to display progress indicators * during the installation. Disabling this will allow a
      frontend program to display something else while we do ...
      our job in an unattended environment.
      Valid Parms:
         0 = No progress indication
       1 = Progress indication (DEFAULT)
an Alban Martin
ProgressIndication=1
    ...................................
\bullet \bullet. . . . . . . . .
  RebootReguired
      Specifies if the machine should be automatically<br>warm booted when installation is complete. This is
     ignored if the ExtendedInstall response is specified....
     Valid Parms:
        0-Ask user to reboot (DEFAULT)
         1-Auto-reboot
                                  HA ISBN
*********************
RebootRequired=0
....................................
                t en skiedste
Se n
+ REXX.
                                  وأجلوه بالموجودة وملمان
    Specifies whether or not to install REXX
۰.
٠
Valid Parms:
      O-Don't Install REXX
        Li-Install REXX (DEFAULT)
************
              REXX = 1\gamma \sim 1 .
........
۰.
- scst \ddot{\phantom{a}}Specifies which, if any, CD ROM adapter support you
     wish to install support for.
  Valid Parms:
        0 = Nonein ya
                                                                   z.
        1 -Autodetect
       2-Adaptec1510, 1520, 1522<br>3-Adaptec1540, 1542
٠
        4-Adaptec1640
        5-Adaptec1740, 1742, 1744<br>6-DPTPM2011, PM2012
                                                 18
                                                    California<br>California
        7-FutureDomain 845, 850, 8501BM, 860, 875, 885
        8=FutureDomain 1650,1660,1670,1680,MC3700
        9-FutureDomain 7000EX
٠
        10-IBMPS/2 SCSI Adapter
        11-IBM16-Bit AT Fast SCSI Adapter
```
FALLA DE ORIGEN

..........

```
SCSI-1* SerialDeviceSupport
     Specifies whether or not to install the serial
     device driver.
     Valid Parms:
     0-Don't install<br>1-Install (DEFAULT)
SerialDeviceSupport=1
.........................
* SourcePath
     Specifies a single media (no disk switching) that should*
     be used as a source drive and directory from which to
     install.
     Valid Parms:
        KEYVALUE=drive and optional path (D:\OS2SE20\...)
                 DEFAULT-A: \sum_{i=1}^{n}* SourcePath=D:\os2se20
٠
 TargetDrive
     Specifies the target drive to which OS/2 should be
     installed. This drive is assumed to be a valid
     partition. If a partition other than C: is specified.<br>It is assumed that MOST support is already installed to
     enable booting an operating system from any partition.
     Valid Parms:
       KEYVALUE-d.
٠
           where "d:" is a valid partition that OS/2 may be ...
           installed to.
               DEFAULT-first acceptable partition
...................................
                                    ............
                                                 . . . . . . . .
TargetDrive=C:
 WIN-OS/2TargetDrive
٠
     Specifies which valid partition drive to install
     NIN-0S/2.
* Valid Parms: any valid FORMATTED partition.
         C: (DEFAULT)
         ō.
         \ddotscÄ.
         z.
```
\* Example:

FALLA DE ORIGEN

ı

 $\bullet$  $\ddot{\phantom{0}}$ 

```
WIN-OS/2TargetDrive-D:
  ۰.
       WIN-OS/2TargetDrive=U:<br>Would install WIN-OS/2 to partition D: located in
  \ddot{\phantom{a}}agus j
  Ι.
        \OS2\MDOS\MINOS2
                                                     ve b
                                    일상 있
  大中国海拔交通率
  *WIN-OS/2TargetDrive=C:
     ToolsAndGames
        Specifies whether or not to install tools and games
        such as editors and jigsaw.
    Valid Parms:
        0-Install none
        1-Install'all (DEFAULT)
        2-Enhanced Editor
        3-Search and Scan Tool
        d-Terminal Emulator
        5-Chart Maker
        Generannal Productivity
        7-Solitaire - Klondike
        G-Reversi
        9 - \frac{1}{2}10-Cat and House
       i = 112 - 11nsaw
       13 - 26 - 8* Example:
             ToolsAndGames=2,8,13
              would install the Enhanced Editor, Reversi and
              Chess.
                                  . 그리고, 1949년부터 국민주
  . . . . . .
                                                            ...............\mathcal{A}(\mathcal{A}) \cong \mathcal{A}(\mathcal{A})5월 4일
  ToolsAndGames=2, 3, 5, 6
                                                 \mathcal{L}_{\mathcal{E}}(\mathcal{E})el 38
 matan ing
                           ting the
                                  W.Z
 * ConfigSysLine
                         εź
      Specifies a text line to be appended to CONFIG.SYS.<br>There may be multiple occurrences of this keyword.
     No validity checking is done.
      Valid Parms:
 ÷.
          KEYWORD = a valid CONFIG.SYS statement
 J.
 * ConfigSysLine=REM This is a CONFIG.SYS remark line.
             2. . . . . . . . . . . .
                             . . . . . . . .
                                                             www
                                   육력
                                                          K. K.
 \cdot Copy
      Specifies a source file and destination directory<br>of a file to be copied during install. Errors are
12
     cof a tile to be copied during install. Errors are<br>class through they will be logged School and the copy<br>of a comptable since UNRCK will do the copy.<br>There may be multiple occurrences of this keyword.<br>The validity checking
 ÷
 í.
۰.
      No validity checking is done.
۰.
724
                                           لأقهري
                                       17. V
٠.
      Valid Parms:
         KEYMORD- source file destination
           where source file = valid filename
             and destination = valid directory name
```

```
ex: Conv = readme.dat = ci\log 2
```
\* Conveyos c:\ /n:ini.rc

\* EarlyUserExit

Specifies the name of a program that Install will species are nearly the program that install with the properties of the program to return. This keyword may occur<br>more than once. Each will be executed in the species that in<br>more than once. Each will be executed in the ond is that this one is executed early in the installation process while the latter is executed at the very end.

Valid Parms:

KEYVALUE-user exit program name (DEFAULT-none) 

\* EarlyGmerExit=T c:\config.sys

\* ExtendedInatall

Specifies program to be run asynchronously while SE Install DosExits

kan

Valid Parmet

 $\lambda$ 

 $+17D$ 

∡N.

٠

٠

KEYVALUE=full pathname of program (DEFAULT\*none)

\* ExtendedInstall-PROGRAM.EXE

> en jarj Specifies some identification string which may be dued by install or UserExiteto identify the comparent research of the comparation of the comparation of the comparation of the comparation of the comparation of the comparation of the comparation of the comparation of the response file(s) used for this installation

2747-2248

Valld Patmas

: KEYMORD = ASCII string

.............................

\*ID-0528E20 Sample Response File

SeedConfigSysLine

Specifies a text line to be appended to the COMPIG.STS.<br>written to the seed system from which FM Install boots.  $\tau$ <br>This will allow device drivers (that may be required) to become part of that seed aystem. There may be multiple occurrences of this keyword.<br>No validity checking is done.

بحصيت فتنتف

Valid Parma:

KEYWORD - a valid CONFIG.SYS statement

```
* SeedConfigSysLine=REM This is a remark line in the seed CONFIG.SYS.
                                                        236월 3749
                                                                     Ψî
∴.
* UserExit
                                                                     ÷.
     erExit<br>
Specifies the name of a program that Install will have<br>
DosExec before exiting memory. Install wilts for the<br>
program to return. This keyword may occur more, than<br>
once, Each will be executed in the order that they
٠.
      Valid Farms:
         KEYVALUE-user exit program name (DEFAULT-none)
                                                                    \sim \simTANK
* UserExit=T.EXE C:\OSI\INSTALL\INSTALL.LOG
* Version
      Specifies specific version of the operating system for which this file is intended. The file can be used for the restions, though some keywords may no longer the valid.
      be valid.
    Valid Parms:
\bulletKEYWORD = some version string (determined later)
                                               记者收拾
tekthës i
*Version=OS2SE20
*************************************
                                          ........
                                \nu_{\rm c} \propto \Delta t^{2/3}SAPE AN AT SECTS
* DDInstall
      Use OS/2 Device Driver Installation to install external *
      provided by the device driver author to control; the state of the device driver author to control; the
    . installation of the device driver.
    Valid Parms:
\bulletDDISrc = Directory where the .DDP files are.
         DOIDest = Directory where to copy the device driver ..
                    files.
                                                        家族党
                                                                    \bulletDDIDDP = List of .DDP files to install.
                                                                    ٠
                    (example: file1.DDP, file2.DDP)
                                                      n.
٠.
٠.
...................................
*DDISrg = Z:\DEP<br>*ODIDest = C:\
*DDIDDP - *.DDF
```
### **LAN Adapter and Protocol Support v1.0**

```
INST SECTION = (TARGET DRIVE = C:<br>INSTALL = PRODUCT<br>UPGRADE_LEVEL = NEW
```
PROTOCOL = { [PROT\_HAN]

#### DriverName - PROTMANS

#### [IBMLXCFG]

```
WAVELAN_nif = WAVELAN.nif
LANDD nif = LANDD.nif<br>NETBEUI_nif = NETBEUI.nif
```
(LANDD nif)

DriverName = LANDDS<br>Bindings = WAVELAN nif<br>ETHERAND\_TYPE = "I"<br>SYSTEM\_KEY = 0x0 SISTEM\_NET = 0X0<br>OPEN OPTIONS = 0x2000<br>TRACE = 0x0<br>LINKS = 35 MAX\_SAPS = 3 MAX G\_SAPS = 0<br>USERS = 3 TI TICK  $GL = 255$  $\frac{71}{C}$ <br> $\frac{71}{C}$ <br> $\frac{1}{C}$ <br> $\frac{1}{C}$ T)  $T<sub>2</sub>$  $TICK$  G2 - 255 ТI  $TICK G2 = 25$  $T1$  $T2$  TICK G2 = 10<br>IPACKETS = 250 UIPACKETS  $-100$ MAXTRANSMITS - 6 MINTRANSMITS - 2  $TCBS = 64$ <br>GDTS = 30 ELEMENTS - 800

### (NETBEUI\_nif)

DriverName = netbeui\$<br>Bindings = NAVELAN\_nif<br>ETHERAND TYPE = "1" USEADDRREV = "YES" OS2TRACEMASK = 0x0  $SESSIONS = 150$  $NCBS = 170$  $NANGS = 38$ SELECTORS = 30 USENAXIDATAGRAY = "NO" ADAPTRATE = 1000 WINDOWERRORS = 0 **MAXDATARCV = 4168**<br>TI = 30000  $71 - 500$  $T2 = 200$  $MAXIN = 1$  $MAXOUT = 1$ NETBIOSTIMEOUT = 500 **NETBIOSRETRIES - 8** NAMECACHE = 0 PIGGYBACKACKS = 1 DATAGRAMPACKETS = 2 PACKETS - 350 LOOPPACKETS - 1 PIPELINE - 5 MAXTRANSNITS = 6 MINTRANSMITS = 2 DLCRETRIES - 5

### (WAVELAN\_nif)

f

DriverName = NCRWVES  $IOBase = 0x300$ 

### Communications Manager/2 v1.0

```
Installation keywords:
   CHUPDATETYPE - 1
   CHTARGET - C:
   CHNORKSTATIONTYPE = 1
   CHUSERCFG - CFGCOMS1
   CHINSTALLFOLDERS = 1
   CMINSTALLSSM = 1
   CMINSTALLKEYBDREMAP = I
   CHINSTALLROP3 = 0
   CMINSTALLPD - 1
   CMINSTALLCOMMANDREFERENCE = 1
   CMINGTALLCONTAINMENTERENCE = 1
   CMINSTALLKEYLOCK = 1
   CHINSTALLCONFIGDIALOS - 1
   CMINSTALLOVERVIEW - 1
   CHINSTALLGLOSSARY - 0
   CONFIGSYSTEMMAXDUMPS = 32
   CONFIGSYSTEMDUMPPATH - C:\0S2\SYSTEM
   CONFIGAPPLMAXDUMPS = 32CONFIGAPPLOUNPPATH - C: \OS2\SYSTEM
   CONFIGHSGLOGNAME - C:\OS2\SYSTEM\OS2MLOG.DAT
   CONFIGWSD = PRGWKSTHCONFIGNSID = PRGMESTN<br>CONFIGNSSERIAL2 = 0000000<br>CONFIGNSSERIAL2 = 0000000<br>CONFIGNSTYPE1 = 0000<br>CONFIGNSTYPE2 = 000
   CONFIGDISPLAYMSG = 1
```
\* Configuration keywords:

```
3270_COLOR = {
           NAME = 3270COLR
           B HORMAL UNPROT = 1<br>B_INTENSE_UNPROT = 1
           B_INIENSE_SHEROI = 1<br>B_NORMAL_PROT = 1<br>B_INTENSE_PROT = 1
           B BLUE = \overline{1}B GREEN = 1
           B PINK -1<br>B RED -1B_TURQUOISE = 1
           B WHITE = 1B_NELLOW - 1<br>B_DEFAULT HILITE - 1<br>B_DEFAULT HO_HILITE - 1<br>B_DEFAULT NO_HILITE - 1<br>B_BLINK - 8
           B OIA = 3P_NORMAL_UNPROT - 3<br>F_NORMAL_UNPROT - 5<br>F_NORMAL_PROT - 4<br>F_INTENSE_PROT - 8<br>F_BLUE - 4<br>F_BLUE - 4
           F GREEN = 3<br>F PINK = 14
         Franc - 1<br>Franc - 5<br>Francouss - 12<br>France - 8<br>France - 15<br>France - 8
         F DEFAULT NO HILITE = 3
         FOIA = 1
```
\* 3270\_COMNECT is not configured.

ï

3270\_SESSION = { NAME - A SESSION TYPE = 1 COMMENT = Emulación 3270 LONG\_SESSION\_NAME = E3270

```
SESSION AUTOSTART = 1<br>ACTIVATE PS PRINT = 0<br>SHOW MINDOW = 1<br>SPACE SIZE = 1
         AT KEYBOARD NAME - ACSCATIJA
         ENHANCED KEYBOARD NAME - ACSCENLA
         ENTWICED_NET<br>COLOR NAME = 3270COLR<br>PRINT_BUFFER SIZE = 1920<br>CHAR_MAP_TION_CHAR = NULL<br>SATA_CONFID = 1
         SELECTIVE PC DATA CONFID = 0<br>DATA CONFID ID = BLANK<br>XFER_SIZE = 0
         PS SIZE ROW = 25<br>PS SIZE COLUMN = 80
         PS_SIZE_COLUMN = 60<br>UNSUP_CONTROL_CODE = 1<br>EMU_TYPE = 1<br>NAU_ADDRESS = 14
        now numerase and the sether not used or not configured.<br>LOGICAL TERM NUMBER is either not configured.<br>LUR LU NAME is either not used or not configured.<br>LUR LU NAME is either not used or not configured.<br>HOST_LINC_NAME = HOS
         HOST ALARM = 1<br>PROTECTED FIELD ALARM = 1
         SCREEN UPDATE ALARM = 1<br>TITLE BAR = 1
   TITLE WAY STATES TO COLUMN = 2<br>DISPLAY ICON = 2<br>DISPLAY ICON = 2<br>CEDO420: NO PRINTER fields are configured. SESSION TYPE must equal 2, or
     ACTIVATE PS PRINT must equal 1, for PRINTER fields to be configured.
. 5250_COLOR is not configured.
* 5250 SESSION is not configured.
* ACDI_PORT is not configured.
* ACDI REDIRECT is not configured.
* ACDI_SPECIAL_CHARACTERS is not configured.
AT_KEYBOARD = {
        NAME = ACSCATLA
\overline{\phantom{a}}ENHANCED_KEYBOARD = (<br>NAHE = ACSCENIA
* FT CICS is not configured.
* FT TSO is not configured.
. FT VM is not configured.
* LAN DLC is not configured.
SDC\_DLC =gayan
        NAME = 0
         COMMENT is either not used or not configured.
        TSDN = 0<br>FREE LINK = 1<br>MAX_I_FIELD_SIZE = 0265
```

```
SEND COUNT - 7
        RECEIVE COUNT - 7<br>LINE_TYPE - 2
        LINK STATION ROLE = 1<br>LINE MODE = 1
        NRI - 1MODEM_RATE = 1
        DSR TIMEOUT - 5
        LOCAL STATION ADDRESS = C1<br>XID REPOLL COUNT = 100
        NON XID REFOLL COUNT = 100<br>ACCEPT CALL = 1
        DEDICATED LOGICAL ADAPTERS = 0
        ISDN_INCOMING_DIR is either not used or not configured.
 'n
 * SRPI SERVER is not configured.
 * SRPI SVRBASE is not configured.
 * TWINAX DLC is not configured.
 MORKSTATION = {
                                                              28
       COMMENT = Conexion CH/LANDP = Banco
                                                                    بخردين لارت
       TRANS TABLE is either not used or not configured.
       TRANS TABLE is either not used or in<br>LOAD SRP = 1<br>LOAD SRP = 1<br>LOAD SRP = 1<br>LOAD XCD = 1<br>LOAD XCD = 1<br>USE ACDI = 1<br>USE ACDI = 2<br>USE LOAD = 2<br>USE ACTI = 2<br>USE ACTI = 2<br>USE ACTI = 2<br>USE ACTI = 2<br>USE ACTI = 2<br>USE ACTI = 2
 n
 * X25_DLC is not configured.
. X25 LDIR is not configured.
 * X25_LINK is not configured.
 * X25 LINK PVC is not configured.
 * X25_RDIR_NSNA_PVC_1s not configured.
* X25_RDIR_NSNA_SVC_is_not_configured.
* X25_RDIR_SMA_PVC is not configured.
* X25_RDIR_SNA_SVC is not configured.
* X25 ROUTE is not configured.
* ACTIVATE_LOGICAL_LINKS is not configured.
                                  a an Aordan I
ATTACH_NANAGER = {
      START - 1Þ
```
\* CNOS\_FQ\_PLU\_NAME is not configured.

```
* CNOS_PLU_ALIAS is not configured.
 * CONNECTION NETWORK is not configured.
  * COS is not configured.
 * CPIC_SIDE_INFO is not configured.
 * GATEMAY HOST is not configured.
 * GATEMAY_MORKSTATION is not configured.
 LOCAL_CPP = (
        NAME = BANCO. PU110U1
        COMMENT = PU del Servidor de Código
         CP ALIAS = PU110U1
        HOST FP LINK NAME = HOST0001<br>HOST FP SUPPORT = 1<br>NAM_ADDRESS = 0
        NODE ID = 05D00000<br>NODE TYPE = 3
\cdotLOCAL_LU = (<br>NAME = T110U10A
    nwws = Tilvuluw<br>LU ALIAS = TilUdel Servidor de Código<br>LU ALIAS = TilUdel<br>MU ADDRESS = 0<br>HOST_LINK_NAME ls either not used or not configured.
LOGICAL LINK = (<br>NAME = HOSTOO01COMMENT - link SDLC al host
        DLC NAME = SDLC
        ACTIVATE AT STARTUP - 0
        CP CP SESSION SUPPORT = 0<br>ADAPTER_NUMBER = 0
       ADAPTER MOREN TO THE 11 STATE IS the product of the CARPENT MORE THE DESCRIPTION AND ADAPTER DESCRIPTION ON DESCRIPTION ON A NORTHALL AND STATE OF THE RESPONSION CONTINUES.<br>
THE DESCRIPTION OF THE RESPONSE IS SEEN TO A RES
        COST_PER_BYTE = -1<br>COST_PER_CONNECT_TIME = -1<br>PROPAGATION_DELAY = -1<br>SECURITY = -1
        USER DEFINED 1 = -1<br>USER DEFINED 2 = -1<br>USER DEFINED 3 = -1
        LIMITED RESOURCE = -1
        LINK STATION ROLE = -1
        PU_NAME is either not used or not configured.
       solicit SSCP SESSION = 1<br>NODE ID 18 elther not used or not configured.
٠
        ADJACENT NODE ID is either not used or not configured.
\mathbf{1}o phónia 61 (1898)<br>The abrirdelis Asia
LUN = 1NAME - EHCSP33
        COMMENT is either not used or not configured.
       HOST LINK NAME = HOST0001<br>NAU_ADDRESS = 34
                                                     المتقال كالمائد
J.
LUN = 194 (b).<br>1
       NAME - EHCSRO1
                                                       1 ast
        COMMENT is either not used or not configured.
```
HOST LINK NAME = HOST0001<br>NAU\_ADDRESS = 6

 $LUA = 1$ NAME = EHCB101 COMMENT is either not used or not configured. HOST LINK NAME = HOST0001 Þ

 $LUA = 0$ NAME = EHCH301 COMMENT is either not used or not configured.  $\bullet$ HOST LINK NAME = HOST0001<br>NAU ADDRESS = 3  $\lambda$ 

 $LUA = 4$ nAME = ENCH2O1<br>COMMENT is either not used or not configured.<br>HOST LINK NAME = HOST0001<br>NAU\_ADDRESS = 4  $\cdot$  $\mathbf{I}$ 

```
-LM = 0NAME = EHOM101
      COMMENT is either not used or not configured.
     HOST LINK NAME = HOST0001<br>NAU_ADDRESS = 5
                                       þ
```

```
LUA = 1NAME - EHCF101
        COMMENT is either not used or not confliqured.<br>HOST LINK NAME - HOST0001<br>HAU_ADDRESS = 7
J.
```

```
LUA = 0
```
<sup>1</sup>

```
NAME = EHCP201
      COMMENT is either not used or not configured.
      HOST LINK NAME = HOST0001<br>NAU_ADDRESS = 8
<sup>1</sup>
```
 $LUA - 1$ 

```
NAME - EHCP301
none = Entrata<br>COMMENT is either not used or not configured.<br>HOST LINK NAME = HOST0001<br>NAU_ADDRESS = 9
```

```
,
```

```
LUA - {<br>comment is either not used or not configured.<br>• COMMENT is either not used or not configured.
           HOST LINK NAME = HOST0001<br>NAU_ADDRESS = 10
 <sup>1</sup>
```
 $\left(\mathbf{r},\mathbf{r}^{\left(2\right)}\right)$ 

J

```
LUN = 1NAME = EHCP501
     COMMENT is either not used or not configured.
    HOST LINK NAME = HOST0001
```

```
LUA = 0NAME - EHCV101
      COMMENT is either not used or not configured.
     HOST LINK NAME = HOST0001<br>NAU_ADDRESS = 18
ï
```

```
LUA - 1
```

```
NAME - EHCV201
       COMMENT is either not used or not configured.
       HOST LINK NAME = HOST0001<br>NOST LINK NAME = HOST0001<br>NAU ADDRESS = 19
\ddot{\phantom{1}}LUA - 1NAME - EHCV301
       COMMENT is either not used or not configured.
       HOST LINK NAME = HOSTOOO1<br>NAU ADDRESS = 20
\mathbf{I}LIB = INAME = EHCV401
       COMMENT is either not used or not configured.
       HOST LINK NAME = HOST0001<br>NAU_ADDRESS = 21
\overline{\phantom{a}}LUA = 0NAME - EHCV501
       COMMENT is either not used or not configured.
       HOST LINK NAME = HOST0001
       NAU_ADDRESS - 22
\lambdaLUA = INAME = EHCV601
       COMMENT is either not used or not configured.
       HOST LINK NAME = HOST0001
       NAU ADDRESS = 23
\cdotLUA = 1NAME = EHCV701
       nemb = bnowvoir<br>COMMENT is either not used or not configured.<br>HOST LINK NAME = HOST0001<br>NAU_ADDRESS = 24
\cdotLUA = 0NAME = EHCV801
       COMMENT is either not used or not configured.
       HOST LINK NAME = HOST0001
\overline{\phantom{a}}LUN = 0NAME - EHCV901
       COMMENT is either not used or not configured.
       HOST_LINK_NAME = HOST0001<br>NAU_ADDRESS = 26
<sup>1</sup>
LUA = INAME = EHCVA01
       COMMENT is either not used or not configured.<br>HOST LINK NAME - HOST0001<br>NAU_ADDRESS - 27
\ddot{\phantom{1}}* LU LU PASSWORD is not configured.
\text{where} = 0NAME - LOGNDM2
       COMMENT = Mode for NDM/2
       MAX RU SIZE UPPER BOUND = 265<br>COS_NAME = #CONNECT
       DEFAULT RU SIZE = 0
       MAX NEGOTIABLE SESSION LIMIT - 32767
       NAM_CONNINNERS_SOURCE = 0<br>PIN_CONNINNERS_SOURCE = 0<br>PIN_MODE_SESSION_LIMIT = 1<br>RECEIVE_PACING_WINDOW = 4
```

```
PARTNER LU = {<br>NAME = BANCO.NDM
             COMMENT is either not used or not configured.<br>PARTNER LU ALIAS = NDM<br>PARTNER LU UNINTERPRETED NAME = NDM
            CONV SECURITY VERIFICATION = 0<br>MAX HC_LL_SEND_SIZE = 32767<br>PARALLEL_SESSION_SUPPORT = 0
 PARTNER LU_LOCATION = {<br>NAME = BANCO.NDM
             COMMENT is either not used or not configured.
            MILDOARD ENTRY = 0<br>ROOMING CP HANE = BANCO.COR902<br>ROOMING CP HANE = BANCO.COR902<br>ROOMING NN CP HANE is either not used or not configured.<br>LOCAL_NODE_NF_SERVER = 0
SIA DEFAULTS = '{<br>
example for the control used of not configured,<br>
DEFAULT_TE CONV SECURITY_ROD = 0<br>
DEFAULT_TE CONV SECURITY_ROD = 0<br>
DEFAULT_TE CHORAN TYPE = 0<br>
DERAULT_TE CONSANT TYPE = 0<br>
DERAULT_TENDOUD_PULSUPORT = 1
  TP -NAME = X'21',007
             COMMENT - Send TP for NDM/2
             FILESPEC = C:\IBMNVDM2\BIN\ANXSNADS.EXE
            FILESPEC = C:\IEMPAPMPM2\BHI\AW;SNADS:RXE<br>ICON_FILESPEC is either not used or not configured.<br>PANM_STRING is either not used or not configured.<br>CONV_SECURITY_ROD = 0<br>CONVERSATION.TYPE = 0<br>INCOMING_ALLOCATE_QUEUE, DEPTH = 5
            SYNC LEVEL = 0<br>TP OPERATION = 0
            PIP ALLOWED = 0
 \mathbf{I}TP =NAME = X'21', 008
            COMMENT - Receive TP for NVDM/2
            FILESPEC - C:\IBMNVOM2\BIN\ANX3NADS.EXE
            ICON_FILESPEC is either not used or not configured.
            PARM_STRING is either not used or not configured.
            CONV SECURITY ROD = 0<br>CONVERSATION TYPE = 0
           CONVERSATION TYPE - 0<br>INCOMING ALLOCATE QUEUE DEFTH - 5<br>INCOMING ALLOCATE TIMEOUT - 0<br>PROGRAM TYPE - 0<br>SYNC LEVEL - 0<br>SYNC LEVEL - 0<br>SYNC LEVEL - 0<br>TP_OFERATION - 0<br>TP_OFERATION - 0
           PIP_ALLOWED = 0
n
* USER ID PASSWORD is not configured.
```
 $\mathbf{I}$ 

### Data Base Manager/2 v1.0

DRModelCFG=\*DEFAULT DBUpdateType=1 DBStopCommunications=0 DBTarget-C DBCommunicationType=0 DBInstallDatabaseTools=Y DBInstallQuervManager=Y DBInstallDocumentation=Y DBUpdateConfigSva-Y

### NetView DM/2 v2.0

// Installation Parameters......  $\overline{1}$ BOOTDRIVE-C FILESONLY-NO CONFIGURATIONONLY-NO MAINTENANCE-NO DELETEFS-NO DELETENS-NO DELETECH-NO DELETETR-NO **COM-H** SERVER-YES LDUDISTRIBUTOR-NO LDUMANAGER-NO // Configuration Parameters .... 77 FILESERVICEDIR=C:\IBMNVDM2\FSDATA SHAREDDIRA-C:\CID SHAREDDIRB-C:\CID\LOG **MAXREQUESTS-8** MAXCLIENTS-33 MAXSHRFILES-1000 ADAPTERNUM=0 AGENTTIMEOUT--1 FPNETWORKID-BANCO FPLUNAME=NDM REMOTEACTIVATION-YES REMOTEPROCINVOC-YES REMOTECH-YES REHOTESEND-REPLACE REMOTEDELETE-ALL UNSOLICITEDREPORTS=YES MESSAGELOGFILE=C:\IBMNVDM2\MESSAGE.DAT<br>ERRORLOGFILE=C:\IBMNVDM2\ERROR.DAT LOGOPTION-NVDH

### **LAN Server v3.0**

DELETEIBMLAN = Networks<

```
net2 =net3 -net4 -netlb =
```
 $\rightarrow$ 

 $\overline{\phantom{a}}$ 

**UPDATEIBMLAN = Networks<** 

 $net1 = NETEUIS, *, IM10, *, *,$ 

DELETEIBMLAN = Requester<

wrkservices - MESSENGER, NETPOPUP

```
wrknets = NETLB, NET2, NET3, NET4
```

```
IIPDATETRALAN - Requesters
```

```
Computername = SERVER
Domain - DOMINIO
urbnate = \frac{wr}{r}
```
 $\ddot{\phantom{1}}$ 

÷.

ADDIRMLAN = Requester<

wrkservices = LSCLIENT

 $\overline{\phantom{a}}$ 

DELETEIBMLAN = Server<

srvservices = ALERTER, DLRINST, GENALERT, NETRUN, REMOTEBOOT, REPLICATOR, TIMESOURCE, UPS srvnets = NETLB.NET2.NET3.NET4

 $\ddot{\phantom{0}}$ 

**UPDATEIBMLAN = Server<** 

srvnets = NET1

 $\overline{\phantom{a}}$ 

ADDIBMLAN = Server<

styservices - DCDBREPL.LSSERVER.NETLOGON

 $\overline{ }$ 

```
Config386Cache = Migrate
ConfigApplDumpPath = Migrate
ConfigApplMaxDumps = Migrate
ConfigAutoStartFFST = Migrate
ConfigautoStartLS = Yes
ConfigCopyDLR = CopyliRequired<br>ConfigCopyLSP = CopyliRequired
ConfigDisplayM3G = Migrate
ConfigHeap - Migrate
ConfigInitializeDCDB - NO
ConfigLazyMrite - Migrate
ConfigMagLogName = Migrate
ConfigRouteAlertsTo = Migrate
ConfigServerType = DomainController
ConfigSourceDrive = None
ConfigSystemDumpPath - Migrate
ConfigSystemMaxDumps - Migrate
ConfigTargetDrive - C
ConfigUseAllMem = Migrate
ConfigMatd = Higrate<br>ConfigMatd = Migrate<br>ConfigMaSerial1 = Migrate<br>ConfigMaSerial2 = Migrate
ConfigWsType1 - Migrate
ConfigMStype2 = Migrate
Install306HPFS = INSTALLIFREQUIRED
InstallAPI = INSTALL
InstallDlrDownload - REMOVE
InstallDosLanApi = REMOVE
InstallDosRemoteIPL = REMOVE
InstallFaultTolerance - INSTALLIFREQUIRED
InstallFullScreenInterface = INSTALL
InstallFFST - INSTALLIFREQUIRED
InstallGenericAlerter = REMOVE
InstallGlossary - INSTALL
InstallInstallProgram - INSTALL
InstallLocalSecurity - INSTALLIEREQUIRED
InstallLoopBackDriver = REMOVE
InstallMigrationImportUtil = REMOVE
InstallOS2CmdRef = INSTALL
```
InstallOS2OnlineRef = INSTALL<br>InstallOS2RemoteIPL = REMOVE<br>InstallServer = INSTALL<br>InstallUPM = INSTALLIEREQUIRED<br>InstallUPM = REMOVE

J ó,

## Manual de Instalación de los Servidores de la Red de **Sucursal**

Al recibir los servidores por parte de IBM es necesario instalarlos *y* prenderlos. Cuenda ya estén activos es necesario realizar los siguientes pasos (lodos en et Servidor Principal, excepto 7 y 9 los que se deben realizar en el Servidor de Respaldo):

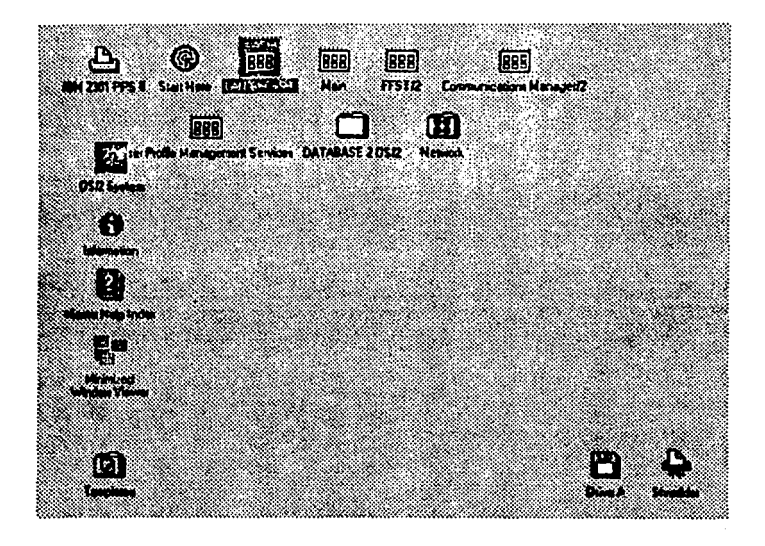

1. Abrir el Icono de "LAN Services".
### $2.$ Abrir "LAN Requester".

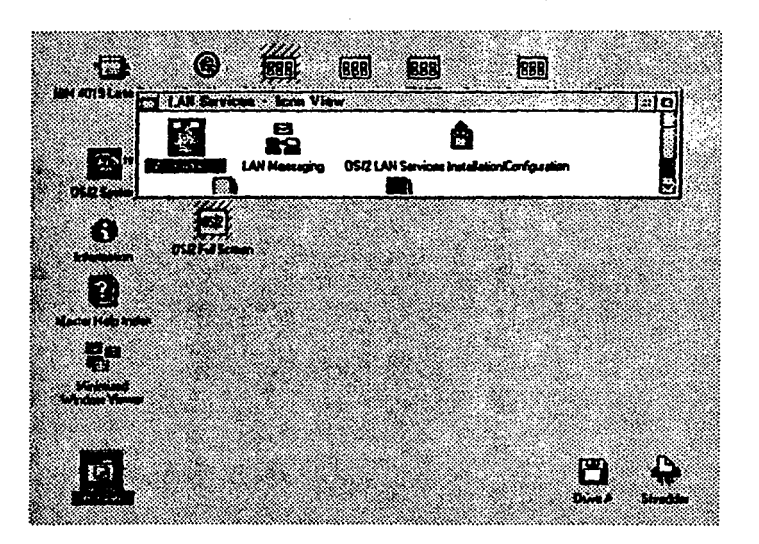

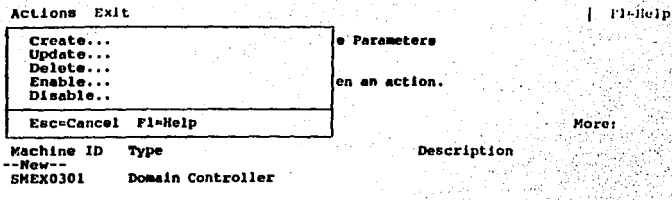

Seleccionar "Definitions".<br>Al sparecer el menú tomar "Machine Parameters...".  $\overline{\mathbf{a}}$ 

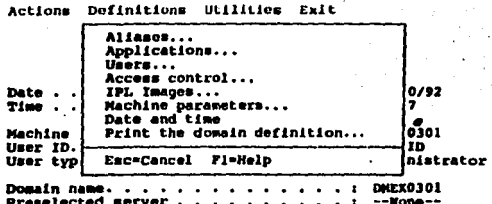

ri-Heip

Seleccionar "-New Abrir "Actions".<br>Al aparecer el menú tomar "Crei

Actions Exit Flourip Machine Types Select a type. Nore: Server<br>Remote IPL workstation I  $\overline{\phantom{a}}$ Esc-Cancel Fi-Help Enter

5. Seleccionar "Server".<br>Dar "Enter".

Actions Exit F1-lie1p ì  $\mathcal{L}_2$ -2 Create a Server Definition Complete the panel; then Enter. (SMEX0302)<br>[Servidor de respaldo Machine ID.<br>Description. ï  $\cdot$  $\ddot{\phantom{a}}$ Enter Esc=Cancel Fl=Help

.

6. Teclear en "Machine ID" el nombre del Servidor de Respaldo y en "Description" la teyenda Servidor de Respaldo.

Ctrl+Esc = Window List  $0s/4$ C:\]net start server

 $Type HELP = neuP$ 

Servidor de Respaldo.<br>Teclear en el prompt de [C:\] net start server. 7.

 $OS/2$  Ctrl+Esc = Window List<br>[C:\]fininst smex0301 smex0302

8. Teclear en el prompt de [C:\] fininst <Servidor Principal> <Servidor de<br>Respaldo>.

## Type  $HELP = help$ .

## Apéndice 4. Script file y LCU file

### **Script file**

/\* CASPREP Sample Advanced input file \*/

## $rac{d(-x)}{dx}$

e 62 (not r ٠ ien r driv. lanvilsrq an Mardi **DESRV1** iivi o - 61 ٠, ದಾ **P SEM** . . ۰.

prog seinet<br>name = OS/2 2.0

ah"eeinst /b:"bookkive" /s:"img\_dir<br>/l1:"log\_dir"vos2v20\"client".log /r: **Vos2v20 A. meint\_di** - 700 us ad oroa

semaint<br>= OS/2 2.0 M 0 Maintenance<br>ith eamaint /s:"img\_dir"\cs2v20 /t:"maint\_dir" /b:"bootdrk<br>/t1:"log\_dir"\cs2v20\"client".log

andorog

## :prog laps\_prep<br>name = LAPS Me intenance PS Wallmanstoner<br>Ing\_dir="lapskips:/e:prap /s:"img\_dir"laps:/t:"maint\_dir<br>//t:"rap\_dir"laps\lapstap.rap<br>//t:"rap\_dir"laps\lapstap.rap

andorog

rog le me – LAPS w "img\_dir"tlepsVaps /s:maint /s:"img\_dir"tleps /t:"bookdrive"\<br>http://garatir.tleps/"client".log/r; ir = "np\_dr"Vaps<br>uit = default.np andprog

prog esainat  $-Ex<sub>2</sub>$ **Tes i Olesainst** *I***s Timg , dir<sup>m</sup>es 10 /z /11 Tiog , dir<sup>m</sup>es 10 Toisent 11<br>***R2 Ti***og , dir<sup>m</sup>es 10 Toisent 12<br>/13 Tiog , dirmes 10 Toisent 13<br>/14 Tiog , dirmes 10 Toisent 14 /***r***;** - 'm di ap\_dir\*es10<br>Ielauk.no ua Ji

rod

### xea l

rvices 3.0<br>ir<sup>n</sup>ée30\leninstr*h*ery /i1:"log\_dir"les30\"client".l1<br>... /2:"log\_dir"les30\"client"*12.h*r; **TIAN Se** 

. . . . . . dir\*lee<br>A . . default.rac

### **Androno**

prog thinsin'<br>name = SRVIFS Server<br>invoke = "ing..dir" arvitathiner /s:"ing..dir" arvits /:"bootdrive" server<br>hu:"ng..dir" arvitateorer.ini<br>Arina dir" arvitateorer.ini **undereo** 

saility thinits! : Jalilly Dinness<br>name – Requester I<br>invoke – "img\_dir"-srvik\thinits /S:"mg\_dir"\erits /i"fs\_dir" /tu:"bootdrive"\<br>invoke – "img\_dir" /i":"bg\_dir" /srv:"srvits\_alies | \* /d:"d | \*

:udility thimitie2<br>name = Flequester2<br>invoke = "Img\_dir" envitatinints /S:"img\_dir" envits /t."its\_dir" /tu:"bootdrive"\ A1:"log\_dir"\srvits\"client".log<br>/neq;"client".farv:\\QODESRV1\LCULOG /d:"d3"

### *sedutibu*

xiilility ifadel<br>name = SRVIFS Delisie<br>kwoka = "img\_dir"larvifs\ifadel A:"ifs\_dir" Au:"booldrive" and tilty

:utility casinsti<br>name = LAN CID UNity<br>invoke = "img\_dir"\icu\casinst /cmd;"d1"\client /D /tu:"bookhive" wealthing for the count of the<br>healthing dirt lear<br>healthing dirt lear<br>healthing dirt learning required the materials

### **andutiky**

xilitily caadelet<br>name = LAN CID Utility Delote<br>invoke = "img\_dir"Ncu'caadelet/pl:"dill\_dirs" Au:"bootdrive"<br>:endubility

torog CM2V1 name - CM/2 V1 namis - Gwiz VI<br>Iavoka - "Img. dir"icm2v1'cmsetup /s "img.dir"icm2v1 /11 "log..dir"icm2v1\"client".11 /12 "log..dir"icm2v1\"client".12 /r:<br>napokra - "img..dir"icm2v1<br>default - default.nap andorou

gatog NVDM2<br>nøme = NVDM2<br>invoke = "ing\_dir"viwdm2vivdminet /b.c: /s:"img\_dir"vivdm2 /i:"log\_dir"vivdm2Vciient".[1 /t:c:\ibmnivdm2 /r;<br>nipdir = "nip\_dir"vivdm2 efault = default.mp indoron

prog DB2V1 name - DB2V1SU name - Discription (2012)<br>Involve - "Img. dir"(db2v1db2ki/dbcid /s."img\_dir"(db2v1db2su /11;"log\_dir"(db2v1\"client".l1 /r;<br>|dallault - dellault.nip<br>|dallault - dellault.nip andorog

zrog DISK .prog Union<br>Involte = "d1" will21 vdiek /11:"log\_dir"\disk\"client".l1 /12:"log\_dir"\disk\"client ".12 /r;<br>Involte = "d1" will21 vdiek /11:"log\_dir"\disk\"client".l1 /12:"log\_dir"\disk\"client ".12 /r;<br>delije.it = default. andprog

/\* Crea directorios necesarios para NVDM/2 CC Server \*/

**prog INSNVSRV** name - INSNVSRV invoke = "d1"\util21\instagge./l:"log\_dir"\util21\"client".lt /r: rspdir = "rap\_dir"\util21  $\det$  and  $\frac{1}{2}$  is the way of  $\Omega$ andorog

/\* Coole aplicativo v extensiones del sistema \*/

nno INSAPSRV grog INSAPSHY<br>name = INSAPSHY<br>name = INSAPSHY<br>napotr = "rap\_dir"ustizes /l."log\_dir"ustiz l'"client".lf /co:foontig.sys /r:<br>napotr = "rap\_dir"ustiz l **fault - insacery.pro**  $and a'$ 

tinatall keywords<br>diak semeint+lape\_prep+thinits1+thinits2+casinstl<br>seinst+laps+thinits1+thinits2+casinstl instance victory 1  $cm2v1$ ضقت tuvutus<br>laningir + inseparv<br>illetlaturaecialet andinated

### LCU FIIO

/\* REXX command file for LCU \*/

/\* DO NOT HODIFY THE NEXT EIGHT LINES  $\dddot{\bullet}$ "………

parse ARG client logfile additional

QUEUE REBOOT - 0<br>CALL AGAIN - 0

Call AddDLLFunctions

x.0.instprog = ''<br>x.0.rspdir = "''<br>x.0.statevar = 'CAS\_STATE'<br>x.0.dofault = '' Æ. في  $\begin{bmatrix} . & . & . & . & . & . \\ . & . & . & . & . & . \\ . & . & . & . & . &$ 

۰.

/\* START SYSTEM DATA HERE

an a sua 1920 – 1934<br>1931 – 1934 – contribution = contribution<br>
and the set of the set of the set of the set of the set of the set of the set of the set of the set of the set of the set of the set of the set of the set of the set of the set of the set of th

/\* 'SRVATICH 2: \\SERVER\ALIAS' \*/ here ÷, دماقير وتهبها

/\* \*SRVATTCH V: SERVER2\*  $\ddot{\mathbf{v}}$ 

only \*/  $1.00$ 

/\* Additional SRVATTCHS are placed. /\* They can be placed before specific /\* RunInstall statements too if you

 $\mathcal{L} \subset \mathcal{L}$ 

/\* want to attach to a special server

```
\bullet/* START SRVATTACHES HERE
                                                                                 \bullet/s crapt ploture nata uppr
                                                                                 \ddot{\phantom{0}}x.seinst = 1<br>x.i.name = "O/2 2.0"<br>x.i.name = "O/2 2.0"<br>x.i.name = "O/2 2.0"<br>x.i.name = "O/2 2.0"<br>x.i.napplie = rap_dir"\osider_bibootdrive" /s:"img_dir"\os2v20 /t:maint_dir,<br>x.i.rapplie = "offault.rp"<br>x.i.default = "offaul
 K.semaint - 2<br>x.z.name - "OS/2 2.0 Maintenance"<br>x.z.name - "OS/2 2.0 Maintenance"<br>x.z.instprog - exepath \semaint /si"img_dir"\os2v20 /t:"maint_dir" /b:"bootdrive,<br>x.z.instprog - exepath"\semaint /*\os2v20\"client".log"
  x.laps_prep = 3<br>x.3.name = "LAPS Maintenance"
  x.3.0ame = "LAFS Maintenance<br>x.3.itatevar = "CAS" || x.3.0ame<br>x.3.instprog = img dir"\laps\laps /e:prep /s:"img dir"\laps /t:"mmint_dir,<br>"/tu:"bootdrive" /li:"log dir"\laps\"client".log",<br>"/tu:"bootdrive" /li:"log dir"\"
                                                "/r:"rap_dir"\laps\lapatap.rap"
  x.3Tionalist - --<br><math>x.3.default - --
  x.laps = 4<br>x.4.name = "LAPS"
  R.d.habe - "AARS"<br>R.d.habewar - "AAR" | R.d.hame<br>R.d.habewar - "AAR" | R.d.habey / exmaint /s:"img_dir"\laps /t:"bootdrive"\",<br>R.d.habepog - img_dir"\laps\"client".log /r:"<br>R.d.default - "default.rsp"<br>R.d.default - "defaul
 \begin{minipage}{0.03\textwidth} \begin{minipage}{0.03\textwidth} \begin{minipage}{0.03\textwidth} \begin{minipage}{0.03\textwidth} \begin{minipage}{0.03\textwidth} \begin{minipage}{0.03\textwidth} \begin{minipage}{0.03\textwidth} \begin{minipage}{0.03\textwidth} \begin{minipage}{0.03\textwidth} \begin{minipage}{0.03\textwidth} \begin{minipage}{0.03\textwidth} \begin{minipage}{0.03\textwidth} \begin{minipage}{0.03\textwidth} \begin{minipage}{0.03\textwidth} \begin{minipage}{0.0x.thinsrv - 7<br>x.7.name - "SRVIFS Server"<br>x.7.name - "CAS_" || x.7.name<br>x.7.latterar - "CAS_" || x.7.name - "CAS_" || x.7.name - "CAS_" | x.7.name - "CAS_" | x.7.name - "CAS_" | x.7.<br>x.7.instprog - "CAS_" | x.7.name - "CAS_
 x.CH2V1 = 8<br>x.8.name = "CH/2 V1"
 x.0.statevar = "CAS_" || x.8.name
Aral Internet - La Aral Internet (p /s "imp dir" (angly) /|| "log dir" (angly) Velient" (1) /|2<br>"log dir" (angly) Wellent" (2) /|<br>x.0.Tapdir - rap dir" (angly) "<br>x.0.terfault - "Gerfult.rsp"
и.WVDN2 - 9<br>и.9.name - "WVDN2"
 R.S.Statewar - "Chg." || K.S.name<br>R.S.Instances - Img.dist"|nvdm2\nvdmlnst /b:c: /s:Timg_dis"|nvdm2 /1:"log_dis"|nvdm2\"client".li<br>/t:c:\lbmnvdm2 /f:', _
x.9.rspdir = rsp_dir"\nvdm2"<br>x.9.default = "default.rsp"
```
## FALLA DE ORIGEN

/\* right before a specific install.

```
x.DB2V1 = 10<br>x.10.name = "DB2V18U"<br>x.10.atatevar = "CAM_" 1| x.10.name
  x.10. instprog = img_dir"\db2vi\db2su\dbcid /s:"img_dir"\db2vi\db2su /li:"iog_dir"\db2vi\"cliest".11
  Irrx.10.rspdir = rsp_dir*\db2v1"<br>x.10.default = "default.rsp"
 x.DISK = 11<br>x.11.namo = "DISK"
 s.11.dates - "DEST"<br>All.Hadtess - di"\util?i\disk /ll:"log_dir"\disk\"clien: 11./2017|00_012\disk<br>A.11.datess - di"\util?i\disk /ll:"log_dir"\disk\"clien: 11./2017|00_012\disk<br>R.11.default - "Gafault.rap"
R.INSWUSRV - 12<br>
K.I2.name - "ENSWUSRV"<br>
R.I2.name - "ENS" || R.I2.name<br>
R.I2.natatever - "CAS" || R.I2.name<br>
R.I2.name - al-Untilizivanappe /i:"log_dir"\utilizivelient".li /r;"<br>
R.I2.default - "Inanusrv.pro"<br>
R.I2.defaul
 x.INSAPSRV = 13<br>x.13.name = "INSAPSRV"
 Atilianse - Inserted<br>
Atilianse - Givenillalinatespa /ital.gdic*\util2l\*client^iii /cicl\codiespa /it<br>
x.il.iantproj - Givenillalinatespa /ital.gdic*\util2l\*client^iii /cicl\codiespa /ital<br>
x.il.default - "Insepar*.pro"
 x.thinifal = 14<br>x.14.name = "Requesterl"<br>x.14.statever = ""
 x.l4.instprof = imp dir"\srvifs\thinifs /S:"imp dir"\srvifs /t:"ifs_dir"/tu:"bootdrive"\",<br>"/i:"ifs_dir"\srvifs\thinifs /sile="ion_dir"\srvifs\thinifs"\fraction="ion_dir"\text<br>"/req:"client"/srv:"srvifs_allasi" /di"di
x.14<br>.z.4.x.thinlfs2 = 15<br>x.15.name = "Requester2"<br>x.15.statevar = ""
 x.15.instprog = img dir"\srvifs\thinifs /S:"img_dir"\srvifs /t:"1fs_dir" /tu:"bootdrive"\*,<br>x.15.instprog = "Filit"|20g dir"\srvifs\telient"-1.og",<br>"/zeq:"client"/srvi\\CODESRV\\LC/IIOG /di*d3
 x.15.rapdir = **<br>x.15.default = **x.ifsdel - 16<br>x.16.name - "SRVIES Delete"
 x.16.statevar -
 x.15.instprog = img_dir"\srvifs\ifsdel /ti"lfs_dir" /tu:"bootdrive<br>x.15.rspdir = "m<br>x.15.default = ""
x.casinstl = 17<br>x.17.name = "LAN CID Utility"
 x.17.statevar = Px.17.istevre = ing.dir"\lou\casinati /cad:"dl"\client /0 /tu:"bootdrive,<br>x.17.istevrog = ing.dir"\lou\casinati /cad:"dl"\client /0 /tu:"bootdrive,<br>"/pa:"img.dir"\lou\casinati /cad:"<br>"/i2:"log_dir"\lou\srida_req.isq"<br>"/i2:"
x.17.rspdir = **<br>x.17.default = **sicasdelet =
                        \overline{11}R.18.name - "LAN CID Utility Delete"
 x.18.statevar -
x.18.instprog = tmg dir \lcu\casdelet /pl:"dll_dirs" /tu:"bootdrive
x.10.default - **
NUM_INSTALL PROGS = 18
           OVERALL STATE - GetEnvironmentVars()
Do Forever
   Salark
```

```
when OVERALL STATE = 0 then do<br>
if RunInstall(x.disk) == BAD_RC then exit
          Call Checkboot
        mÃ
       end<br>
Men OVERALL STATE - 1 then do<br>
1F Boocbrives101stette() -- YES then iterate<br>
1F Boocbrives11x, semaint) -- BAD RC then exit<br>
1F RunInstall(x, semaint) -- BAD RC then exit<br>
1F RunInstall(x, thinling) -- BAD RC then exi
          Call CheckBoot
       end
       when OVERALL STATE - 2 then do
          nen Overweislichker – Ziem do Rochen exit<br>
if RunInstall(k.1975) – BAD RC then exit<br>
if RunInstall(k.thinlfs1) – BAD RC then exit<br>
if RunInstall(k.thinlfs1) – BAD RC then exit<br>
if RunInstall(k.chainstl) – BAD RC then exit<br>
          Call ChackBoot
       and
       when OVERALL STATE = 3 then do<br>if RunInstall(x.insnvsry) == BAD_RC then exit<br>if RunInstall(x.db2v1) == BAD_RC then exit
          Call CheckBoot
       end
       when OVERALL STATE = 4 then do<br>when OVERALL STATE = 4 then do<br>if RunInstall(x.cm2v1) == BAD_RC then exit
          Call CheckBoot
       an J
      when OVERALL STATE = 5 then do<br>When OVERALL STATE = 5 then do<br>if RunInstall(x.nvdm2) == BAD RC then exit
          Call CheckBoot
       ond
       when OVERALL STATE = 6 then do<br>
if RunInstall(x.laninstr) == BAD_RC then exit<br>
if RunInstall(x.lasapsrv) == BAD_RC then exit<br>
if RunInstall(x.lasapsrv) == BAD_RC then exit
          Call CheckBoot
       end
      when OVERALL STATE - 7 then do.<br>if RunInstall(x.ifsdol) -- BAD RC then exit<br>if RunInstall(x.casdelet) -- BAD RC then exit
          Call Reboot
      تمم
   ...
ext{ }. . . . . . . . . . . . . . .
RunInstall: procedure expose x. queue_reboot call_again configays logfile client OVERALL_STATE<br>parse arg index, new state, other<br>install - SetEnvironmentVar(x.index.statevar)
   if install == YES then do<br>
rc2 = LogMessage(72, x.index.name, **, logfile)<br>
install_prog = 'CMD /C * || strip(x.index.natprog)
                                                                                                        /* If automatic responst file selection was
                                                                             ... and append it to the response file name.<br>... and append it to the command string.
       if x.index.default <> '' then do
         ...
      install prog
                                                                                                        /* Execute the install program */
      state = value(x.index.statevar,,"OS2ENVIRONMENT")
                                                                                                       /* Get the current install state*/<br>/* for this install program from*/<br>/* the environment.
                                                                             \prime^* Check the return code and set the global \prime^* variables accordingly.
                                                                                                                                                             97
                                                                                                                                                             ÷
      parse value ProcessReturnCode(rc, state, QUEUE REBOOT, CALL AGAIN, logIile), with rc ',' state ',' QUEUE REBOOT ',' CALL AGAIN
     rc2 - value(x.index.statevar, state, 'OS2ENVIRONMENT')
                                                                                                       /* Set the new install state for*/
```
/\* this install program.

 $\ddot{\phantom{0}}$ 

/\* Put the install state into the CONFIG.SYS,<br>/\* if this action was unsuccessful, then exit. ÷ if PutStateVar(x.index.statevar, state, configsys, logfile) <> 0 then exit if rc == 0000 RC then do  $\ell^*$  If the install program was<br> $\ell^*$  SEMINT, then make sure<br> $\ell^*$  STARTUP.CND won't be copied if pos('\SEMAINT', translate(install prog)) <> 0 then ۰, Call PreserveStartupCad(install\_prog) ٠, /\* over when SEINST runs. rc2 = LogMessage(70, x.index.mame, '', logfile)<br>return GOOD RC /\* log an install successful mag\*/<br>/\* return a good return code \*/ elme do<br>rc2 = LogMessage(71, x.index.name, '', logfile)<br>if (new\_state <> '') then /\* log am install failed mag = \*/<br>/\* If a new state was requested,\*/<br>/\* then set OVERALL\_STATE to the\*/ rc2 - SetState(new state, 'RunInstall', 2) /\* new state. return BAD\_RC /\* return a bad return code  $\ddot{\phantom{a}}$ return GOOD\_RC PreserveStartupCmd: procedure parse upper arg string, other /\* Determine if there is a  $\rightarrow$  /\* target parameter. If there  $\rightarrow$  /\* is none, return. if  $pos('/T)$ , string) <> 0 then<br>findvalue =  $'/T$ : If  $pos('-T: ',string)$   $\Leftrightarrow$  0 then<br>findvalue =  $'-T;'$  $_{q120}$  $.$  return  $0$ /\* Get the value of the target. \*/ remain - substricting, posifindvalue, string) (3) /\* parameter. blank = pos('', remain)  $\begin{array}{ll}\n&\text{mean} < 0) &\text{then} \\
&\text{param} = \text{substr}(\text{remain, 1, blank-1}) \\
&\text{else}\n\end{array}$ param - remain /\* Erase startup.lcu in the target directory, \*/<br>/\* then rename startup.sll to startup.lcu \*/ "If exist ' param (1 '\stattup.lcu erase ' param (1 '\startup.lcu' ...<br>'if exist ' param () '\startup.sl3 rename ' param () '\startup.sl3 ...cu' raturn 0 GetEnvironmentVars: procedure expose X. NUM\_INSTALL\_PROGS  $\prime^*$  Get the overall install state  $\prime$ OVERALL STATE - value(x.0.statevar,, OSZENVIROMMENT') If OVERALL STATE ... "<br>CVERALL STATE ... ONE OF STATE ...<br>
... do I-O to NUM INSTALL PROGS by 1<br>
... If x.i.statever <br > Then then you if x.i.statever, '0','OS2ENVIRONMENT') /\* If the overall install state<br>/\* has not been set yet, reset<br>/\* all the state vars to 0.  $\bullet$ - 47 and ... return OVERALL\_STATE SatEnvironmentVar: procedure<br>parso arg env\_string, other<br>if env\_string == '' then do  $\frac{1}{2}$  If the install program has  $\frac{1}{2}$ <br> $\frac{1}{2}$  no state variable, then ...  $\frac{1}{2}$ rc = value{'REMOTE\_INSTALL\_STATE', '0', 'OS2ENVIROMMENT'} /\* Set the REMOTE INSTALL STATE \*/<br>/\* to 0 so that the program \*/

/\* being run can know that is /\* being run in an unattended ŵ /\* environment. return YES ' return install-yes ŵ end /\* Otherwise, get the value of  $\ddot{\phantom{0}}$ state - value(env\_string,,'OS2ENVIRONMENT') /\* the state variable from the /\* environment. if state <> '' then do /\* If the state variable exists \*/ /\* Set the REMOTE\_INSTALL\_STATE \*/<br>/\* environment variable to the \*/ rc = value{'REMOTE\_INSTALL\_STATE', state, 'OS2ENVIROMMENT'} /\* value of the state variable. \*/ return YES /\* return install=ves  $\ddot{\phantom{0}}$ end  $\frac{1}{2}$ /\* Otherwise, ٠, /\* return install=no ÷ return NO BootDriveTsDiskette: /\* If the drive booted from is: \*/<br>/\* a diskette drive, then set: \*/<br>/\* the OVERALL STATE to the if IsBootDriveRemovable() == 1 then do rc2 - SetState(OVERALL STATE+1) /\* requested value. return 'YES' end /\* else the machine was booted. \*/ mi an /\* from the hardfile. return 'NO' BootDriveIsFixedDisk  $\frac{7}{4}$  If the drive booted from is<br> $\frac{7}{4}$  a fixed disk, then set  $\frac{7}{4}$  the OVERALL STATE to the  $\ddot{\phantom{0}}$ if IsBootDriveRemovable() == 0 then do ç. ŵ rc2 - SetState(OVERALL\_STATE+1) ŵ /\* requested value. return 'YES' end  $\frac{74}{4}$  else the machine was booted<br> $\frac{74}{4}$  from a diskette.  $-1.5<sub>m</sub>$ return 'NO'  $74000000000000000$ .<br>SetState: parse arg new\_state, proc\_name, param\_num, other if datatype(new\_state, number) <> 1 then do /\* If the new state requested is\*/ /\* not numeric, then log an  $^{\prime\prime}$  error. If proc\_name <> '' then<br>LogMessage(63, proc\_name, param\_num, logfile)  $_{0.50}$ LogNessage(63, 'SetState', 1, logfile) exit **and** OVERALL\_STATE - new\_state /\* Set the OVERALL STATE to the \*/<br>/\* new state requested. rc - value(x.0.statevar, new\_state, 'OSZENVIRONMENT') /\* Save the OVERALL STATE in the /\* environment. return 'NO\_ERROR' /\*\*\*\*\*\*\*\*\*\*\*\*\*\*\*\*\*\*\*\*\*\*\* ....................... SaveStates: do 1-0 to MUM INSTALL PROGS by 1<br>If  $x.1$ .statewar <>  $7^+$  then /\* Put the install states into the CONFIG.SYS,<br>/\* if this action was unsuccessful, then exit.  $\ddot{\phantom{0}}$ if PutStateVarix.I.statevar, value(x.I.statevar, 'OS2ENVIRORMENT'),<br>configsys, logfile) <> 0 then exit

```
and 2
  return
..................
yuussususususususu<br>RehnotAndGotoStatat
  parse arg new state, other
  rc2 - SetState(new_state, 'RebootAndGotostate', 1)
                                                                                       /* Set the state to go to in
                                                                                      /* OVERALL STATE.
                                                  tera de la provincia della provincia di un alternativo della contenenza di un alternativo della contenenza di<br>Della contenenza di un alternativo della contenenza di un alternativo della contenenza di un alternativo dall'
                                                                                      /* Save the environment vars
                                                                                                                                   \ddot{\phantom{0}}Call SaveStates
                                                                                       /* Reboot the machine
                                                                                                                          5 - 25.9Call Reboot
  Pattive
,,,,,,,,,,,,,,,,,,,,,,,,,,,,
                                                                            ........
Charles Links
  if OURUE REBOOT <> 0 then do
                                                                                        /* If a reboot has been queued '*/
                                                                                        \prime by an install program ... \prime'if CALL AGAIN -- 0 then
                                                                                       /* If no install programs want */
                                                                                        /* to be recalled ...
                                                                                        /* Increment the overall state<br>/* variable.
        rc = SetState(OVERALL STATE+1)
                                                                                        /* Save the environment wars //
     Call SaveStates
  Call Reboot
                                                                                        /* Reboot the machine
                                                                                                                                    \cdotand
                                                                                        /* Otherwise, increment the
  100/* state variable and go on.
     EC = SetState(OVERALL STATE+1)
  return 11%
,,,,,,,,,,,,,,,,,,,,
                                                                 ................
.<br>Reboot :
  bootdrive
  rc = value('OS2_SHELL', bootdrive || '\OS2\CHD.EXE', 'OS2ENVIROMMENT')<br>rc = value('COMSPEC', bootdrive || '\OS2\CHD.EXE', 'OS2ENVIROMMENT')
  tela<sup>1</sup>
  re - AskRemoveDiaklfFloppy{}
  pathlen = length(exepath)<br>posslash = lastpos("\",strip(exepath))
                                                                                       /* Get length of exepath<br>/* Determine the last occurence
                                                                                       70
                                                                                              of '\' in exepath
  if possissh - pathlen then
                                                                                       /* If '\' is the last character '/
     cadline - exepath 11 'SETBOOT /IBD:' II bootdrive
                                                                                       /* Then append 'SETBOOT'
                                                                                                                                    \ddot{\phantom{0}}al se
     cmdline = exepath || '\SETBCOT /IBD:' || bootdrive
                                                                                       /* Else append *\SETBOOT*
                                                                                                                                    ۰,
  LogNessage(74, **, **, logfile)
                                                                                       /* Log a message indicating<br>/* reboot.
  cadillos
  LogNessage(73, 'SETBOOT', '', logflie)
                                                                                       /* If the code gets to here, the*/<br>/* reboot failed. Log a message*/<br>/* and exit.
  ext{f}return
 .<br>AddDLLFunctions:
 Solutionari (* 1996)<br>1994 - American Barbon, priestrasista (* 1997)<br>1894 - Andre Barbon, francuski francuski filozof (* 1997)<br>1894 - Andre Barbon, francuski francuski francuski filozof (* 1997)<br>1894 - Martin Barbon, francu
```
return

### **Bibliografia**

- Network Transport Services/2, Redirected Installation and Configuration Guide  $\ddot{\phantom{a}}$ International Business Machines Corporation, 1992
- $\mathbf{r}$ OS/2 Version 2.0. Remote Installation and Maintenance International Technical Support Center International Business Machines Corporation, 1992
- Automated Installation for CID Enabled Products in LAN Server V3.0 RIPL, TCP/IP  $\mathbf{a}$ and Novell Netware 3.11 Environments International Technical Support Center International Business Machines Corporation, 1993
- $\blacktriangle$ Automated Installation for CID Enabled OS/2 V2.0 International Technical Support Center International Business Machines Corporation, 1992
- 5. APPC Communication Scenarios for NetView DM and NetView DM/2 **IBM Rome Networking Systems Laboratory** International Business Machines Corporation, 1993
- 6. DSM: Remote Software Installation Using CID **Class notes** International Business Machines Corporation, 1993
- 7. CID Enablement of DOS Local Area Networks International Business Machines Corporation, 1994
- 8. NetView DM Questions & Answers: January, 1994 International Business Machines Corporation, 1994
- AutoRecovery for CID Installation with NetView DM/2 2.0 9. Liser's Guide **IBM Rome Networking Systems Laboratory** International Business Machines Corporation, 1993
- 10. Austin PSP Laboratory Report A Comparison of Two CID Processes: **Response File Based and Replication Based** International Business Machines Corporation, 1993
- 11. Software Distribution With NetView Distribution Manager and NetView Distribution Manager/2 **Washington Systems Center** Gaithersburg MD International Business Machines Corporation, 1992
- 12. OS/2 Disk Preparation Utility Installation and Usage Guide **IBM Southwstern Applied Technology Center** International Business Machines Corporation, 1993
- 13. INSTAPPS OS/2 CID Generic Application Install Utility<br>IBM Southwstern Applied Technology Center International Business Machines Corporation, 1993
- 14. Branch automation News Vol. 2, No. 3 Phillips Publishing, Inc. 1990
- 15. Dictionary of Computing Eighth Edition (March 1987)<br>International Business Machines Corporation
- 16. The Design of OS/2<br>H.M. Deitel M.S. Kogan Addison Wesley, 1992

17. A Management System for the Information Business Volume<sup>1</sup> Management Overview International Business Machines Corporation, 1981